# **Avaya S8300 Release CM 6.0.1 using SIP trunk to Cisco Unified Communications Manager Release 10.0**

# Table of Contents

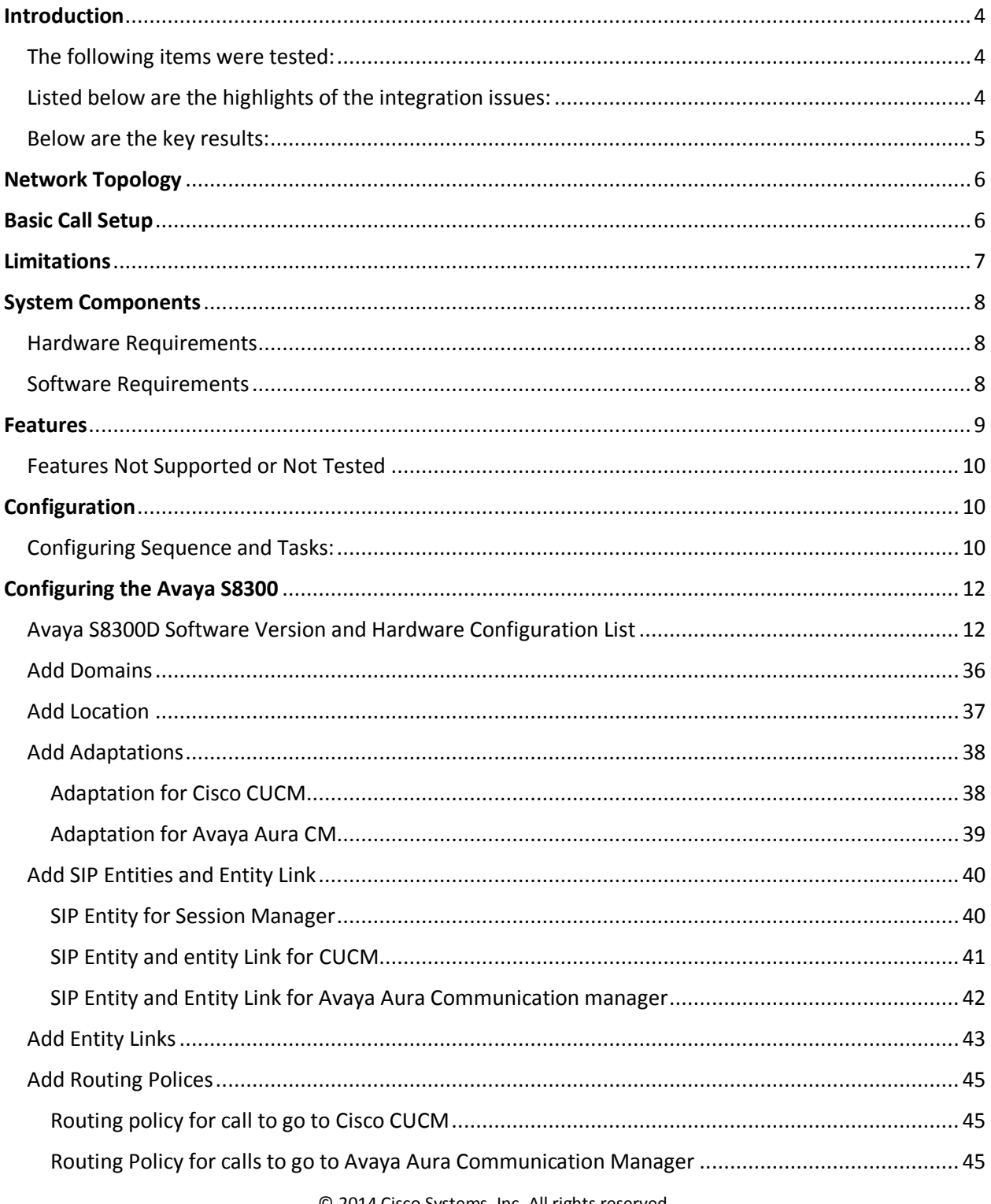

© 2014 Cisco Systems, Inc. All rights reserved.

Important notices, privacy statements, and trademarks of Cisco Systems, Inc. can be found on cisco.com

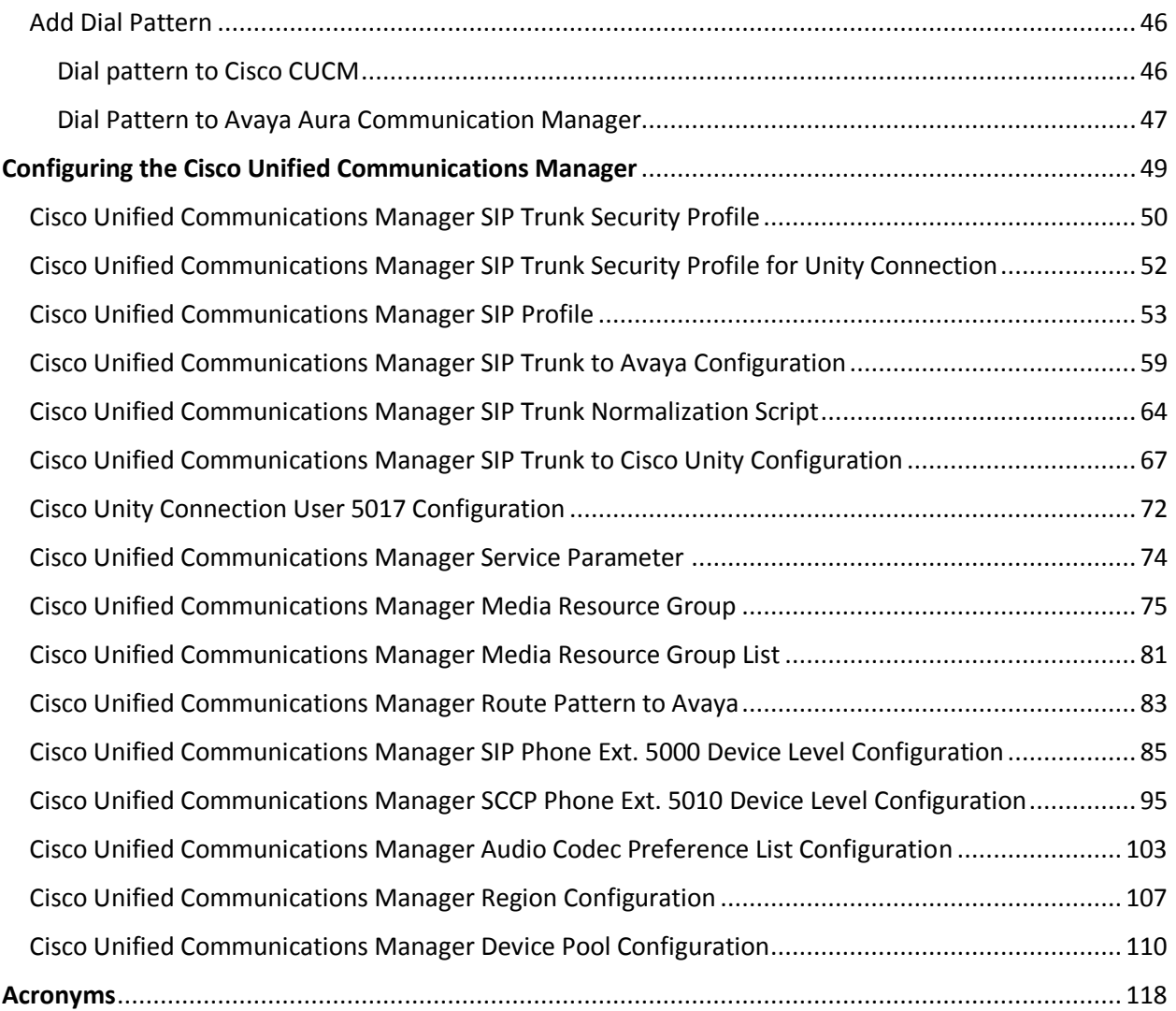

# <span id="page-3-0"></span>**Introduction**

This document describes the steps and configurations necessary for Cisco Unified Communications Manager (Cisco UCM) release 10.0 to interoperate with the Avaya S8300 Communication Manager Release 6.0 and Avaya Aura Session Manager Release 6.1 using SIP Early-Offer.

## <span id="page-3-1"></span>The following items were tested:

- Basic call between the two systems and verification of voice path, using both SIP and digital phones on the Avaya side, and SIP and SCCP IP phones on the Cisco side.
- CLIP/CLIR/CNIP/CNIR features: calling party name and number delivery (allowed and restricted).
- COLP/CONP/COLR/CONR features: connected name and number delivery (allowed and restricted).
- Call transfer: attended, and early attended.
- Alerting Name Identification
- Call forwarding: call forward unconditional (CFU), call forward busy (CFB), and call forward no answer (CFNA).
- Hold and resume with music on hold.
- Three-way conferencing.
- Voice messaging and MWI activation-deactivation.
- Audio Codec Preference List
- Video

# <span id="page-3-2"></span>Listed below are the highlights of the integration issues:

- Basic calls worked from Cisco UCM to Avaya PBX and vice versa. Avaya's Media Shuffling feature was enabled throughout this testing exercise unless noted.
- CLIR/CNIR—The Avaya SIP trunk does not support calling/connected name and number restriction. Restriction of calling number on Avaya digital and SIP phones is achieved by configuring the Avaya station configuration page and not the SIP trunk page. This restriction is honored by Cisco UCM.
- COLR/CONR—As with calling name and number presentation restrictions, the Avaya PBX does not support connected name and number restriction on SIP trunks. Cisco UCM, on the other hand, restricts the connected name and number information the same way as for calling name and number restriction–by setting the SIP PRIVACY to "id" in the SIP trunk configuration page. Thus, the SIP privacy setting covers all outgoing message presentation restrictions, whether for inbound or outbound calls.
- Both systems support call forwarding (CFU, CFB, and CFNA) features. There are some call forward scenarios where the calling name and number are not updated after the call has been forwarded. This issue is found primarily when an Avaya phone is either the originating or terminating end. The Avaya phones (IP or legacy) do not display the forwarding phone's name and number information, for a local forwarded call. Cisco phones display the forwarding information only when it is a locally forwarded call.
- Video Call Transfer and Video Conference call failures, appeared to be due to Avaya not responding to a re-INVITE sent from CUCM after the redirection, thus there is no audio after the redirection and the call drops.

### <span id="page-4-0"></span>Below are the key results:

- Basic call, call transfer, call forwarding, conference call, and hold and resume work successfully.
- Centralized voicemail, using Unity Connection server integrated to Cisco UCM via SIP was used for testing. This voicemail solution can provide centralized voicemail services, supporting both Avaya and Cisco end-users.

# <span id="page-5-0"></span>Network Topology

#### <span id="page-5-1"></span>**Basic Call Setup**

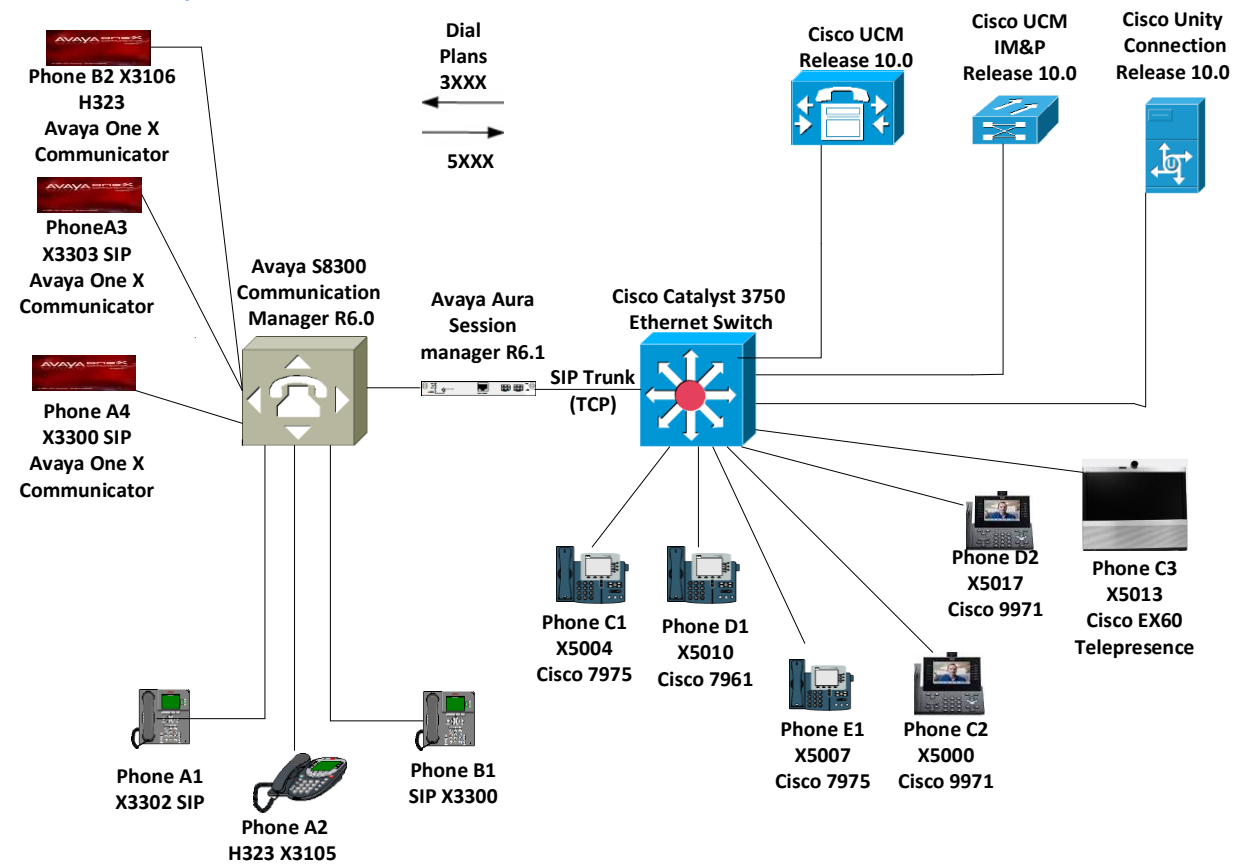

# <span id="page-6-0"></span>Limitations

These are the known limitations, caveats, or integration issues:

- Avaya doesn't support Alerting Name feature.
- Avaya couldn't block caller id when calls were local (internal).
- Although the Codec Preference List was used and the INVITE message displayed the right codec, Avaya would respond with to the INVITE with their preferred Codec Preference for the call.
- Avaya experienced Music on Hold, DTMF to Voice Mail, and one way audio on conference calls where the distant end (CUCM) couldn't hear. Avaya Media Server had to be powered off by unplugging the AC cord and back on. Once this was performed above issues were resolved. This occurred twice during testing.
- For Extend & Connect Remote Destination to receive Voicemail when they are busy or call forward unconditional, Their Remote Destination Timer Information had to be set to 0.0.

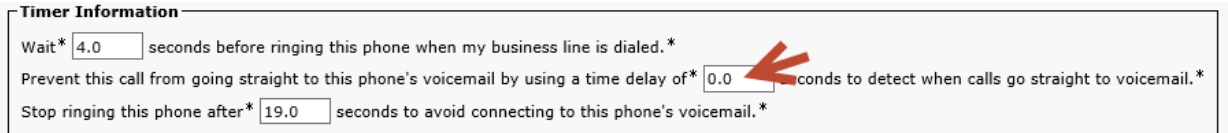

 Video Call Transfer and Conference call failures, appeared to be due to Avaya not responding to a re-INVITE sent from CUCM after the redirection, thus there is no audio after the redirection and the call drops.

# <span id="page-7-0"></span>System Components

### <span id="page-7-1"></span>Hardware Requirements

The following hardware was used

- Cisco UCS-C240-M3S VMWare Host
- Catalyst switch 3750 WS-C3750X-48
- Cisco 7961, 7975, and 9971 IP phones
- Cisco EX60 Telepresence
- Avaya S8300D PBX with G6430 Media Gateway
- Avaya Common Server HP DL360 G7 with Session Manager
- Avaya Common Server HP DL360 G7 with System Manager
- Avaya Common Server HP DL360 G7 with Session border Controller

## <span id="page-7-2"></span>Software Requirements

The following software is required:

- Cisco UCSC-C240-M3S VMware vSphere Image Profile: ESXi-5.5.0-1331820-standard
- Cisco Unified Communications Manager release 10.0
- Cisco Unified Communications Manager IM & P release 10.0
- Catalyst 3750 Cisco IOS Software, C3750E Software (C3750E-UNIVERSALK9-M), Version 12.2(55)SE5
- Cisco Unity Connection release 10.0
- Avaya Communication Manager release 6.01 Service Pack 11(patch 20685) (System Platform 6.0.3.10.3)
- Avaya G430 Media Gateway firmware release 30.12.1
- Avaya Aura® Session Manager R6.1 (6.1.2.0.612004) Service Pack 2
- Avaya Aura® System Manager R6.1 (System Platform 6.0.3.0.3, Template 6.1.5.0) Service Pack 2
- Avaya Aura® Session Border Controller 6.1 (System Platform 6.0.3.0.3, Template E362P4)
- Avaya One-X Communicator Release 6.1

# <span id="page-8-0"></span>**Features**

This section lists supported and unsupported features. Please see the Limitations section on page 7 for more information.

Features Supported

- CLIP—calling line (number) identification presentation.
- CLIR—calling line (number) identification restriction.
- CNIP—calling name identification presentation.
- CNIR—calling name identification restriction.
- Alerting name.
- Attended call transfer.
- Early attended call transfer.
- CFU—call forwarding unconditional.
- CFB—call forwarding busy.
- CFNA—call forwarding no answer.
- COLP—connected line (number) identification presentation.
- COLR—connected line (number) identification restriction.
- CONP—connected name identification presentation.
- CONR—connected name identification restriction.
- Hold and resume.
- Conference call.
- MWI—Message Waiting Indicator (lamp ON, lamp OFF).
- Audio Codec Preference List
- Video

#### <span id="page-9-0"></span>**Features Not Supported or Not Tested**

- Call completion (callback, automatic callback).
- Inter-working Test Cases with Various Calling/Connected Name and Number.
- Shared Line Hold & Resume with MOH
- Call Park/Pickup
- Interworking Test Cases for Call Transfer

# <span id="page-9-1"></span>**Configuration**

The goal of this guide is to provide an overview of the integration between Cisco Unified Communication Manager and Avaya (CM, SM) PBX's. The deployment will interconnect the UC systems using SIP. No PSTN connectivity has been tested with this integration. The following sections provide the required configurations for a successful integration.

#### <span id="page-9-2"></span>**Configuring Sequence and Tasks:**

Avaya S8300 PBX:

- 1. Configure the IP-Codec-Set, and IP-Network-Region.
- 2. Configure the IP interface for C-LAN and IP Media Processor cards.
- 3. Configure Cisco UCM as an IP node-name.
- 4. Configure the signaling group for the SIP trunk to Cisco UCM.
- 5. Configure the trunk group for the SIP trunk to Cisco UCM.
- 6. Configure the SIP and digital station phone extension.
- 7. Configure the uniform dialing plan to the Cisco UCM extensions.
- 8. Configure the route pattern to the Cisco UCM extensions.

Cisco Unified Communications Manager:

- 1. SIP trunk security profile.
- 2. Device setting SIP profile.
- 3. Media resource group and media resource group list.
- 4. Partitions and calling search space.
- 5. Assign media resource group list (MRGL) in the default device pool.
- 6. SIP trunk to Avaya S8300 PBX.
- 7. SIP Trunk Normalization Script
- 8. SIP Trunk to Cisco Unity
- 9. Assign User in Cisco Unity

© 2014 Cisco Systems, Inc. All rights reserved.

Important notices, privacy statements, and trademarks of Cisco Systems, Inc. can be found on cisco.com

#### Page 10 of 119

- 10. SIP and SCCP phones device configuration.
- 11. Route pattern to the Avaya S8300 PBX.
- 12. CallManager Service Parameter "Duplex Streaming Enabled" set to "True".
- 13. Audio Codec Preference Configuration
- 14. Region Configuration

# <span id="page-11-0"></span>Configuring the Avaya S8300

<span id="page-11-1"></span>Avaya S8300D Software Version and Hardware Configuration List

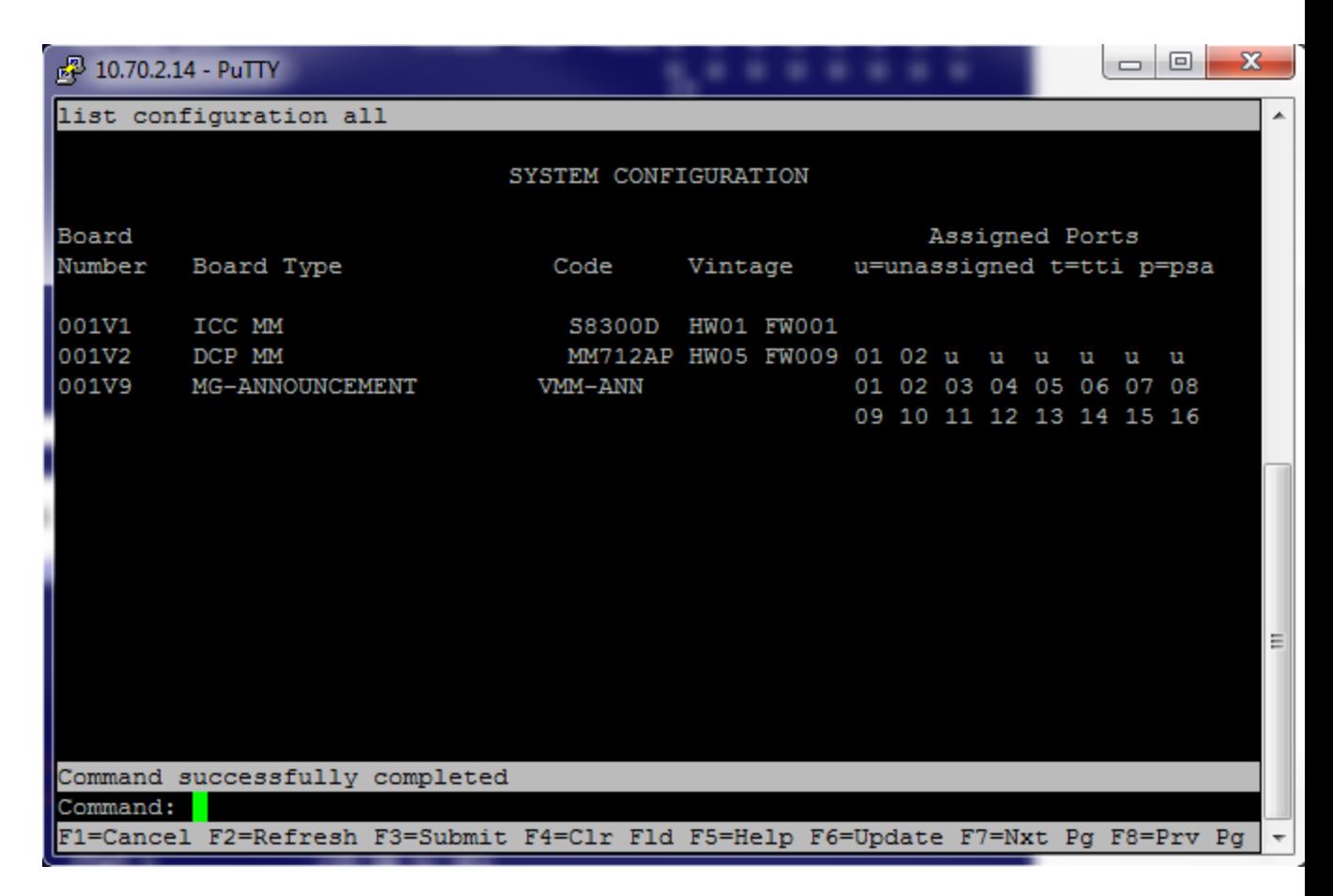

Verify system capacities and licensing:

Make sure system have enough license for SIP trunk and Video. Also make sure on page 10, the following features are enabled:

ARS? Verify "y" is displayed.

ARS/AAR Partitioning? Verify "y" is displayed

ARS/AAR Dialing without FAC? Verify "y" is displayed

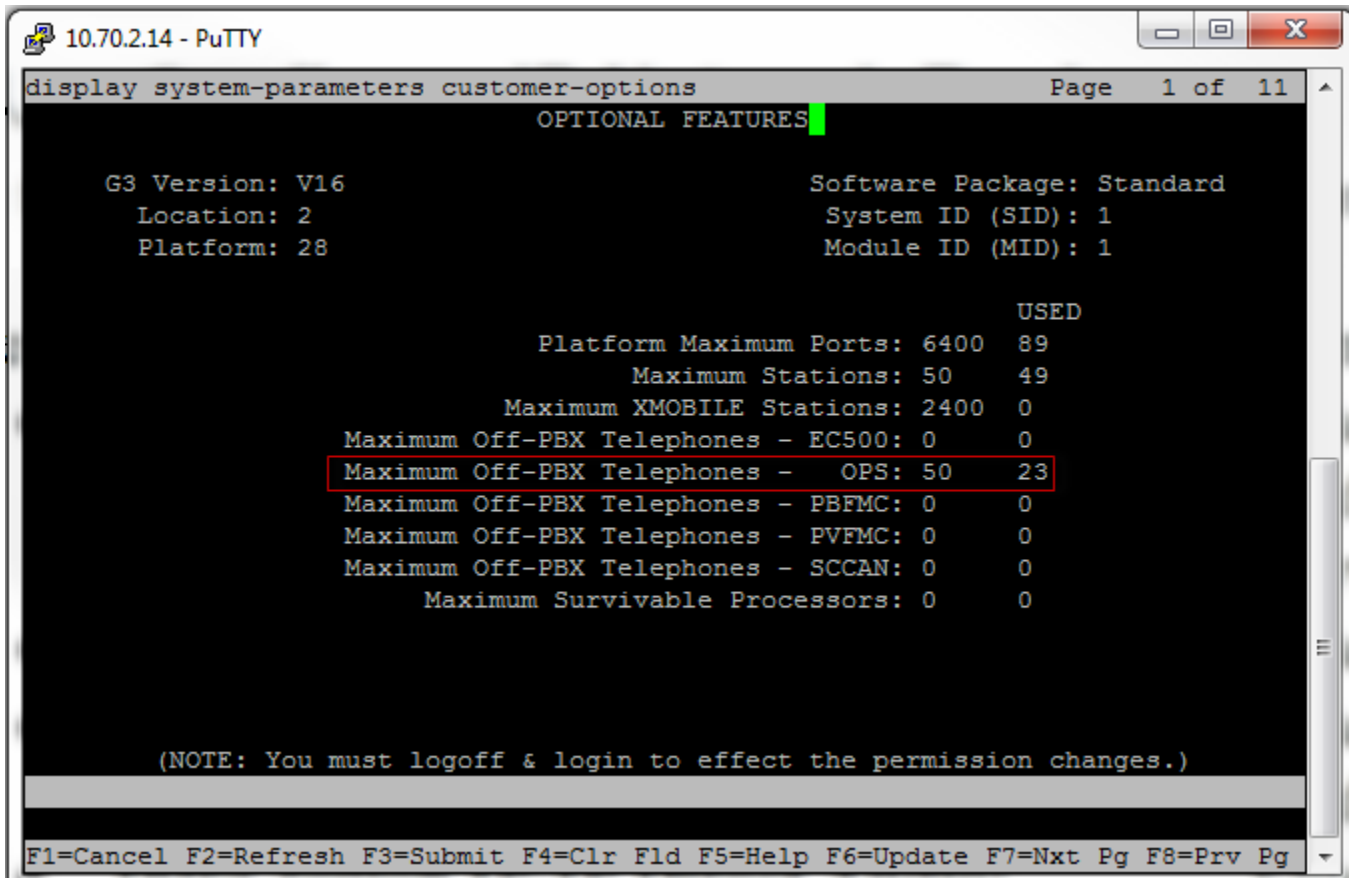

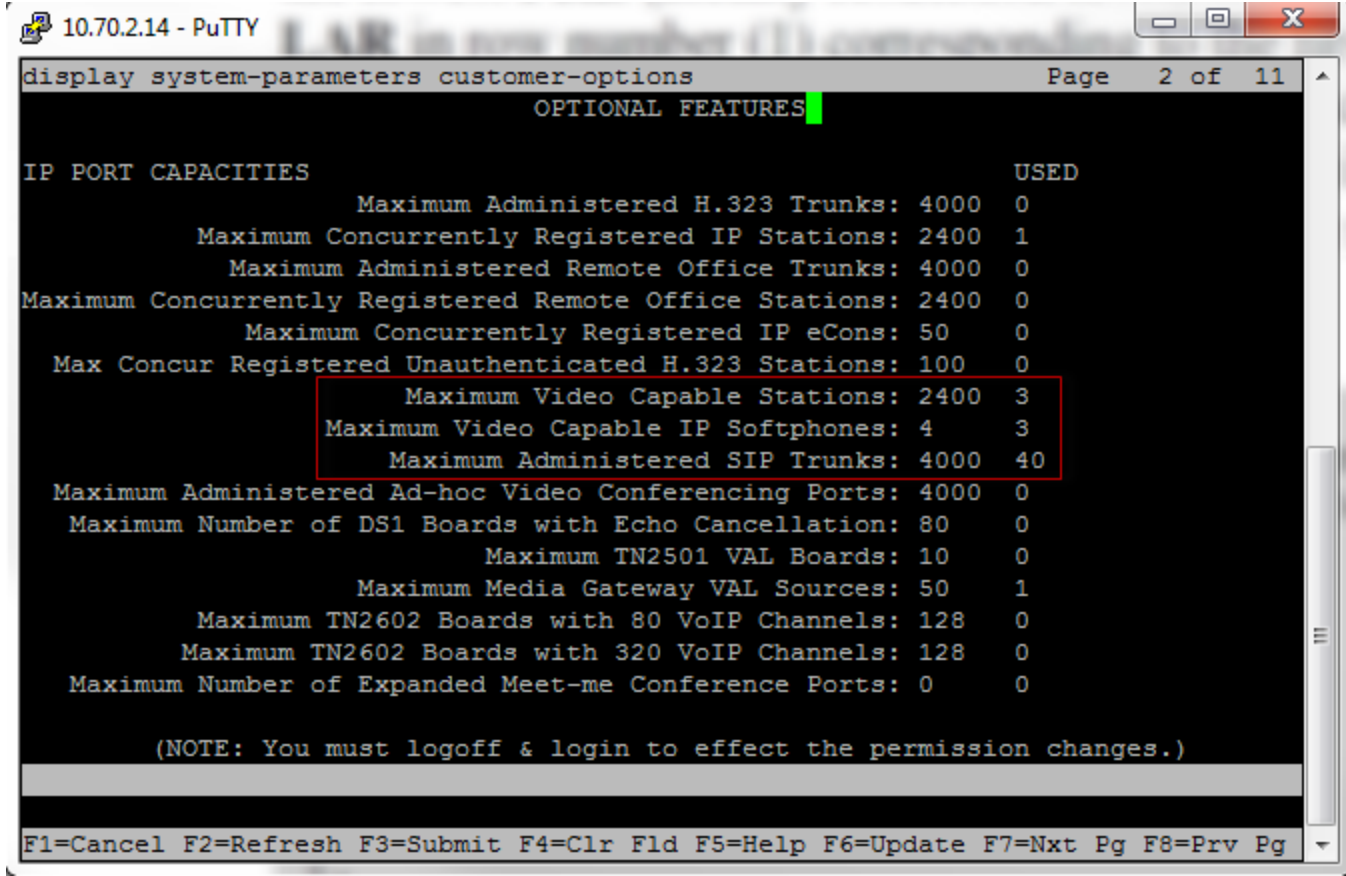

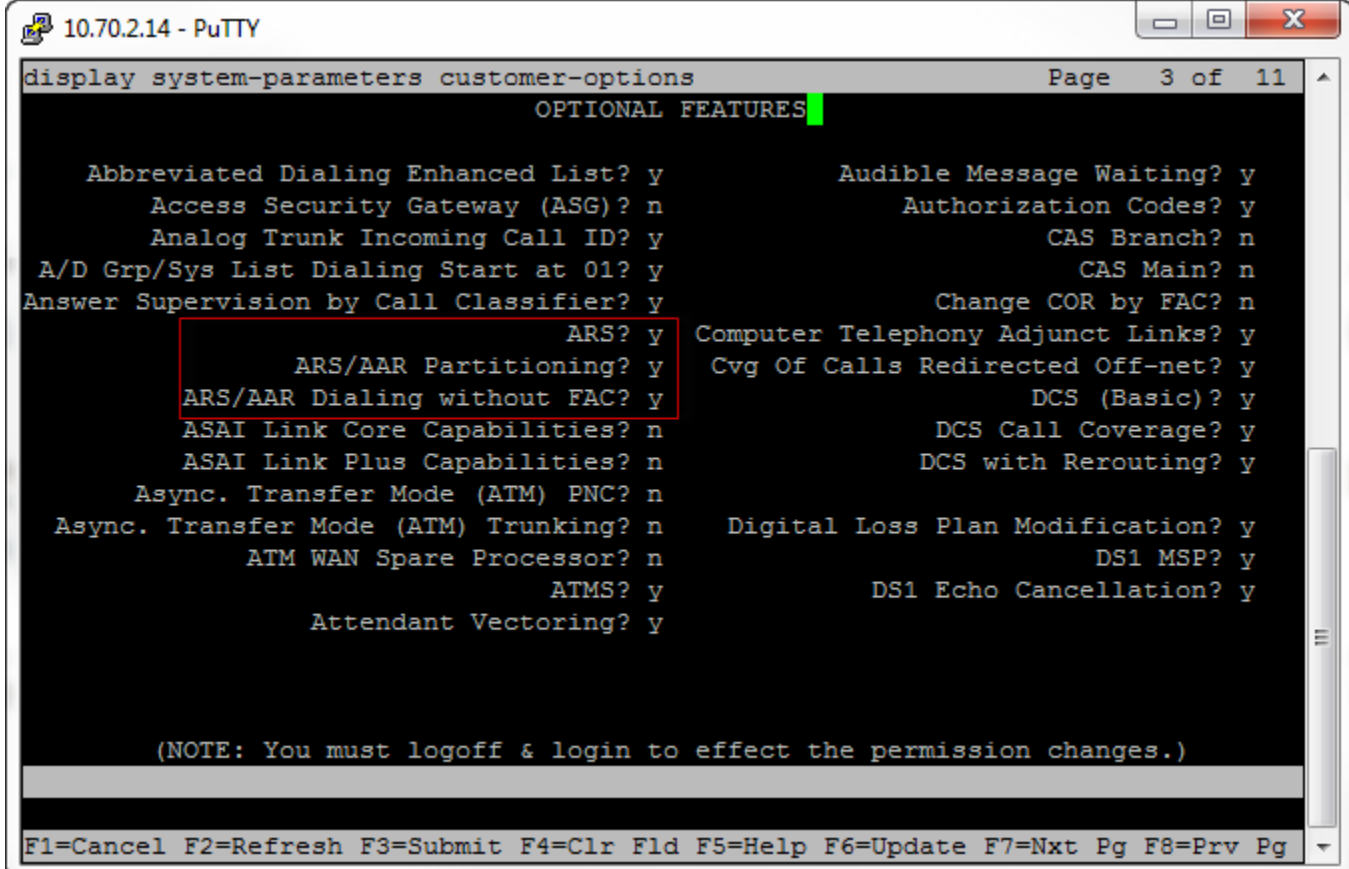

### **Configure System Feature:**

On page 1,

Set **Trunk-to-Trunk Transfer** to All

#### Set **CPN/ANI/ICLID Replacement for Restricted/Unavailable calls** to anonymous

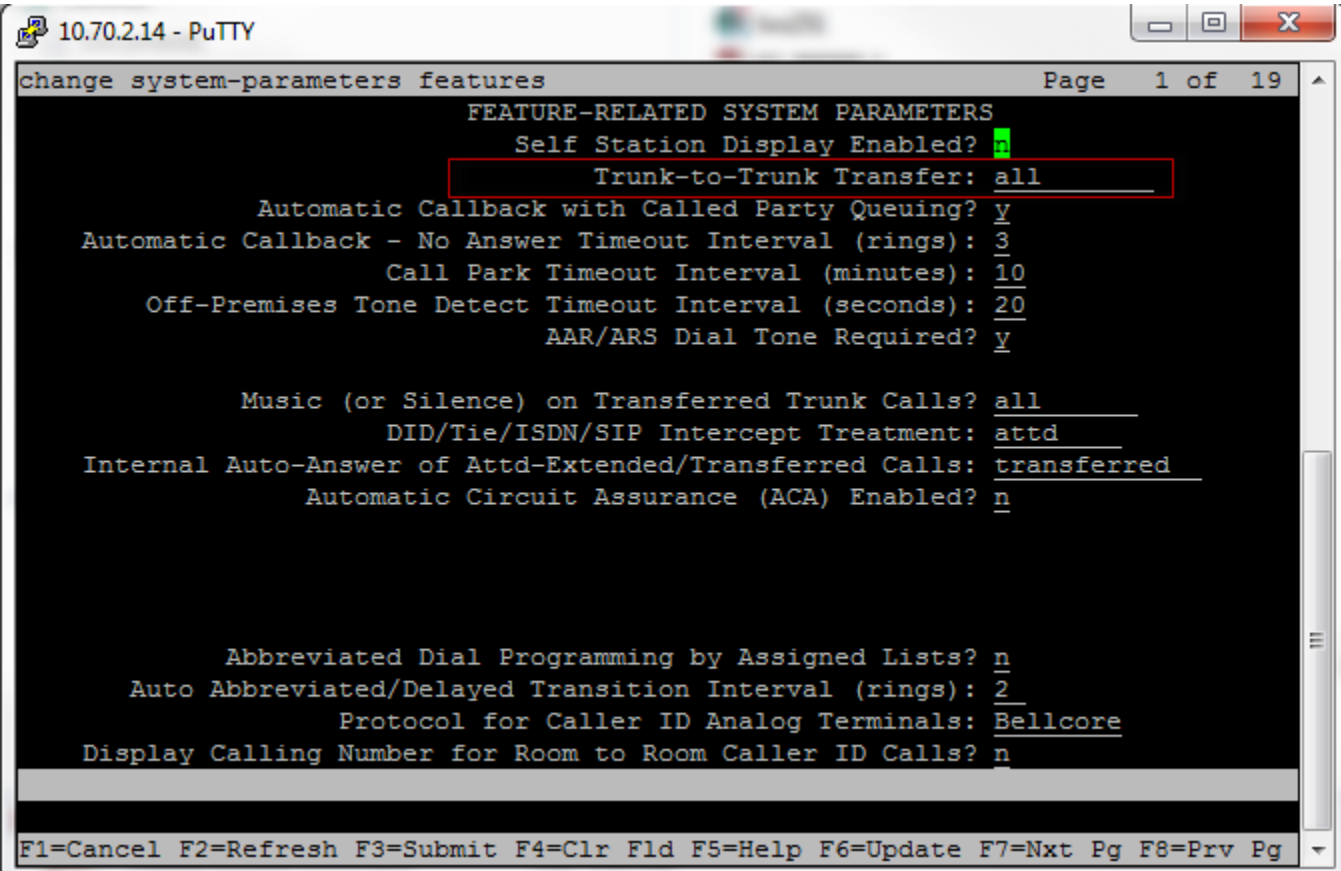

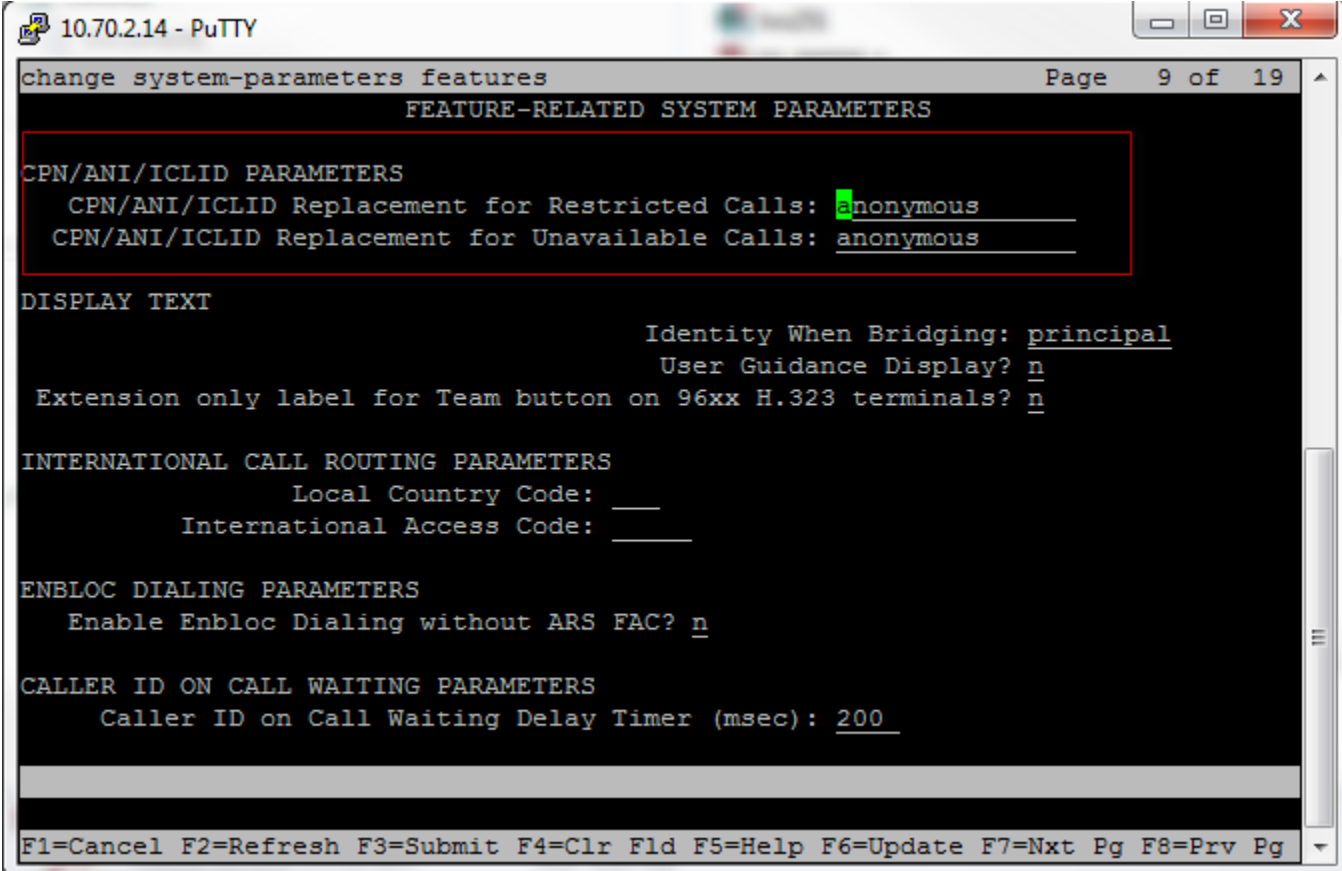

# **Config IP Codec Set and IP Network Region:**

Codec set 1 is configured fior this test.

Audio Codec G711MU and G.729 are select codec

Media Encryption is set to none

Allow Direct-IP Multimedia set to 'y"

Set Maximum Call Rate for Direct-IP Multimedia:4096:Kbits

Set Maximum Call Rate for Priority Direct-IP Multimedia: 4096:Kbits

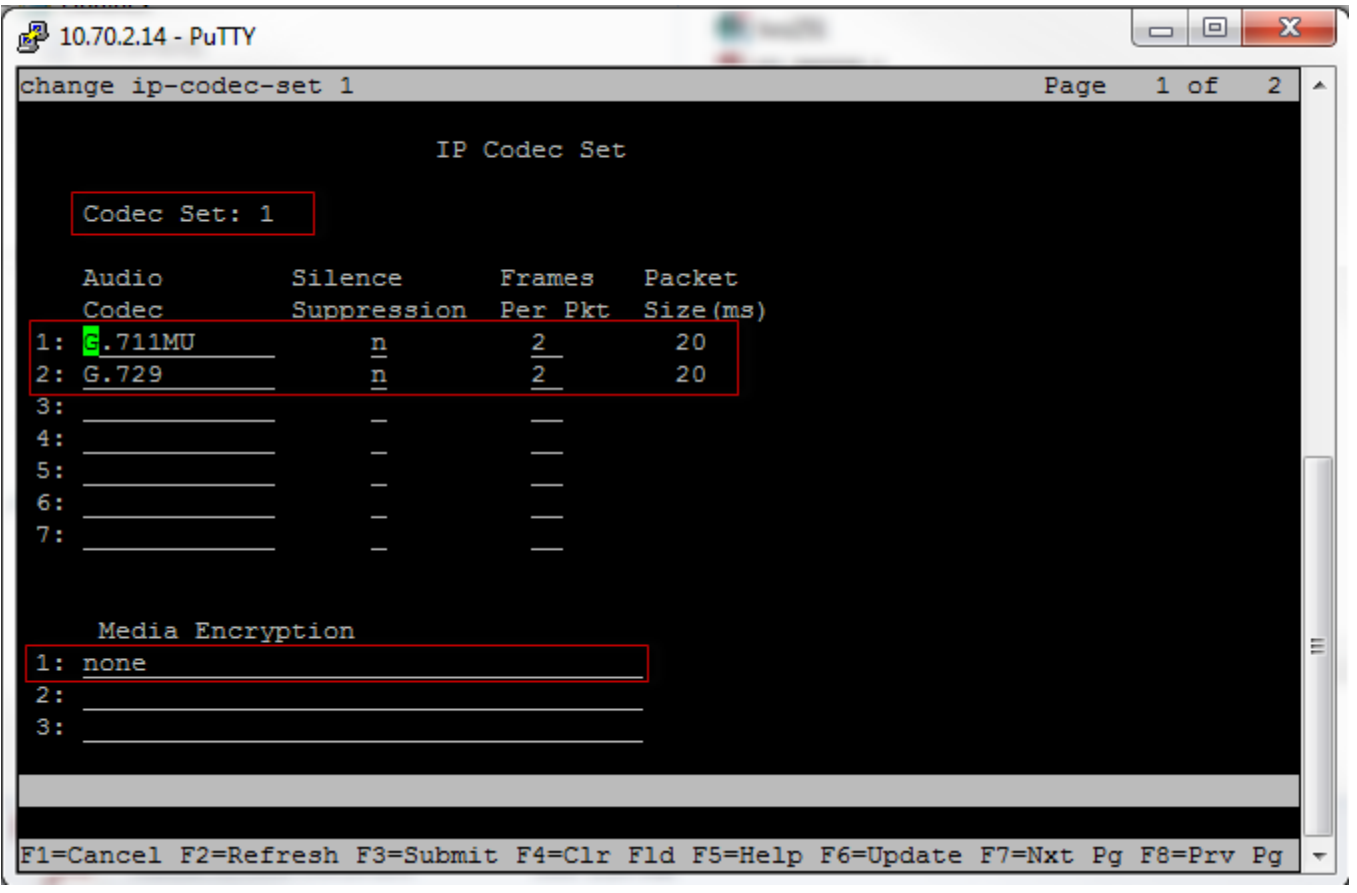

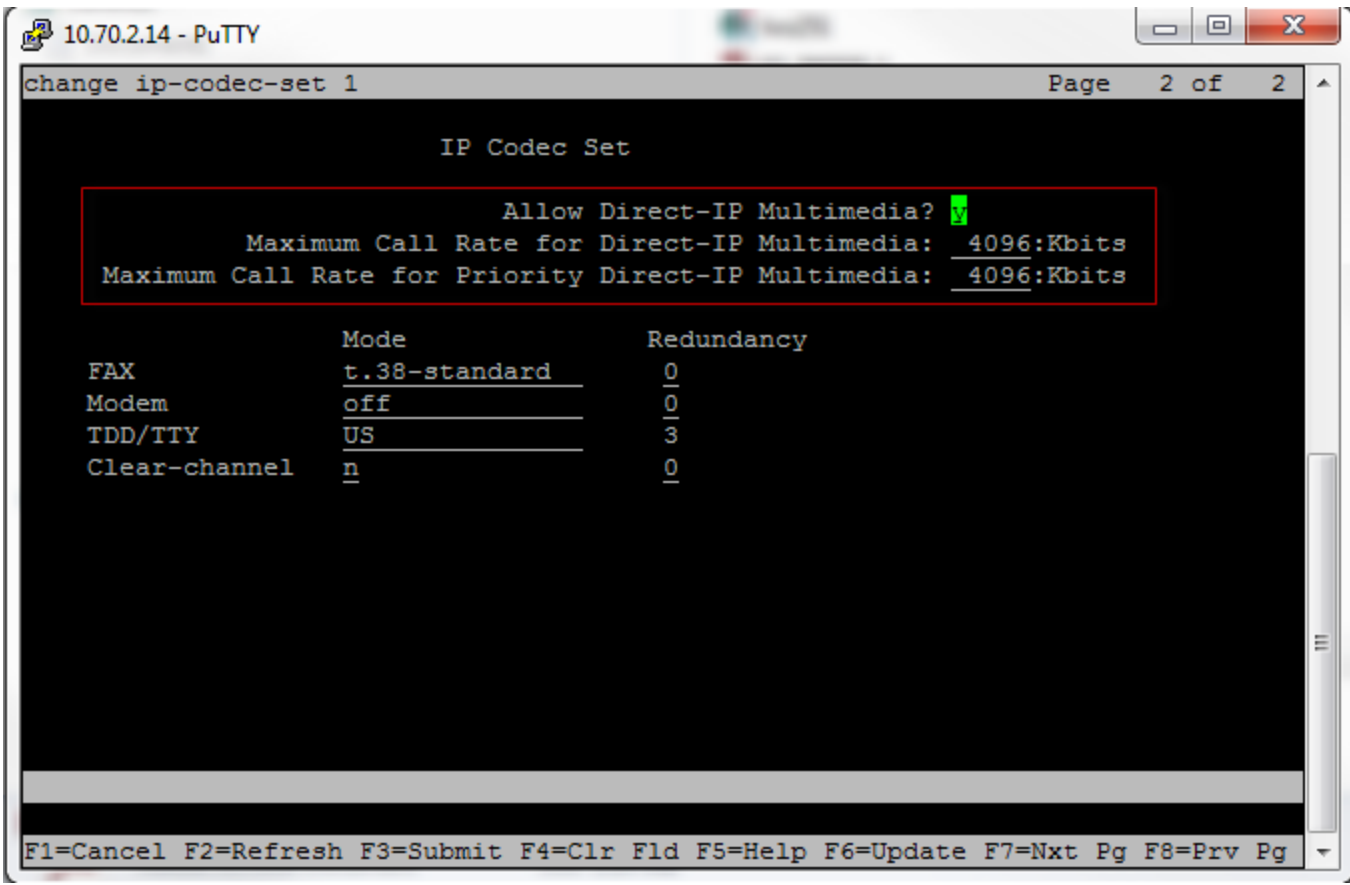

### **Configure IP-Network-region 1:**

Location:1

Authoritative Dimain:lab.tekvizion.com

Name:tekvizion

Codec Set: 1 which programmed in previous step

Inter/Intra-region IP-IP Direct Audio:YES

H.323 SECURITY PROFILES: any-auth

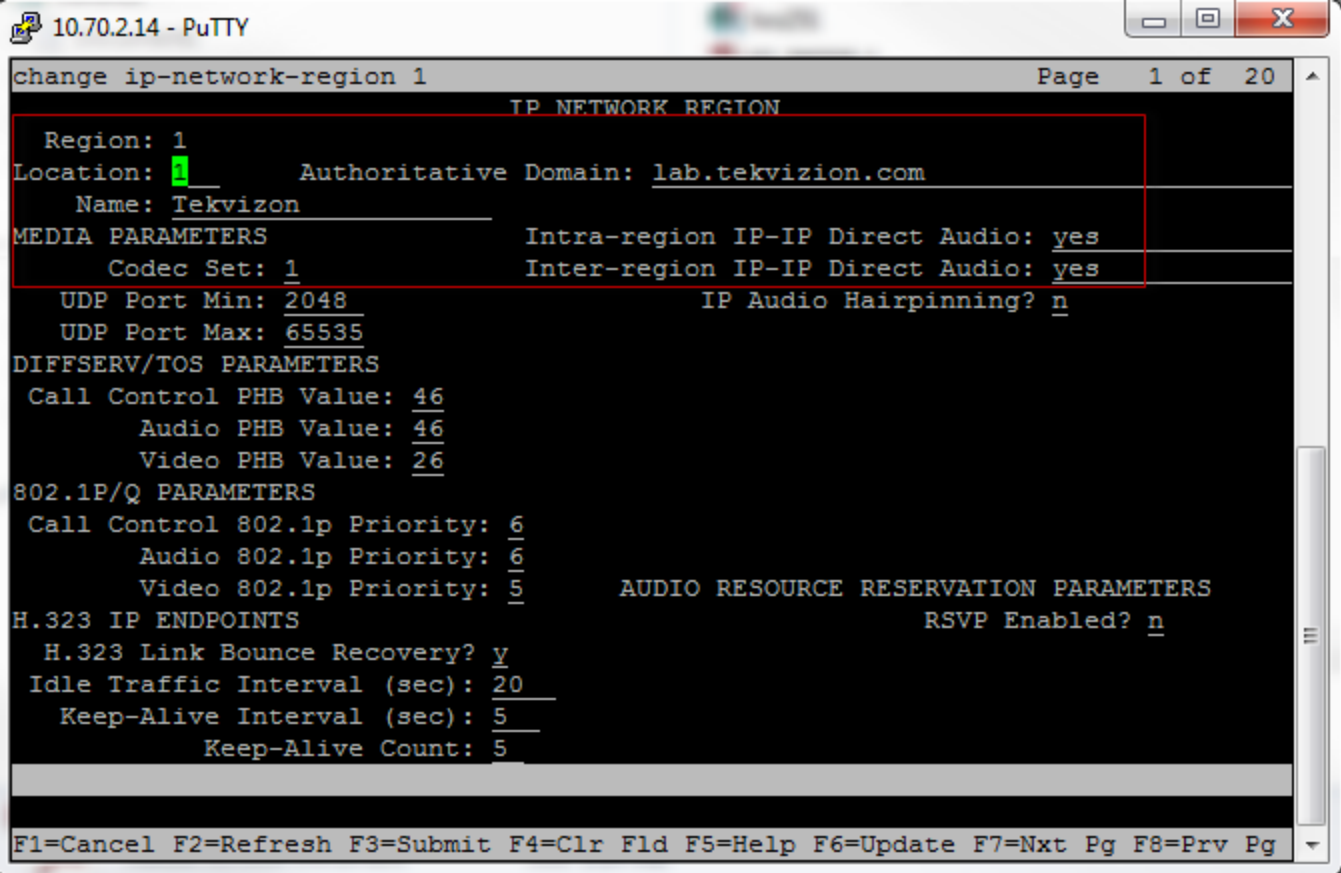

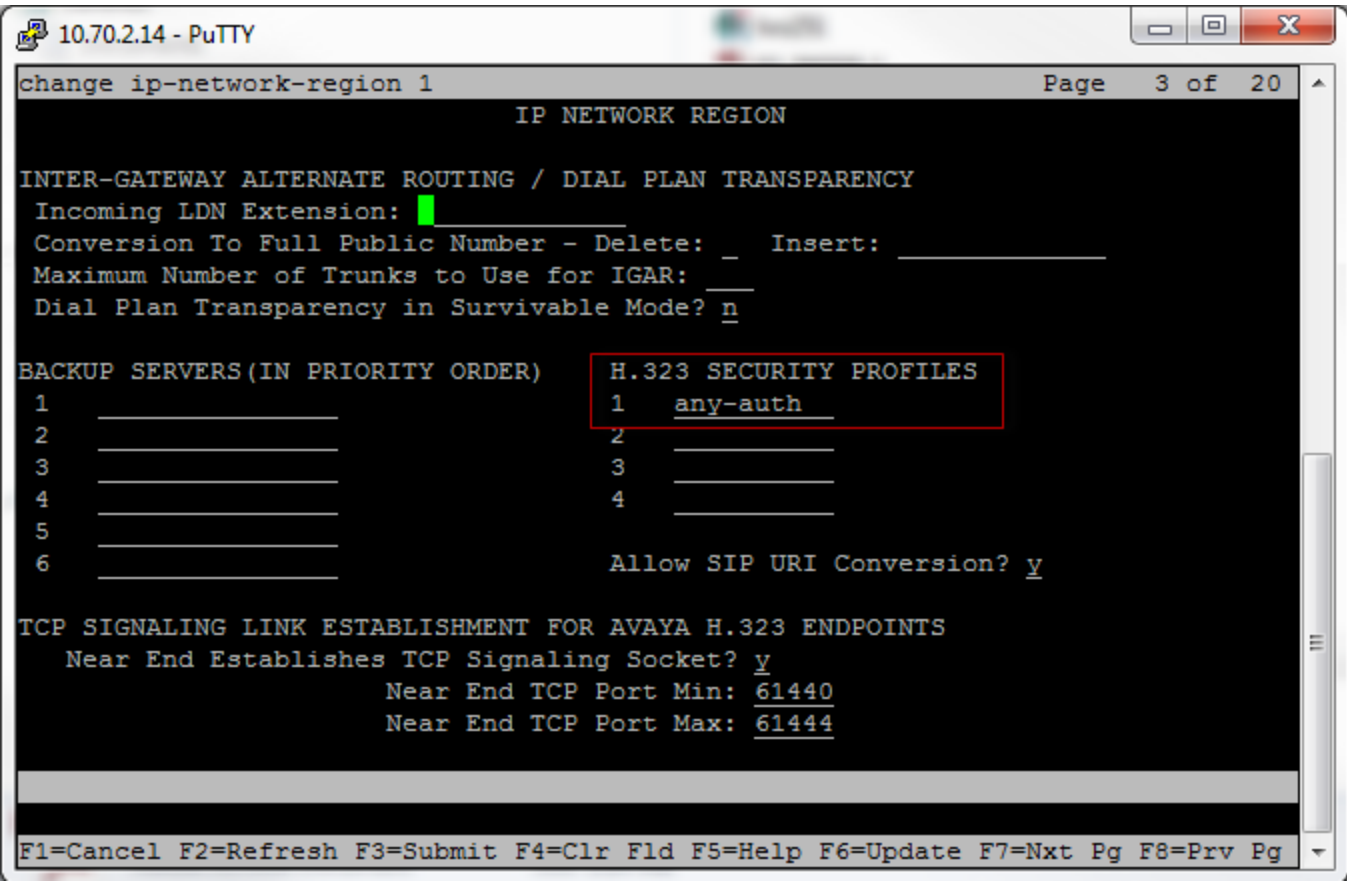

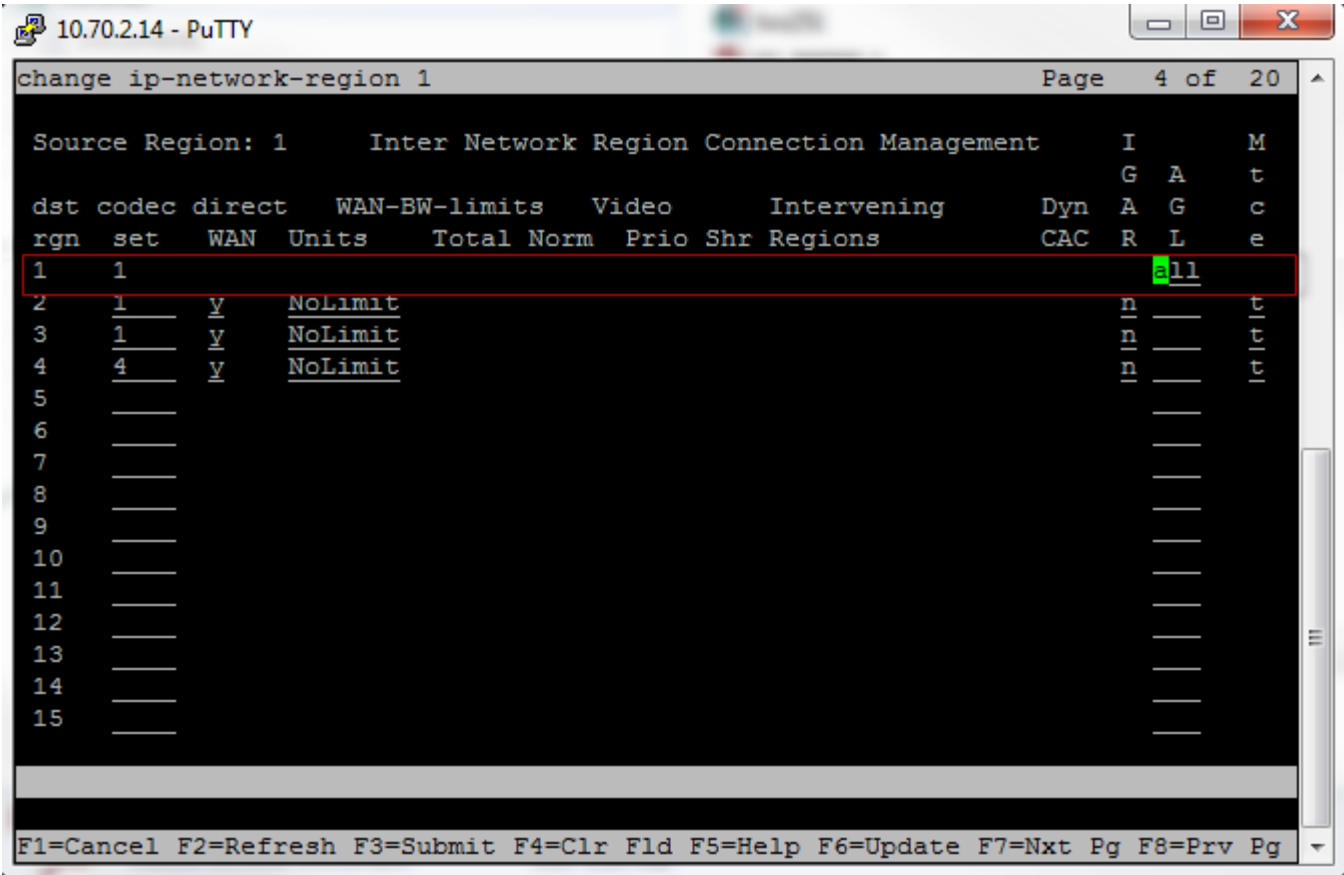

### **Configure the Signaling group and trunk Group**

#### **Configure the Node IP for Avaya Session manager and CM**

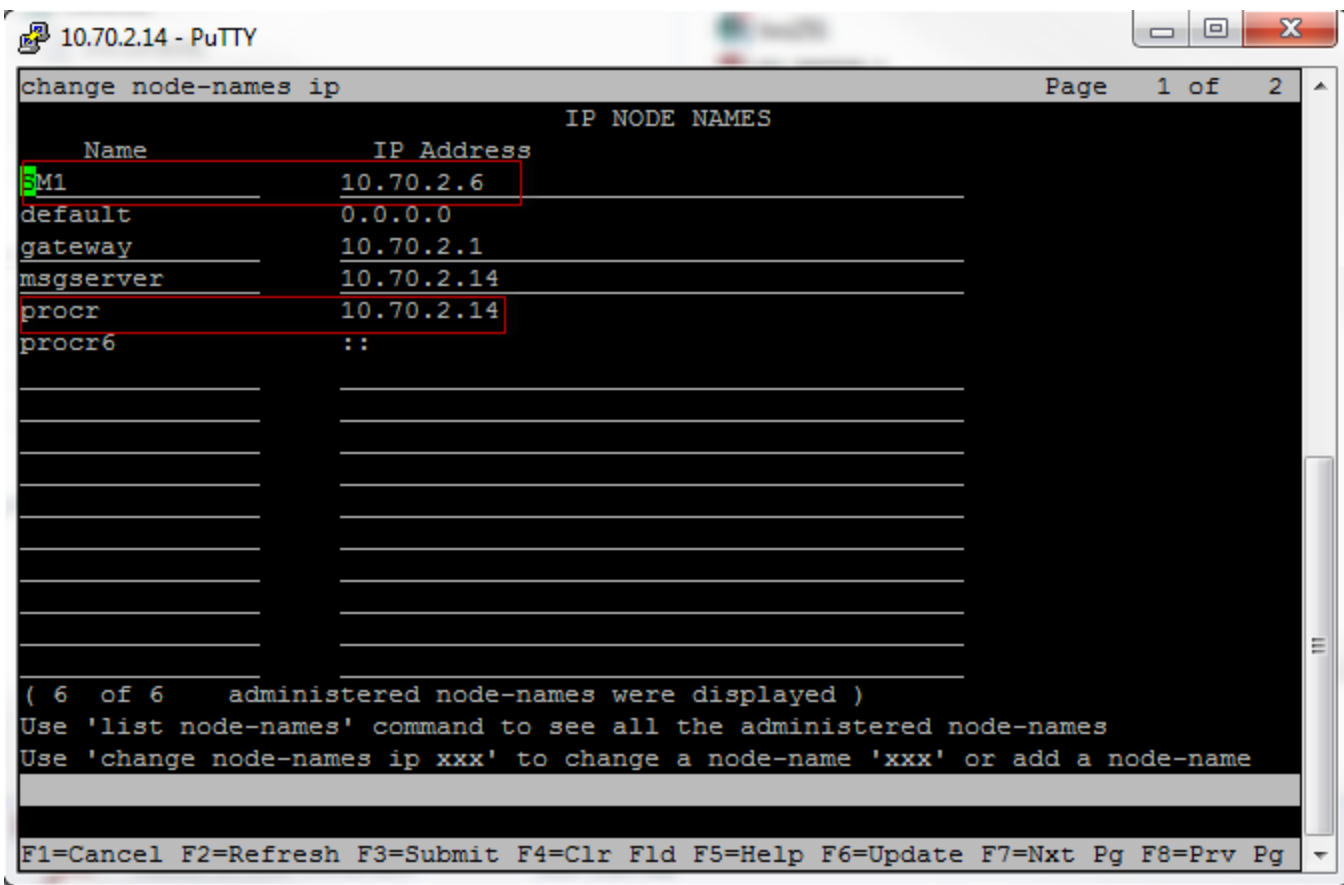

#### **Configure the Signaing Group 4:**

Set Group Type: sip

IMS Enabled? N

Transport Method: tcp

IP Video? Y

Priority Video? Y

Peer Detection Enabled? Y

Near-end Node Name: procr

Far-end Node Name: SM1

Near-end Listen Port: 5060

Far-end Listen Port: 506

Far-end Network Region: 1

DTMF over IP: rtp-payload

Direct IP-IP Audio Connections? Y

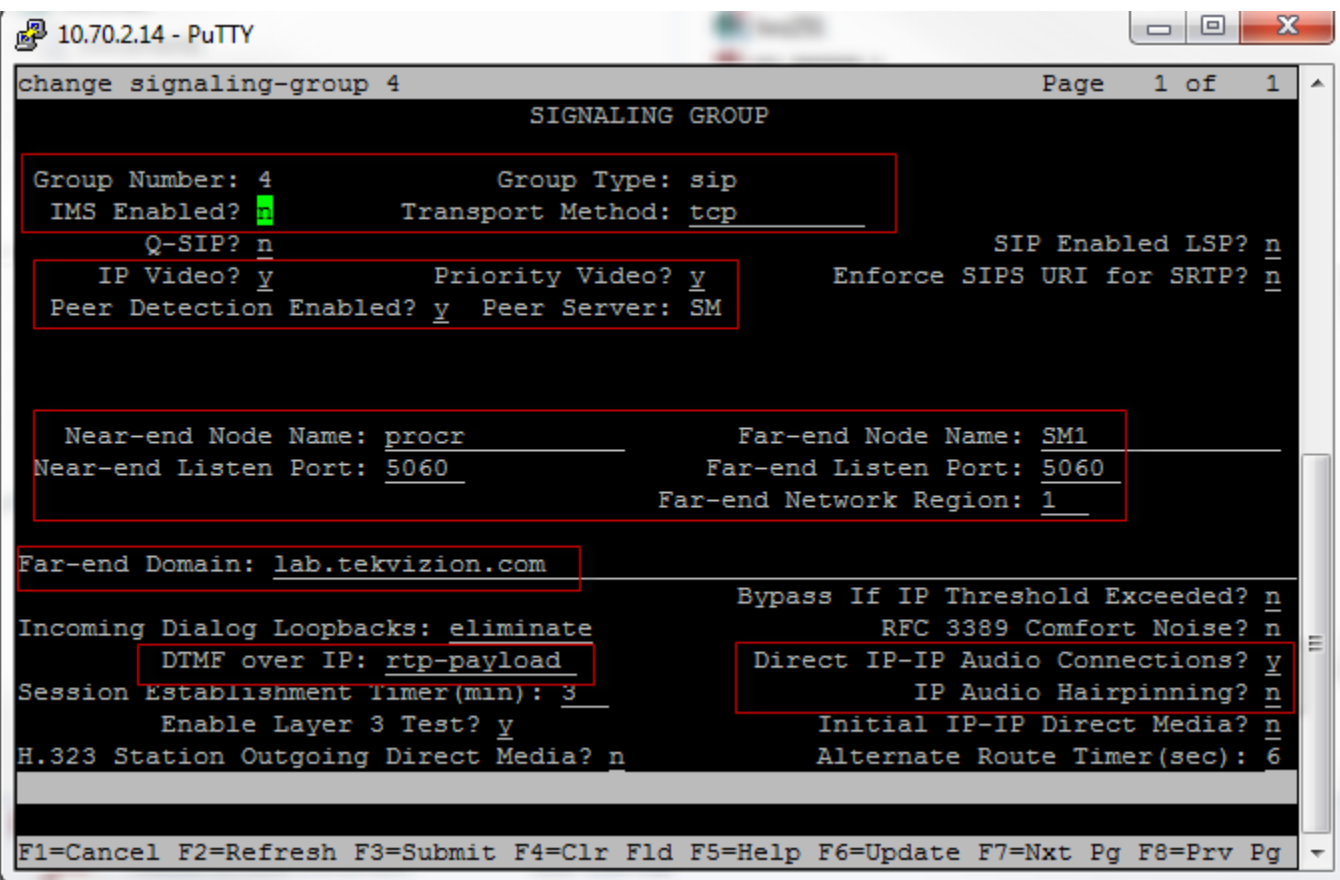

## **Configure trunk group 4:**

Group number: 4

Group Type:sip

Group Name:SIP to Cisco

TAC:\*104

Member Assignment Method:auto

Service Type:tieSignaling Group:4

Number of Members:10

Preferred Minimum Session Refresh Interval(sec): 900

Numbering Format: private

Mark Users as Phone? Y

Support Request History? Y

Telephone Event Payload Type: 101

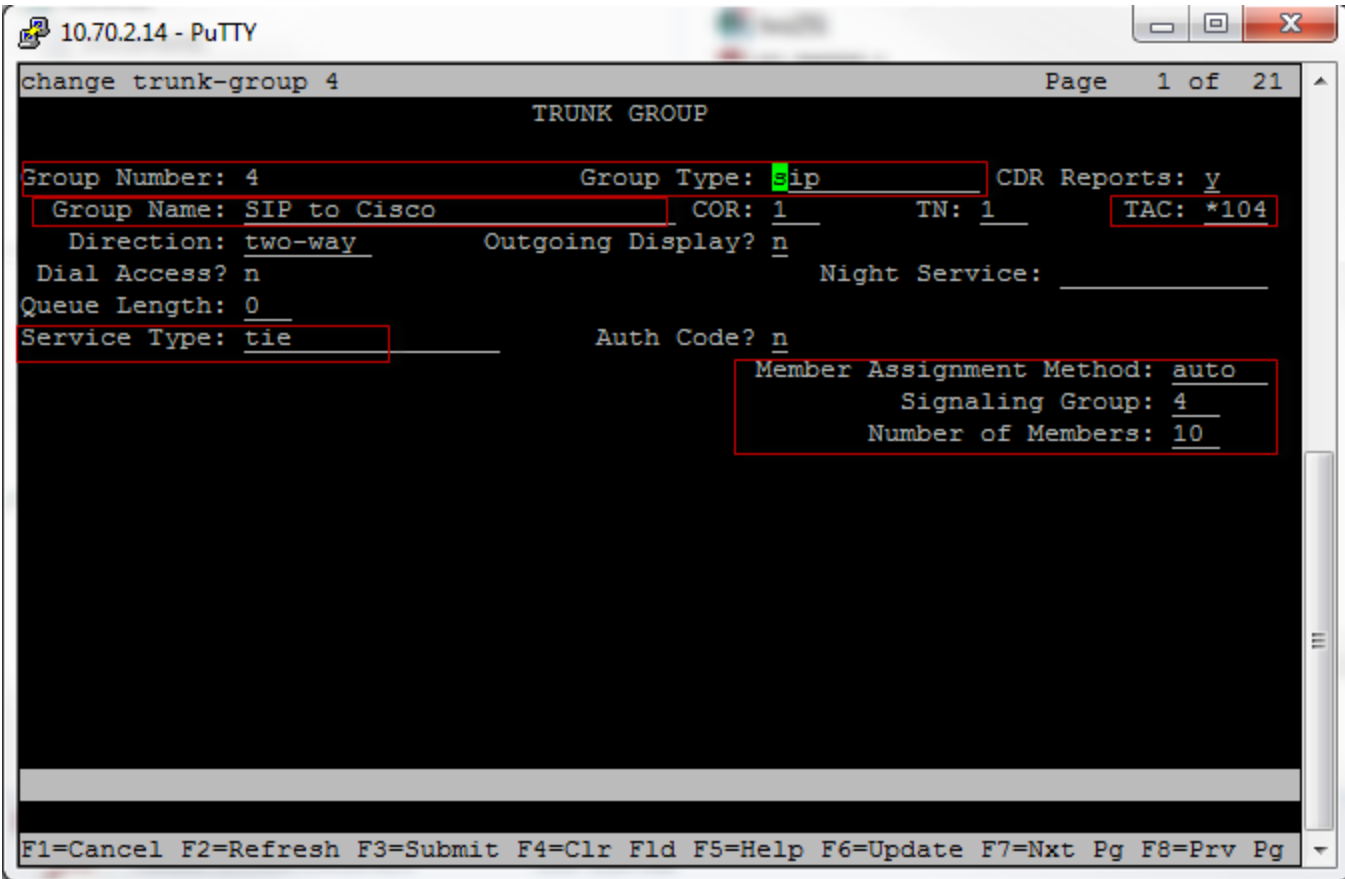

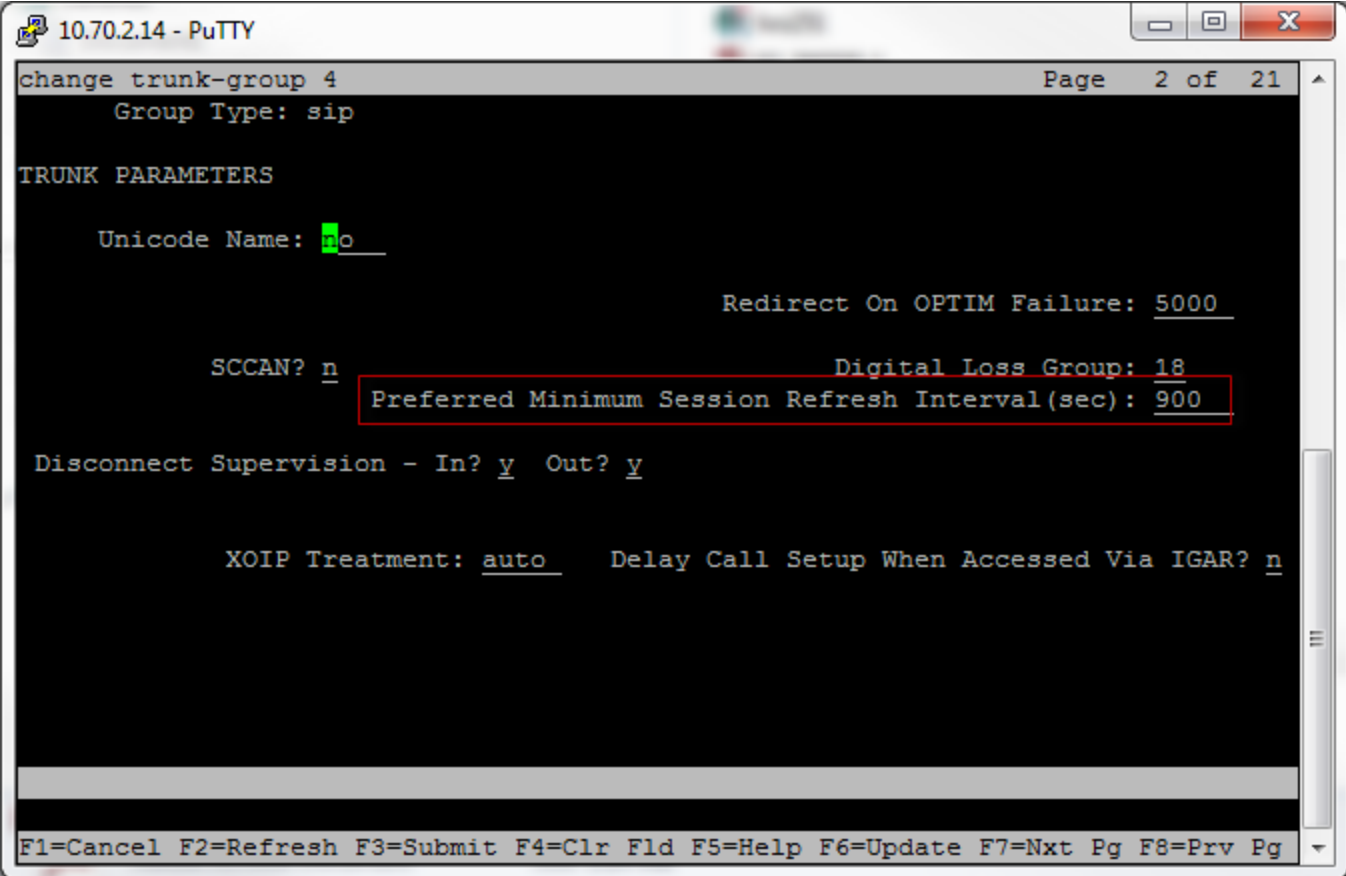

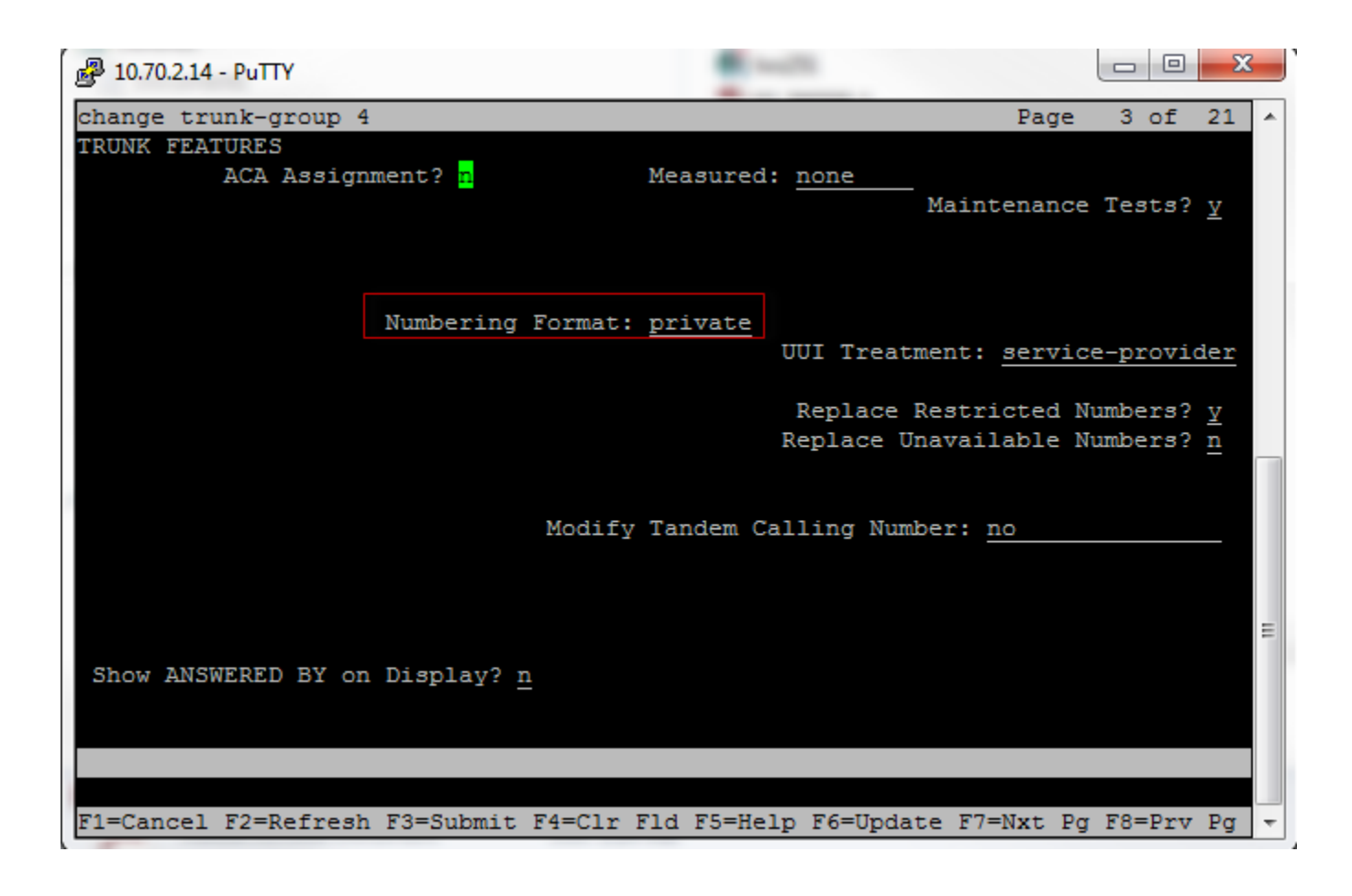

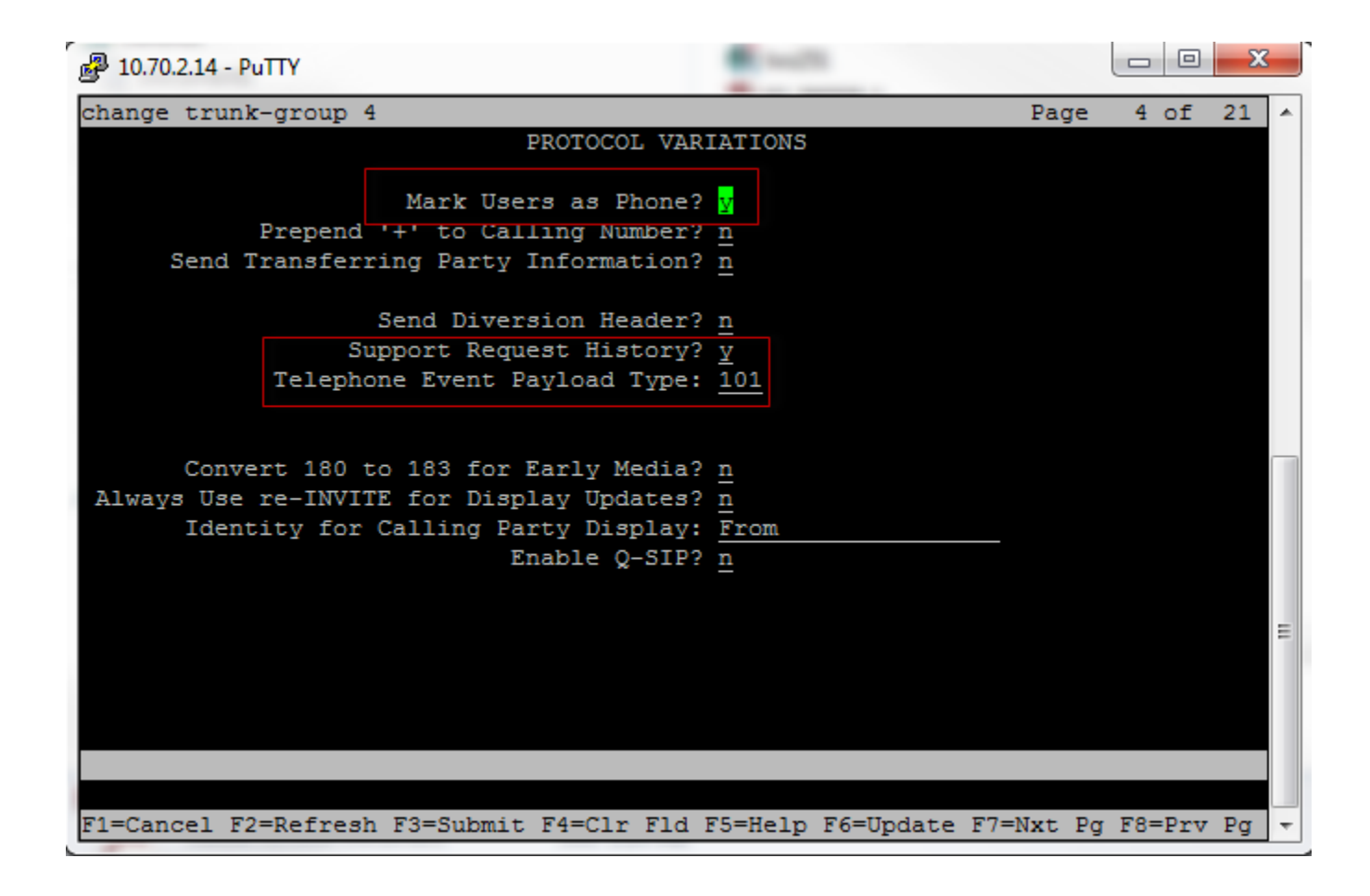

### **Configure Route pattern:**

Pattern Number: 4

Pattern name: Cisco

Grp No: 4

FRL: 0

ITC:unre

Numbering Format:lev0-pvt

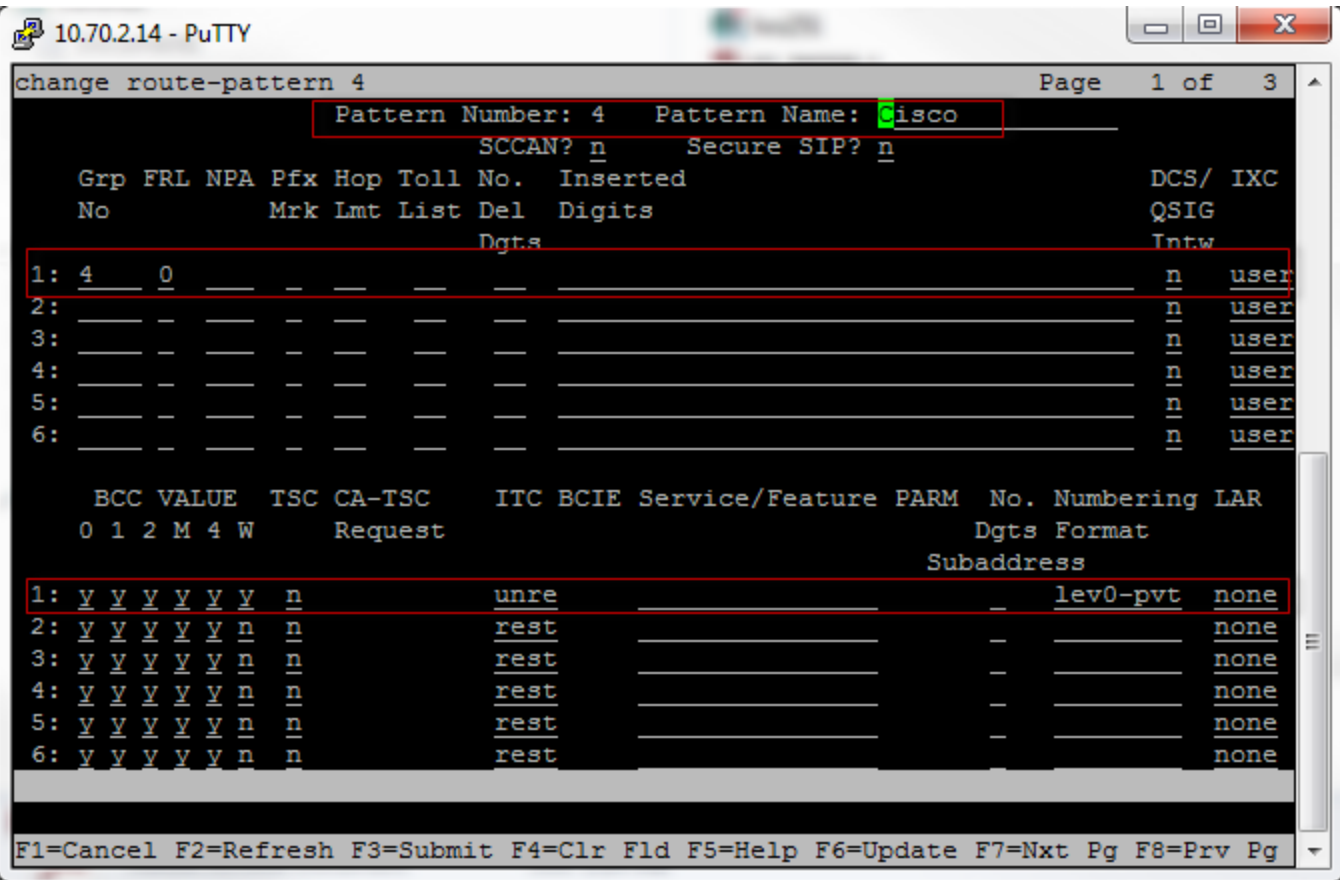

J.

 $\mathbb{R}^2$ 

#### **Dialing plan:**

Configure 4 digits number start with 31 and 33 as ext

Configure 4 digit number start with 5 as udp

8 and 9 are set as 1 digit fac code.

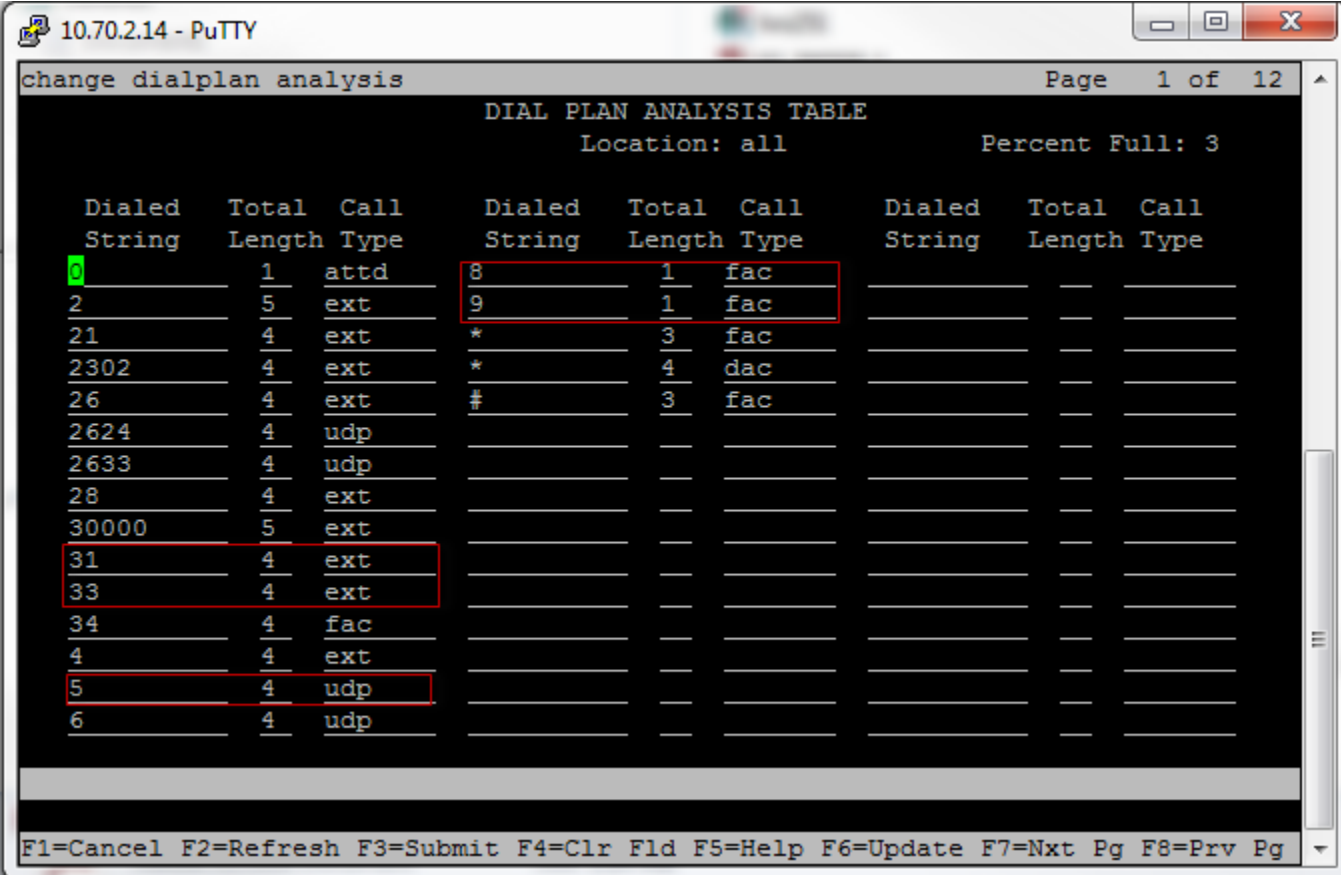

### **Configure the AAR dialplan:**

Set 4 digits dial string start with 2302(Unity mail), 330(Avaya SIP phone) and 5(Cisco phone) to use Route pattern 4 with Call Type aar.

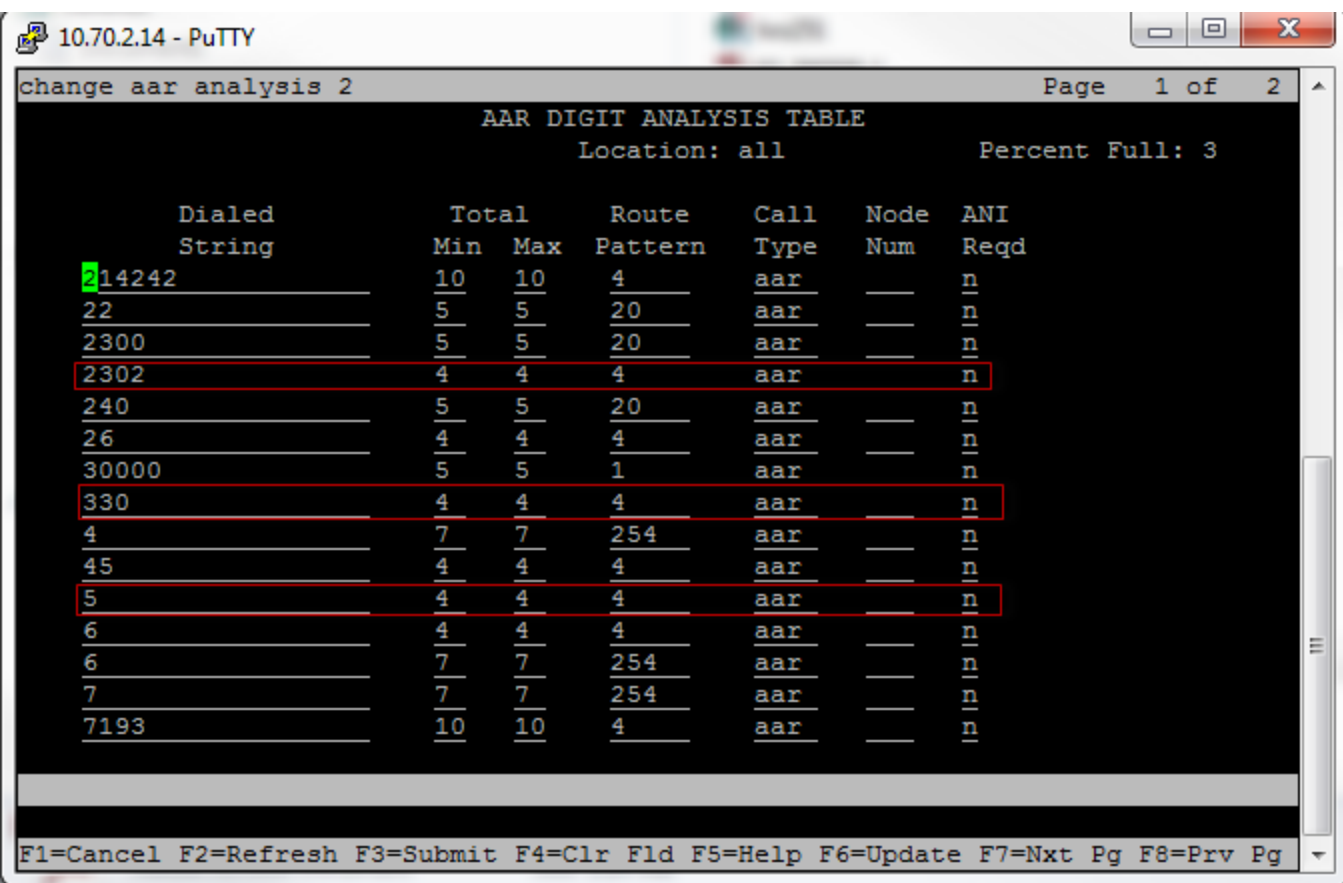

#### **Configure Private numbering plan:**

Use the **change private-numbering** command to define the calling party number to be sent out through SIP trunk.in our case, 4 digits extension with leading digits 31 and 33 via trunk group 4 will result in a 4 digit calling number.

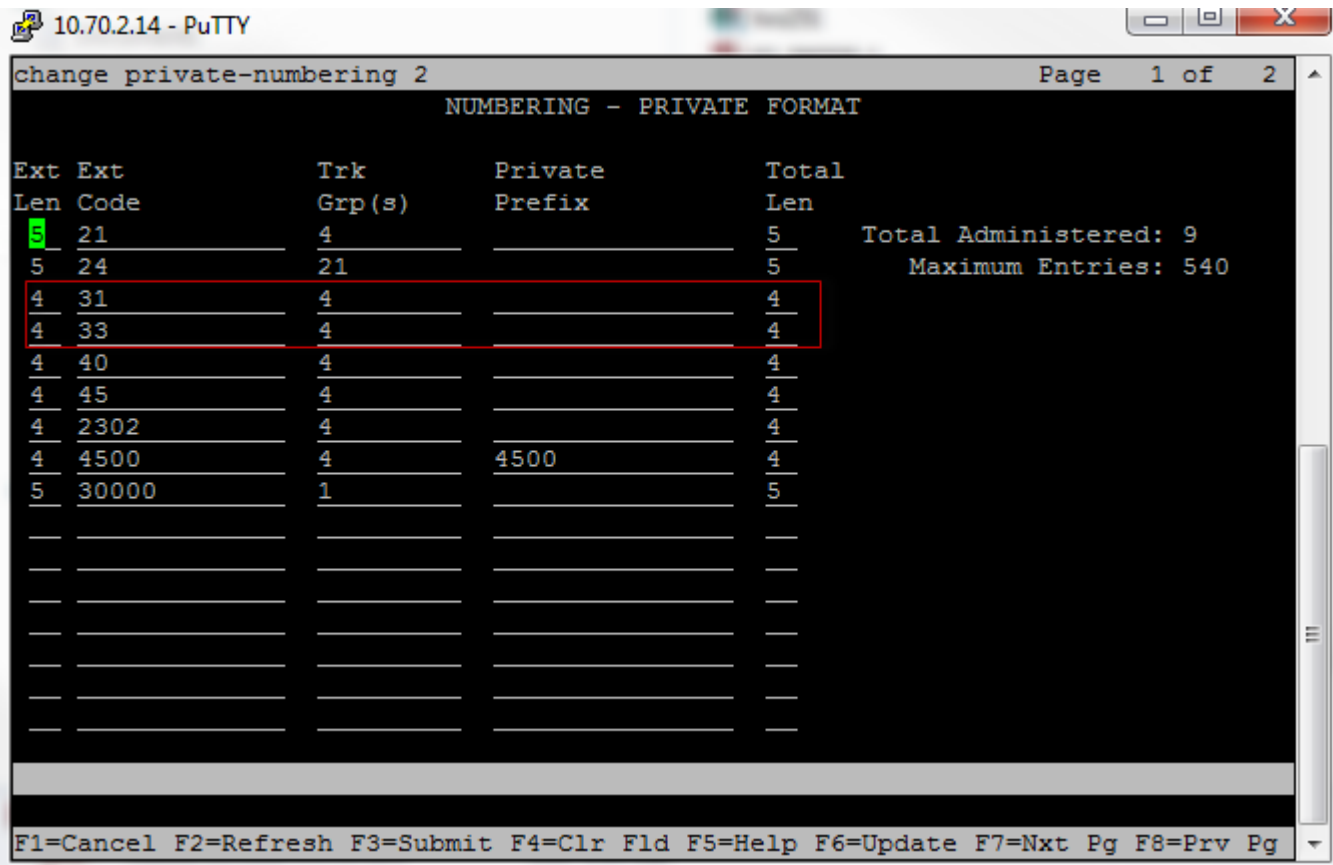

Fill in the indicated fields as shown below and use default values for remaining fields.

#### **Configure Uniform dialplan:**

**Matching Pattern** Enter the number Communication Manager matches to dialed numbers. Accepts up to seven digits. 33 and 5 are used in the example

Len Enter the number of user-dialed digits the system collects to match to this Matching Pattern value. 4 is used in the example

**Del** Enter number of digits to delete before routing the call. 0 is selected

**Net** The server or switch network used to analyze the converted, aar is used here

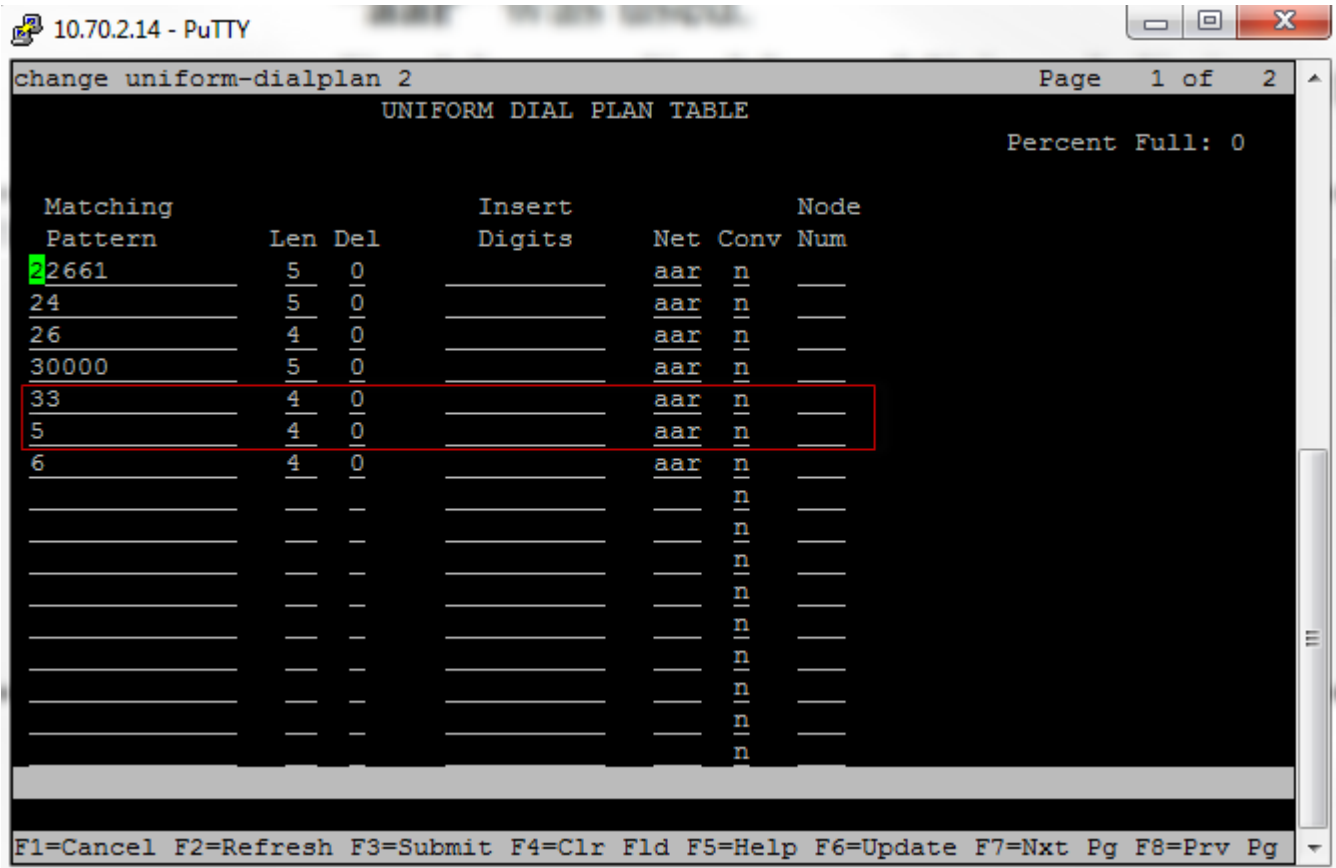

#### Save Translation

After finished above configuration, use the "save translation" command to save these changes.

#### **Configure Avaya Aura Session Manager**

Access Avaya Aura System Manager web login screen via https://<IP Address/FQDN>, For this test, IP address used is 10.70.2.4. Use admin as User ID and associated password, and then "Log on"

Navigation: Home  $\rightarrow$  Elements  $\rightarrow$  Routing

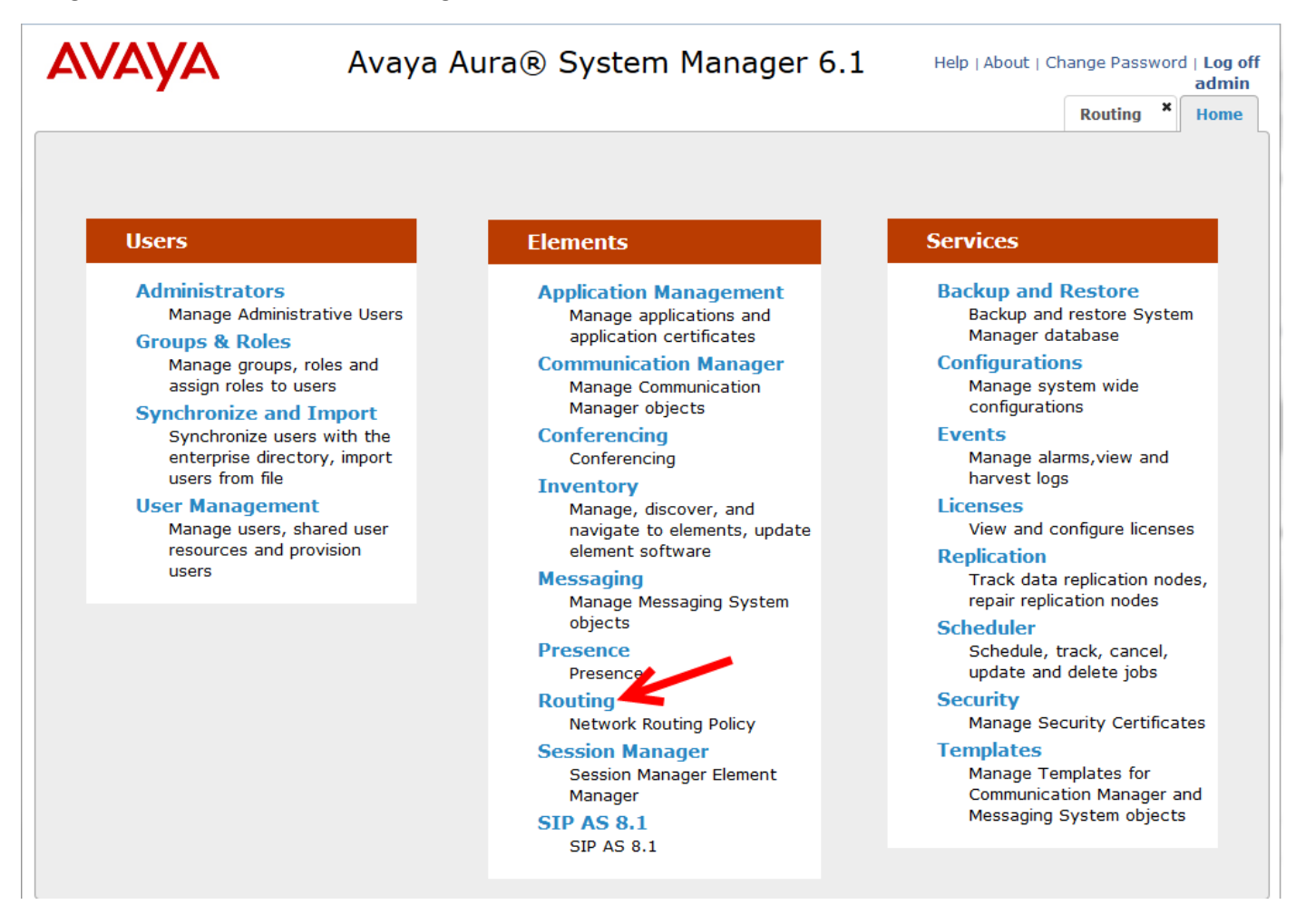

<span id="page-35-0"></span>Add Domains Under page Domain Management:

Name: lab.tekvizion.com

Type:sip

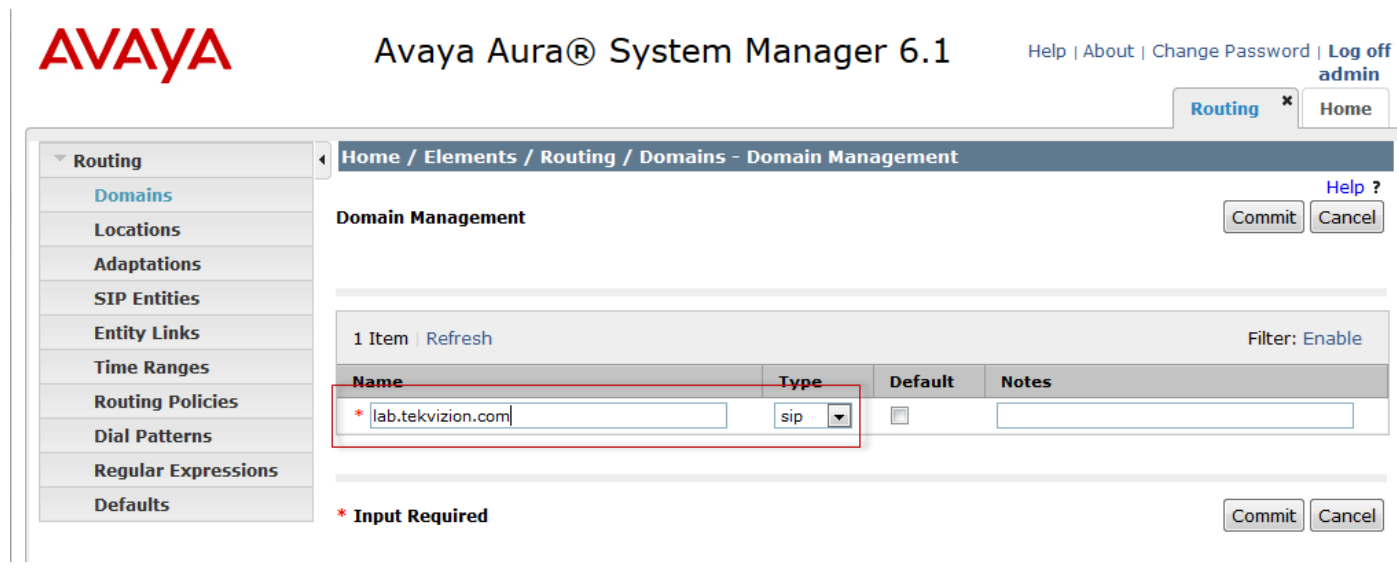
Add Location Name: Dallas

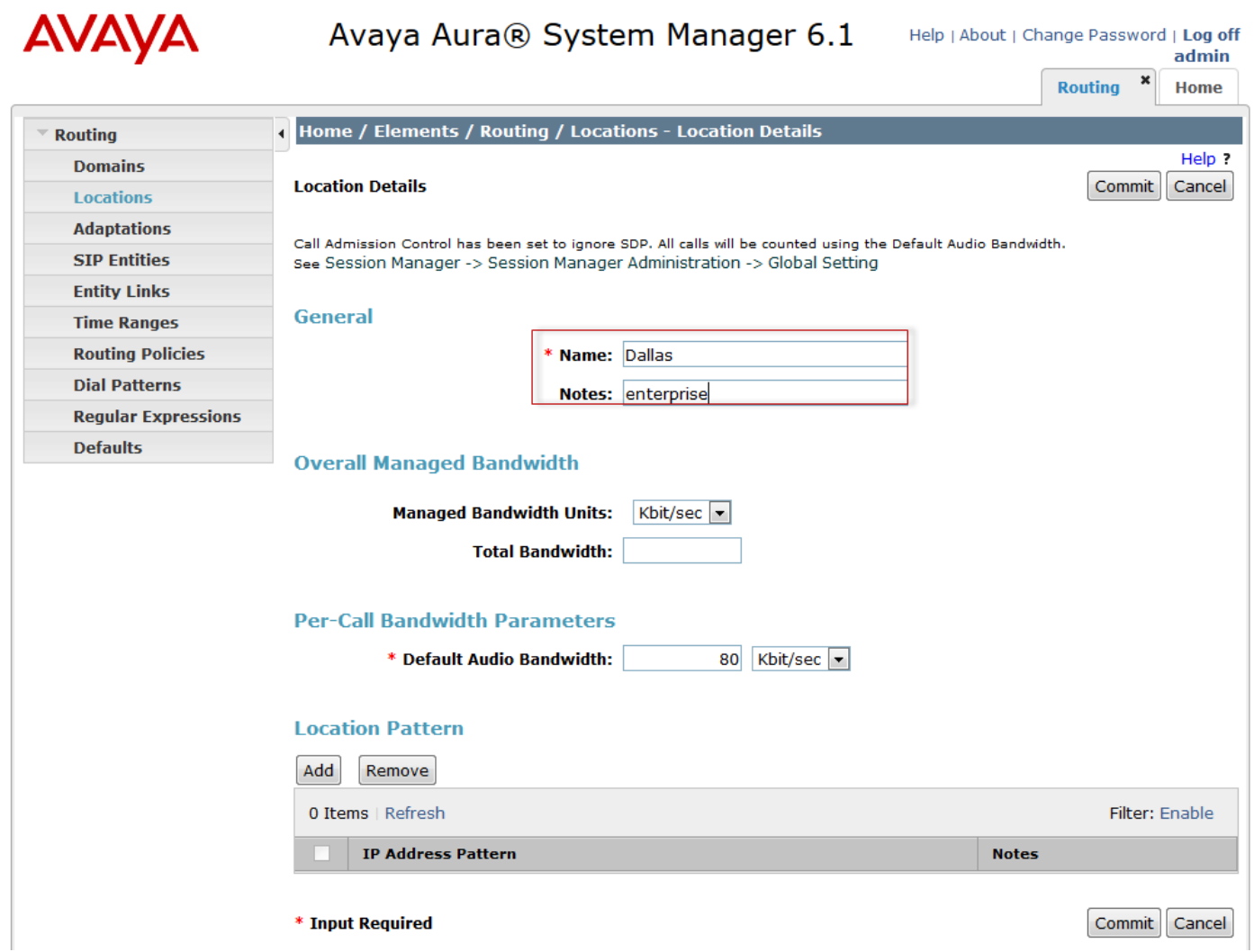

Add Adaptations

Adaptation for Cisco CUCM

Adaptation name: Cisco\_CUCM10

Module name: CiscoAdapter

Module Parameter: fromto=true odstd=10.80.10.3 iosrcd=lab.tekvizion.com

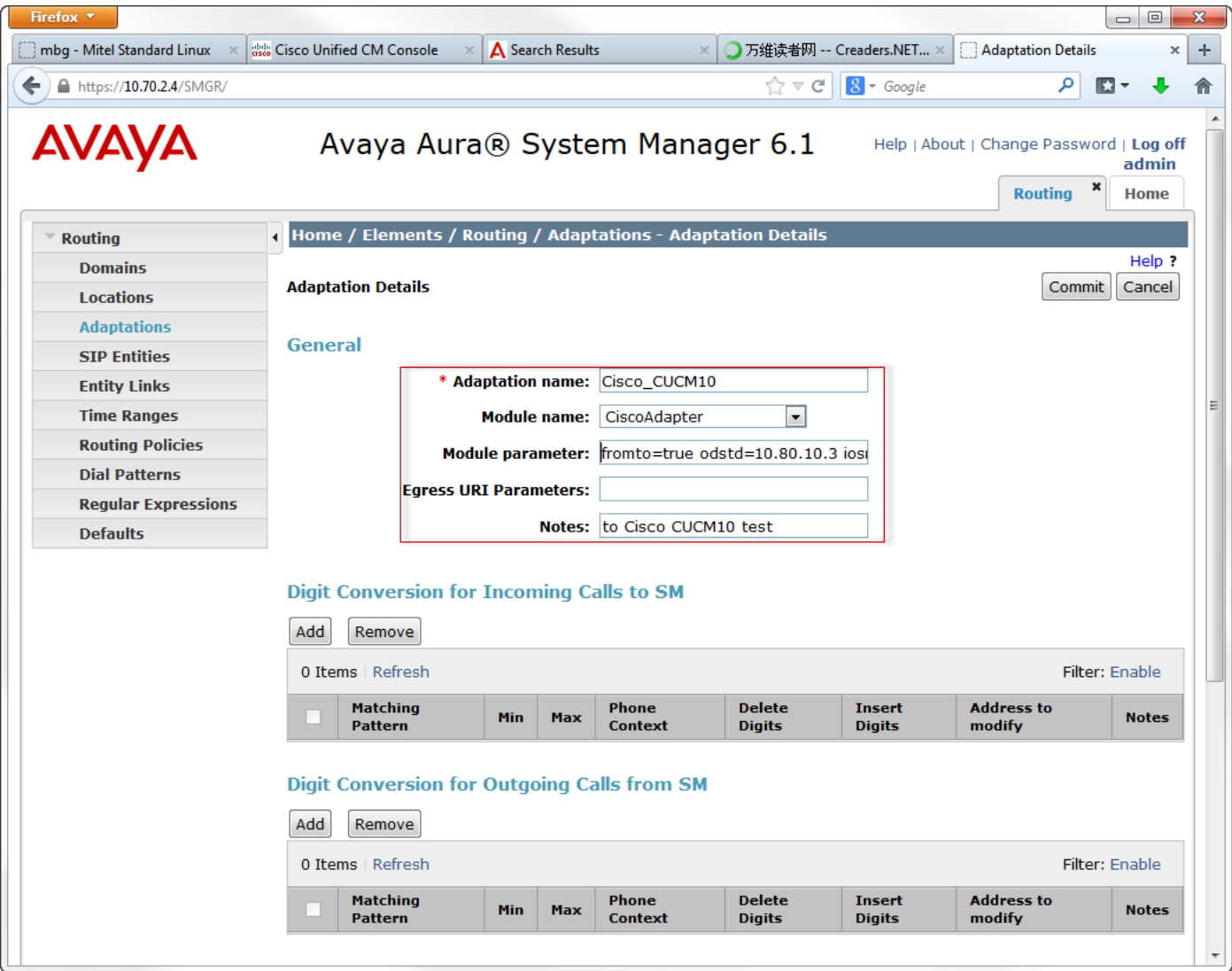

Adaptation for Avaya Aura CM

Adaptation name:Avaya\_CM

Module name: DigitConversionAdapter

#### Module Parameter: fromto=true

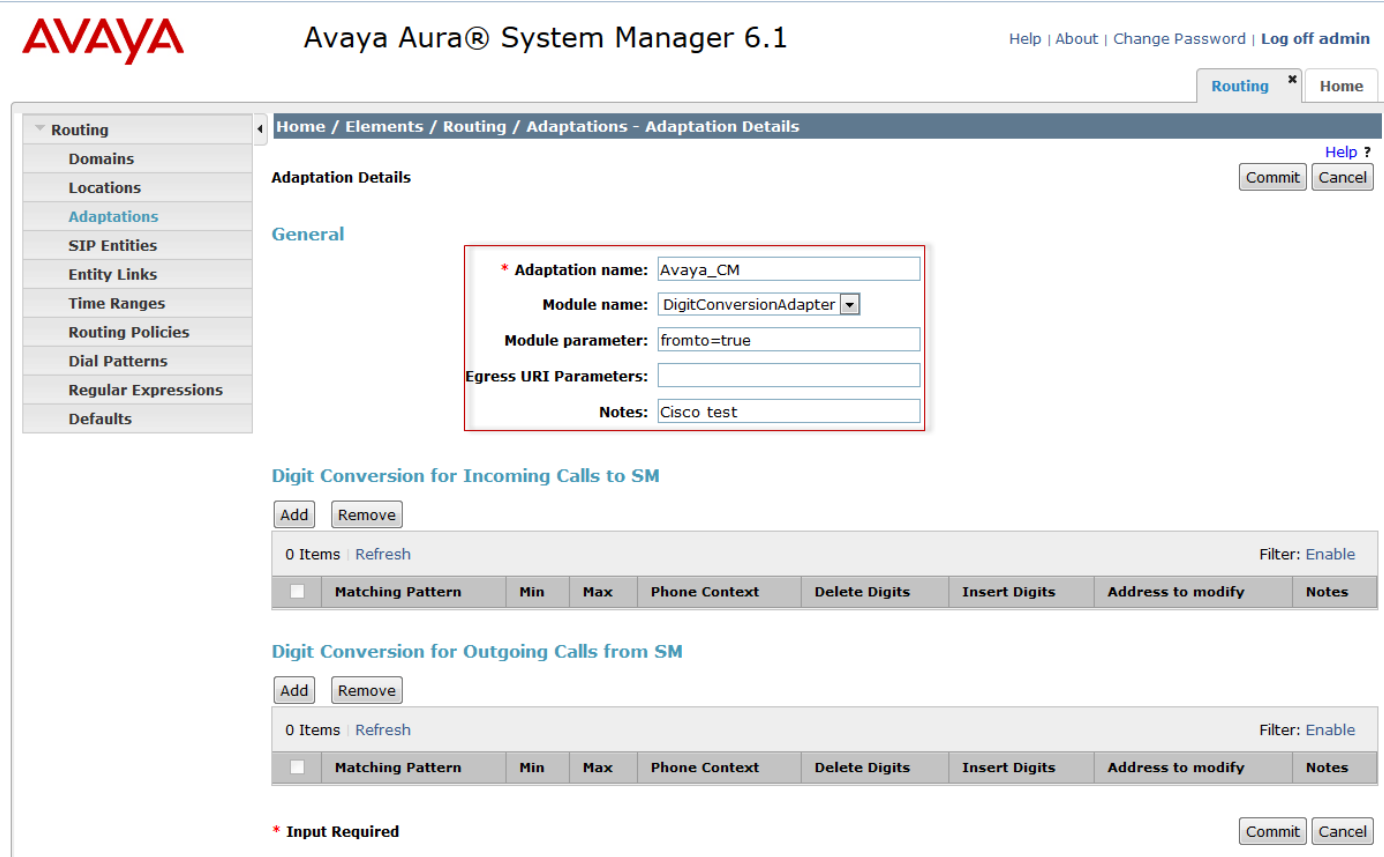

Add SIP Entities and Entity Link

SIP Entity for Session Manager

Name: teksm

FQDN or IP Address: 10.70.2.6

Type: Session Manager

Location: Dallas

Time Zone: America/Chicago

SIP Link Monitoring: Use Session manager Configuration

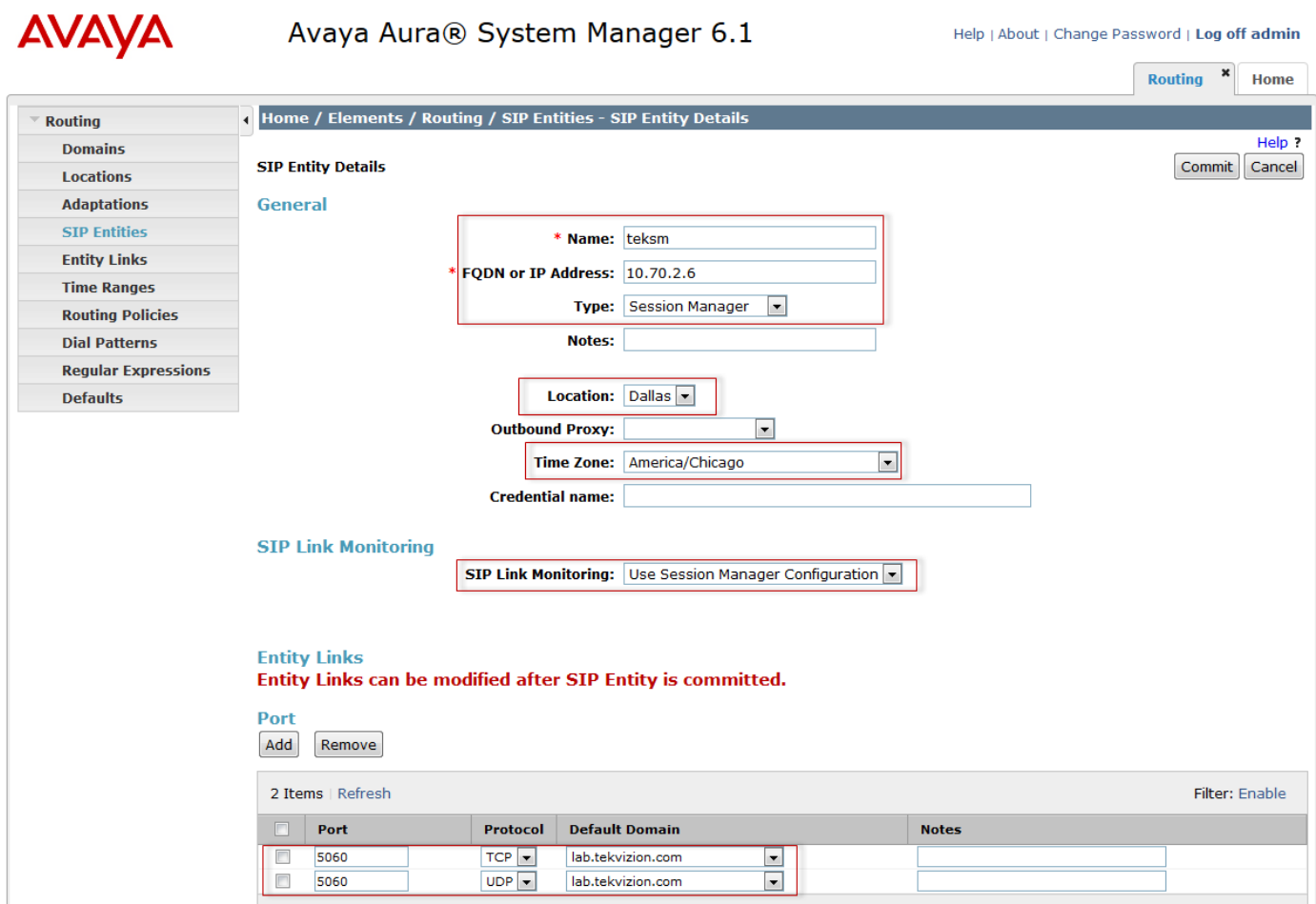

SIP Entity and entity Link for CUCM

Name: Cisco\_CUCM10

FQDN or IP Address: 10.80.10.3

Type: Other

Adaptation: Cisco\_CUCM10

Location: Dallas

Time Zone: America/Chicago

SIP Link Monitoring:Use Session Manager Configuration

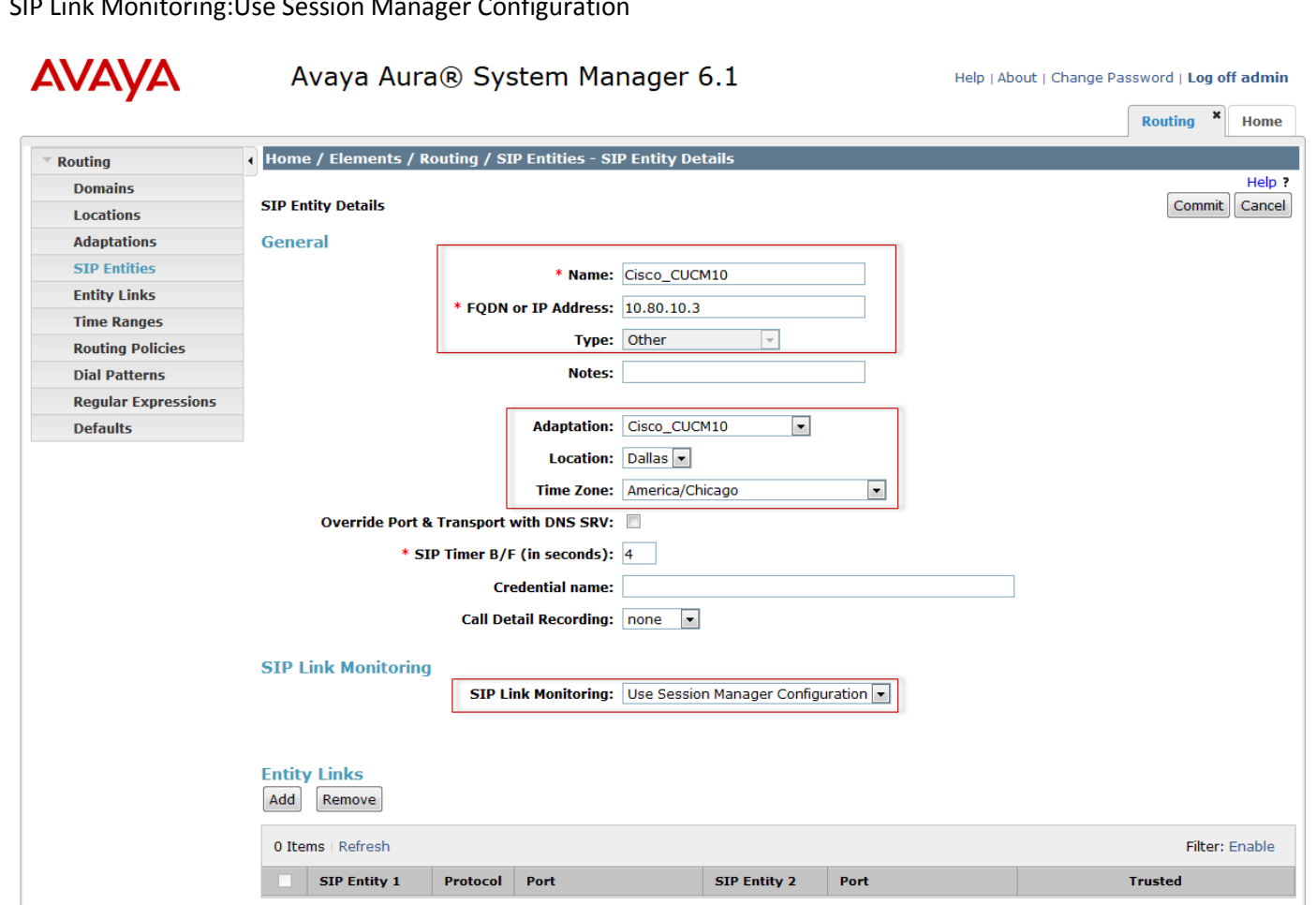

7 H H H

SIP Entity and Entity Link for Avaya Aura Communication manager

Name: tekcm

FQDN or IP Address: 10.70.2.14

Type: CM

Adaptation: Avaya\_CM

Location: Dallas

Time Zone: Chicago

Sip Link Monitoring: Use Session Manager Configuration

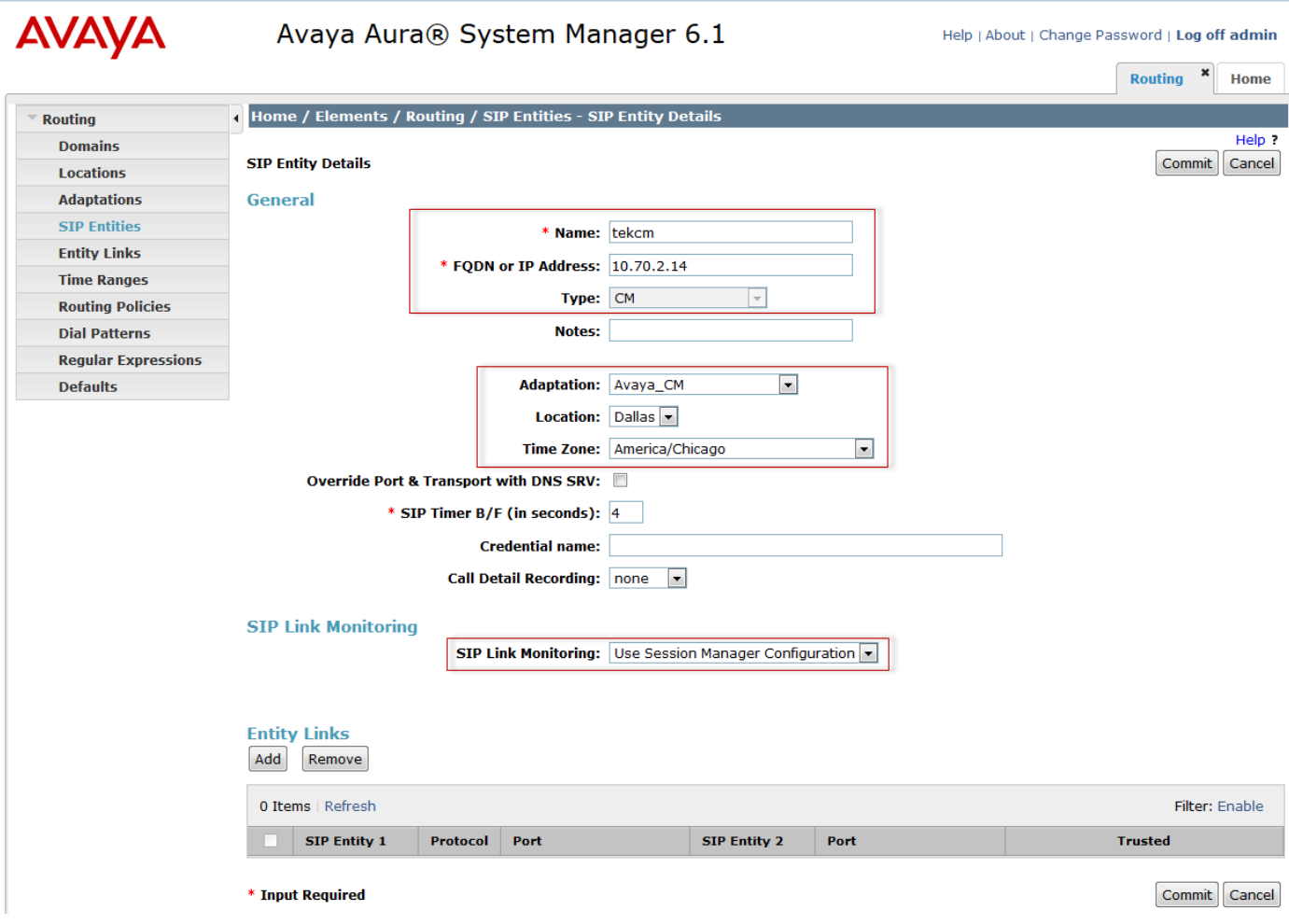

Add Entity Links Add entity link between Avaya Session manager and Cisco CUCM:

Name:ASM to CUCM10

SIP Entity 1:teksm

Protocol:tcp

Port 5060

SIP Entity 2:Cisco\_CUCM10

Port 5060

Trusted:checked

**AVAVA** Avaya Aura® System Manager 6.1

Help | About | Change Password | Log off admin

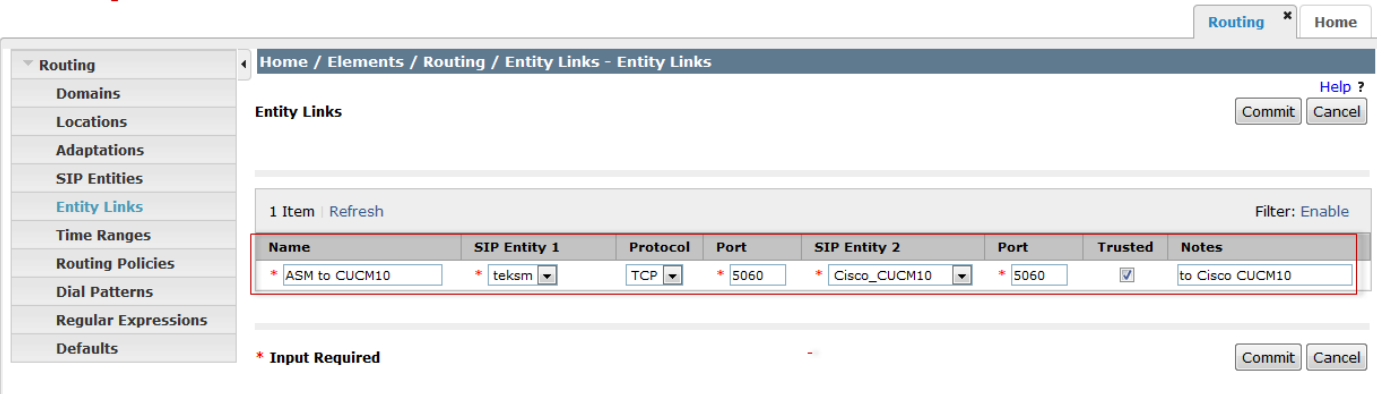

Add entity link between Avaya Session manager and Avaya Aura Communication Manager:

Name:teksm\_tekcm\_5060\_TCP

SIP Entity 1:teksm

Protocol:tcp

Port 5060

SIP Entity 2:tekcm

Port 5060

Trusted:checked

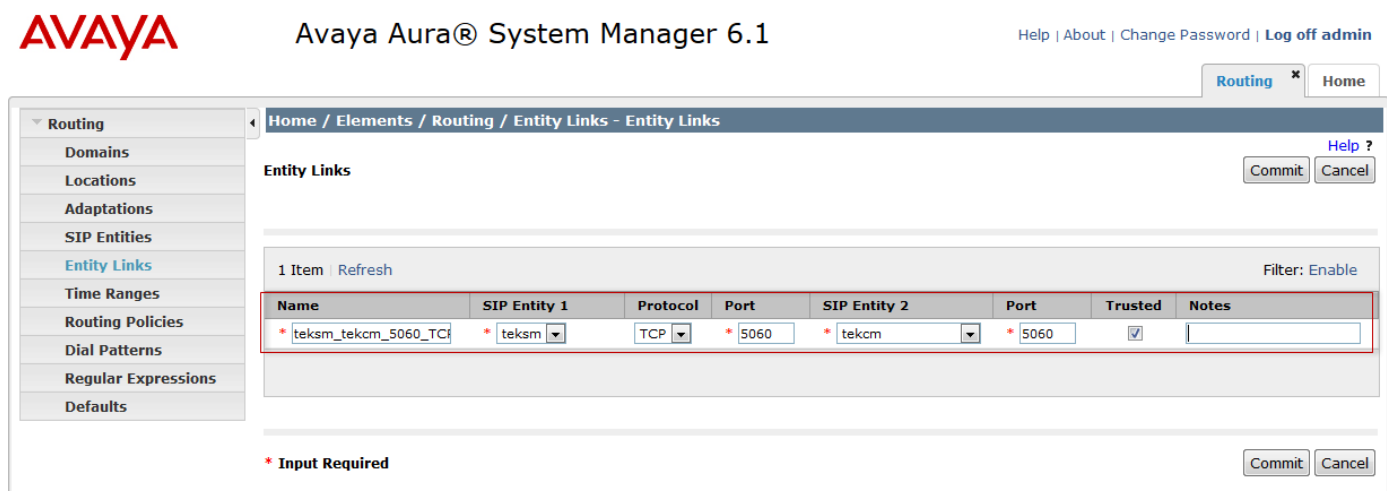

Add Routing Polices

Routing policy for call to go to Cisco CUCM

Name: to Cisco CUCM10

Select SIP Entity "Cisco\_CUCM10" for SIP Entity as Destination

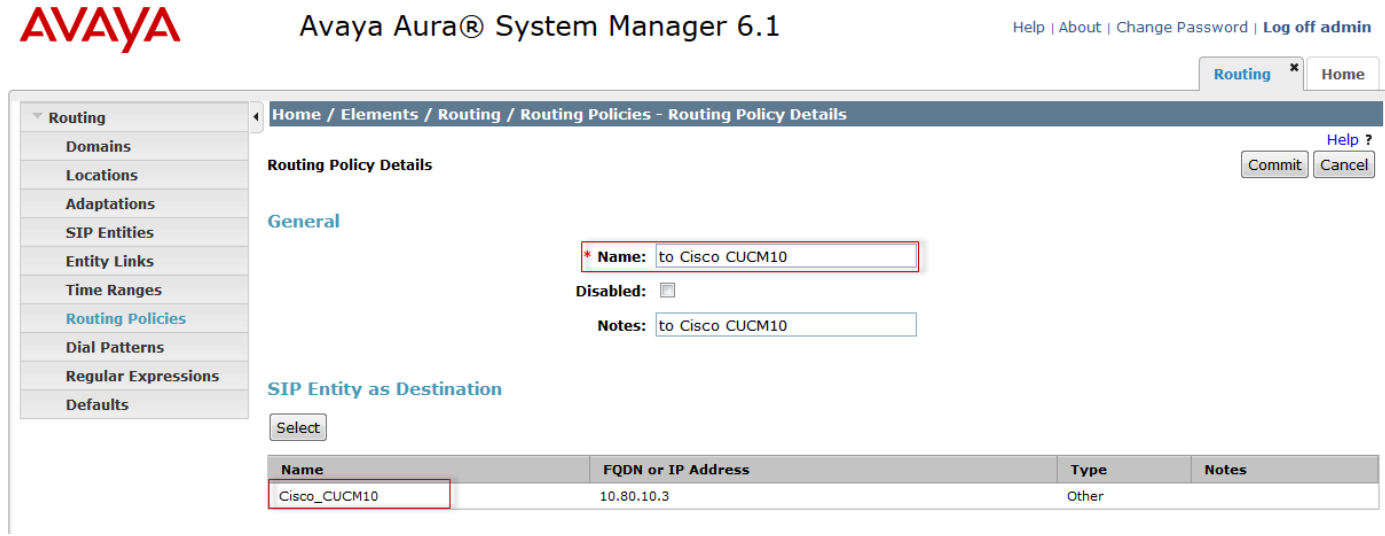

Routing Policy for calls to go to Avaya Aura Communication Manager

Name: To\_tekcm

Select SIP Entity "tekcm" for SIP Entity as Destination

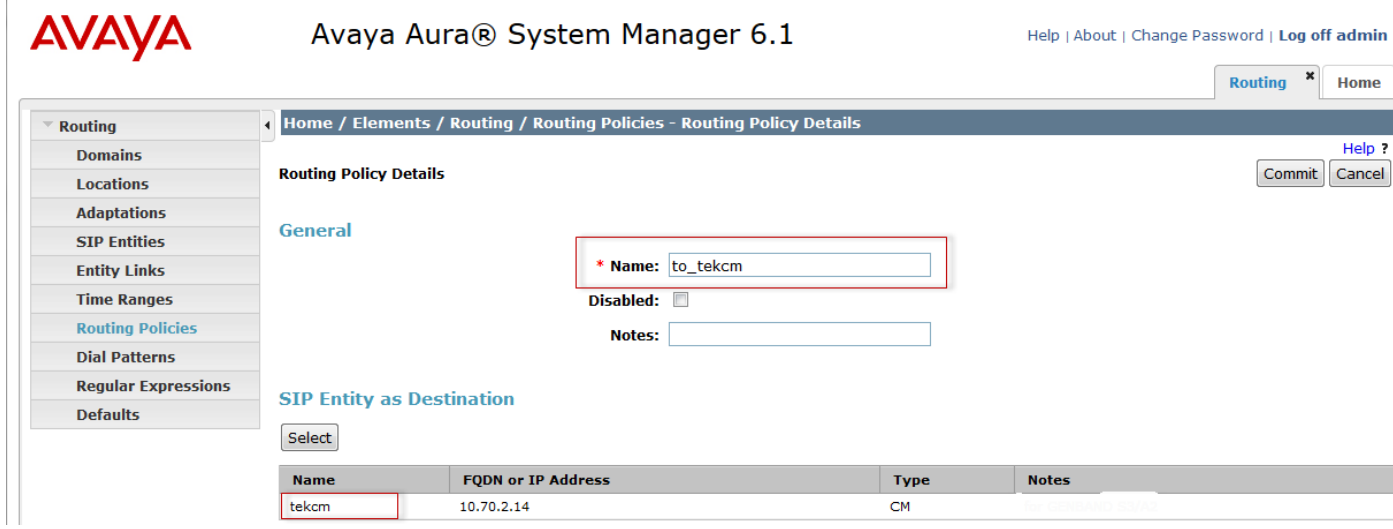

© 2014 Cisco Systems, Inc. All rights reserved. Important notices, privacy statements, and trademarks of Cisco Systems, Inc. can be found on cisco.com Page 45 of 119

Add Dial Pattern

Dial pattern to Cisco CUCM

Pattern: 5

Min: 4

Max: 4

SIP Domain: lab.tekvizion.com

Original Location Name: Dallas

Routing Policy Name: to Cisco CUCM10

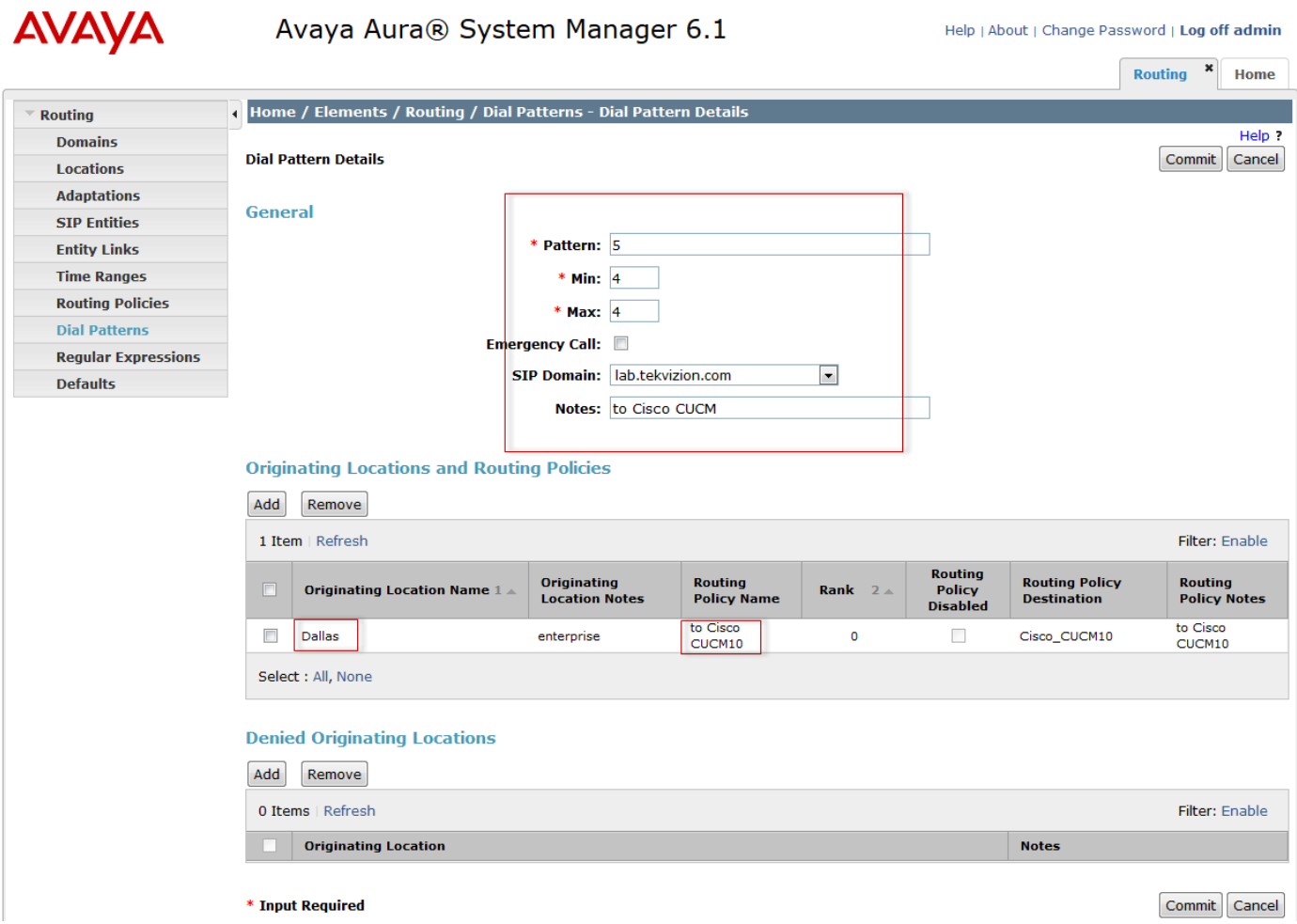

Dial Pattern to Avaya Aura Communication Manager

Pattern: 310

Min: 4

Max: 4

SIP Domain: lab.tekvizion.com

Original Location Name: Dallas

Routing Policy Name: to\_tekcm

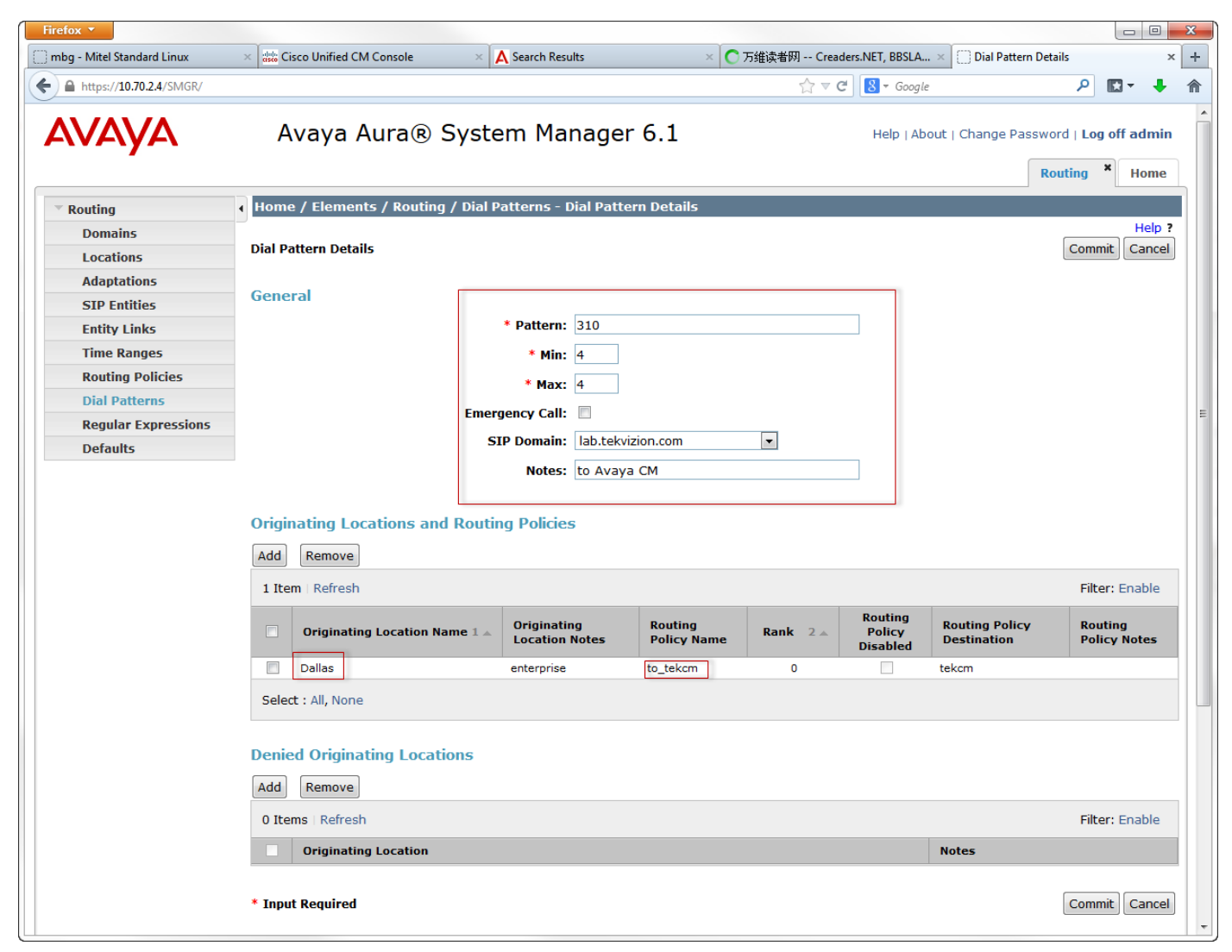

Pattern: 330

Min: 4

Max: 4

SIP Domain: lab.tekvizion.com

Original Location Name: Dallas

Routing Policy Name: to\_tekcm

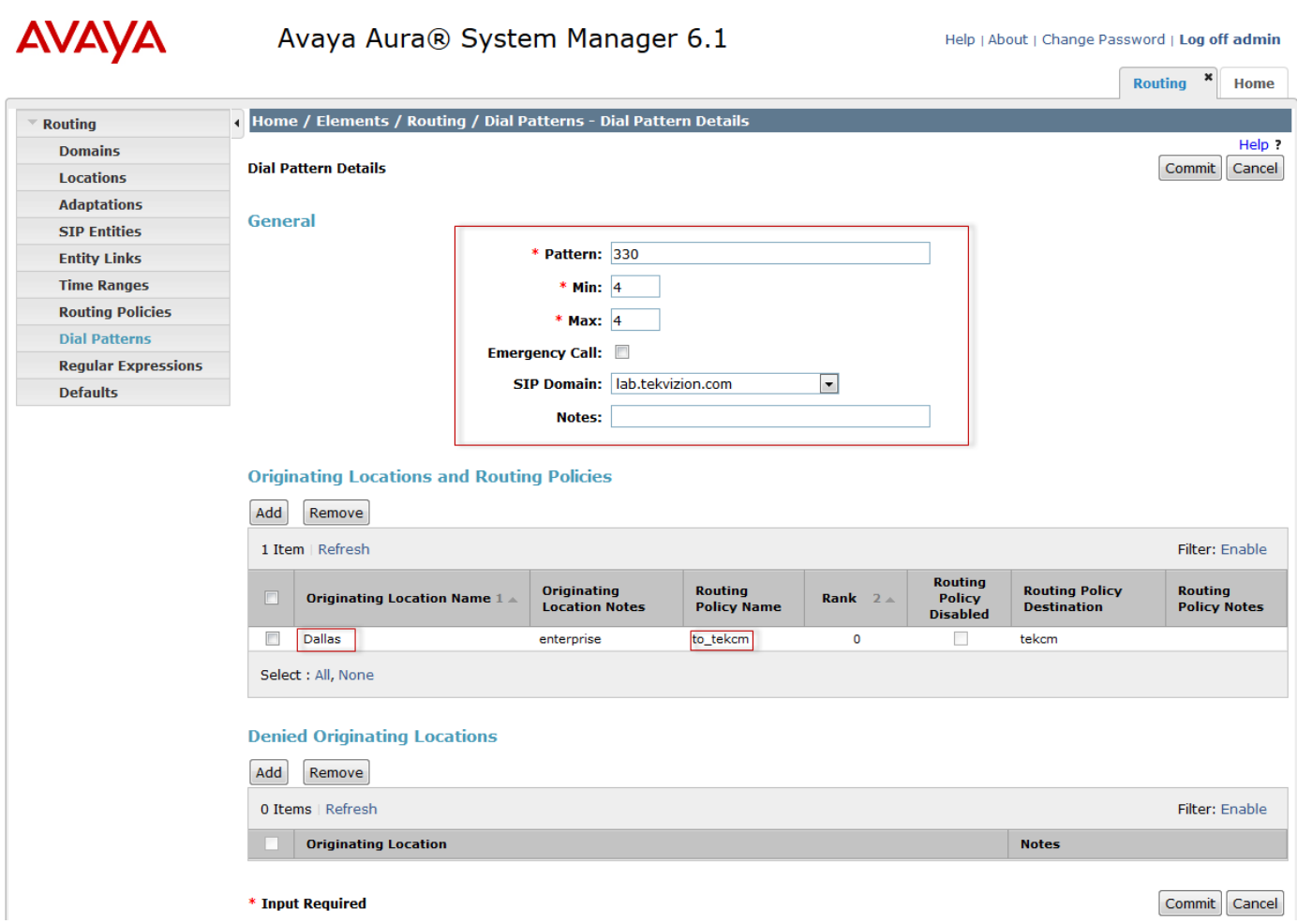

# Configuring the Cisco Unified Communications Manager

Cisco Unified Communications Manager Software Version

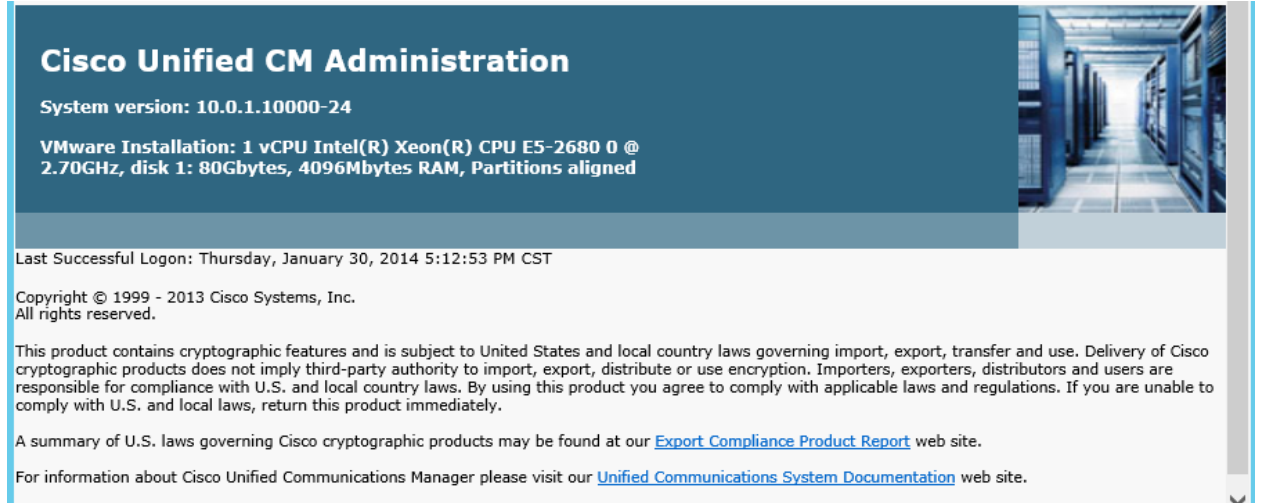

For Cisco Technical Support please visit our Technical Support web site.

# Cisco Unified Communications Manager SIP Trunk Security Profile

Set Name\*= Non Secure SIP Trunk Profile. This is used for this example.

Set Description = This text is used to identify this SIP Trunk Security Profile.

Check Accept out of dialog refer

Check Accept unsolicited notification

Check Accept replaces header

All other values are default.

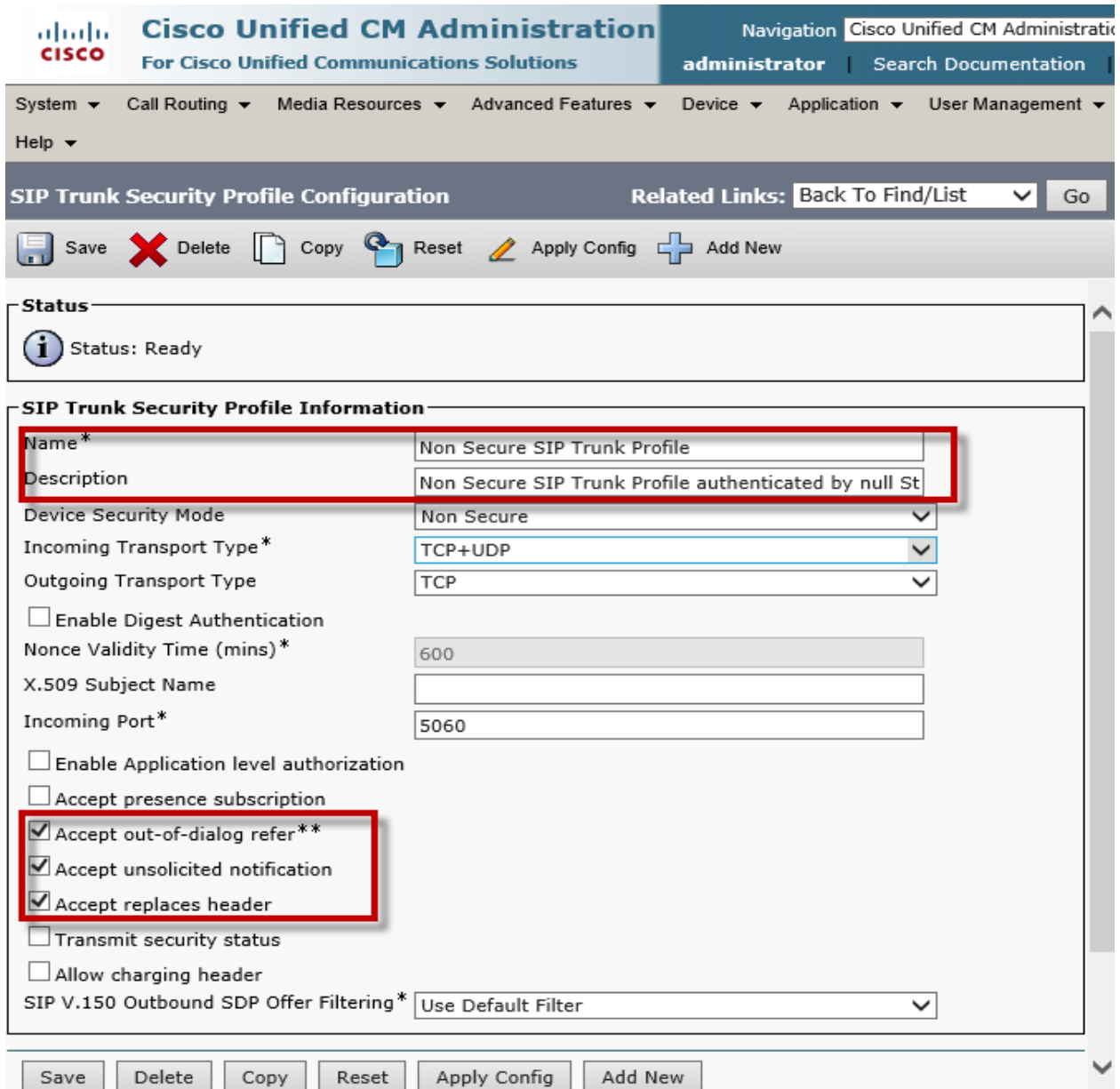

© 2014 Cisco Systems, Inc. All rights reserved.

Important notices, privacy statements, and trademarks of Cisco Systems, Inc. can be found on cisco.com Page 50 of 119

© 2014 Cisco Systems, Inc. All rights reserved. Important notices, privacy statements, and trademarks of Cisco Systems, Inc. can be found on cisco.com Page 51 of 119

## Cisco Unified Communications Manager SIP Trunk Security Profile for Unity Connection

Set Name\*= Non Secure SIP Trunk to VM Profile. This is used for this example. Set Description = This text is used to identify this SIP Trunk Security Profile. Check Accept presence subscription Check Accept out of dialog refer\*\* Check Accept unsolicited notification Check Accept replaces header Check Transmit security status All other values are default.

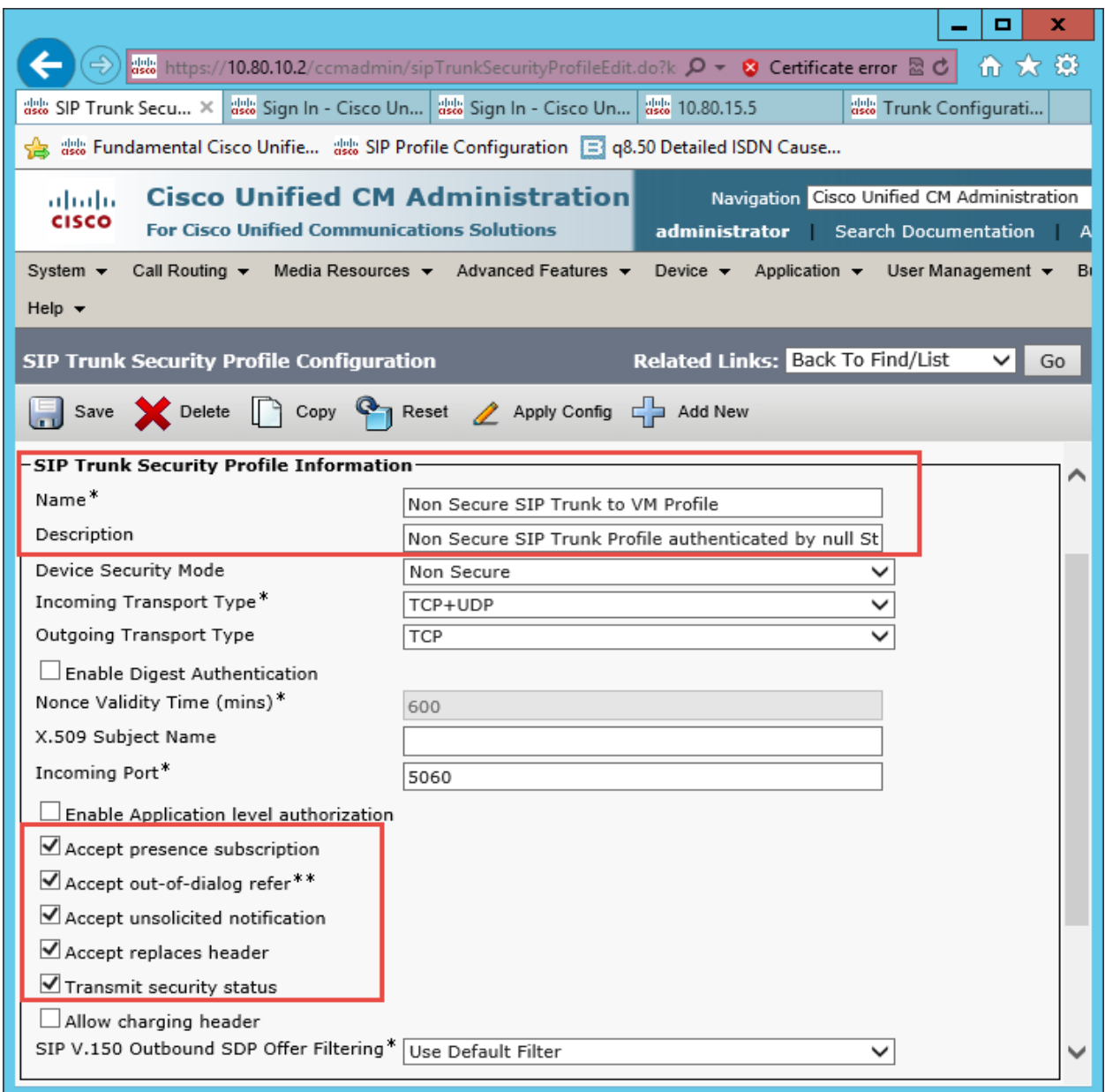

# Cisco Unified Communications Manager SIP Profile

Set Name\*= Early Offer SIP Profile. This is used for this example.

Set Description = This text is used to identify this SIP Profile.

Check Disable Early Media on 180

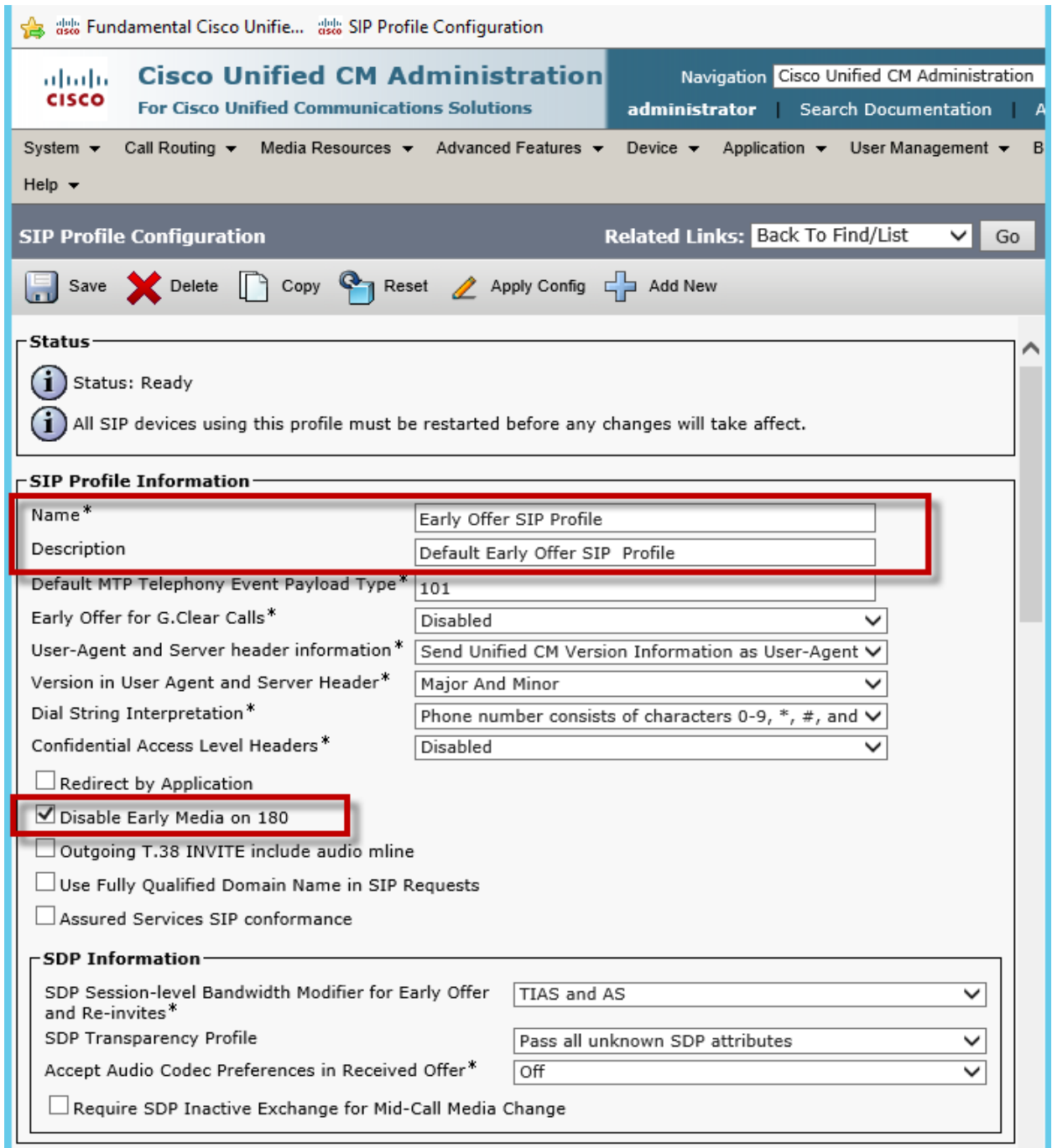

#### **Cisco Unified Communications Manager SIP Profile (Continued)**

These values are default.

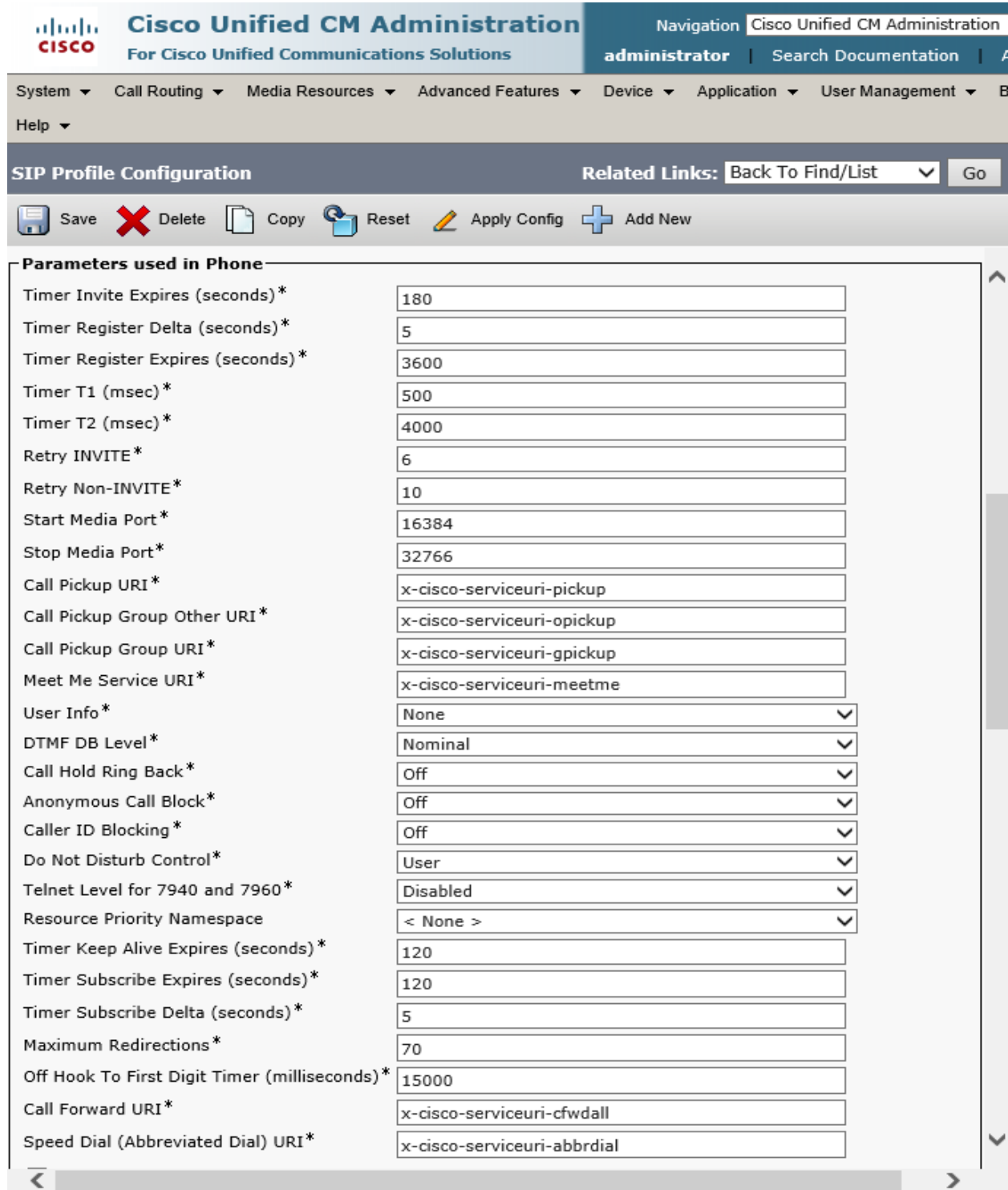

### **Cisco Unified Communications Manager SIP Profile (Continued)**

Check RFC 2543 Hold

Set SIP Rel1XX Options\* = Send PRACK if 1xx Contains SDP

© 2014 Cisco Systems, Inc. All rights reserved. Important notices, privacy statements, and trademarks of Cisco Systems, Inc. can be found on cisco.com Page 56 of 119

Check Early Offer support for voice and video calls (insert MTP if needed)

All other values are default.

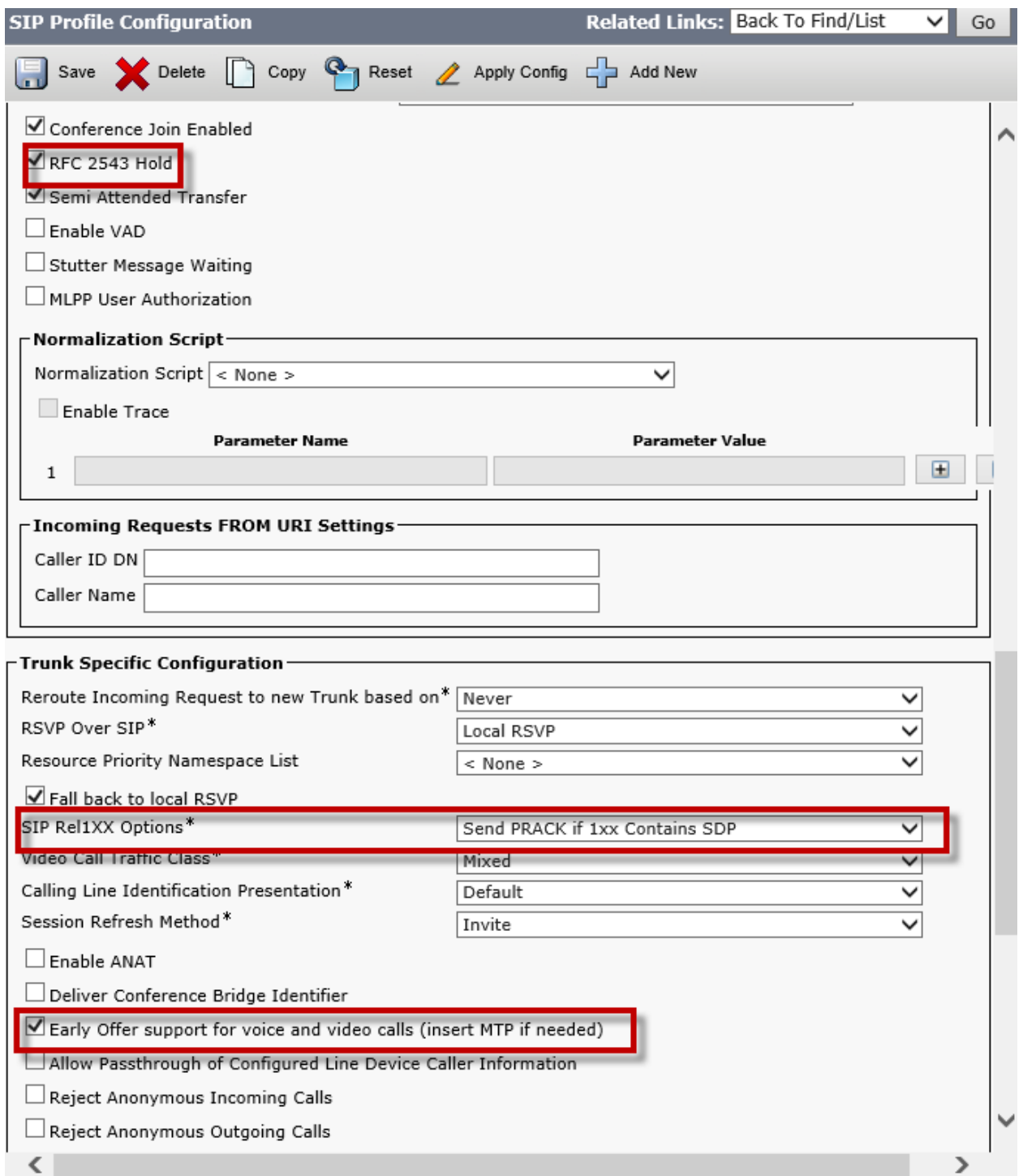

#### **Cisco Unified Communications Manager SIP Profile (Continued)**

Check Enable OPTIONS Ping to monitor destination status for Trunks with Service Type "None (Default)"

© 2014 Cisco Systems, Inc. All rights reserved. Important notices, privacy statements, and trademarks of Cisco Systems, Inc. can be found on cisco.com Page 57 of 119

#### Check Send send-receive SDP in mid-call INVITE

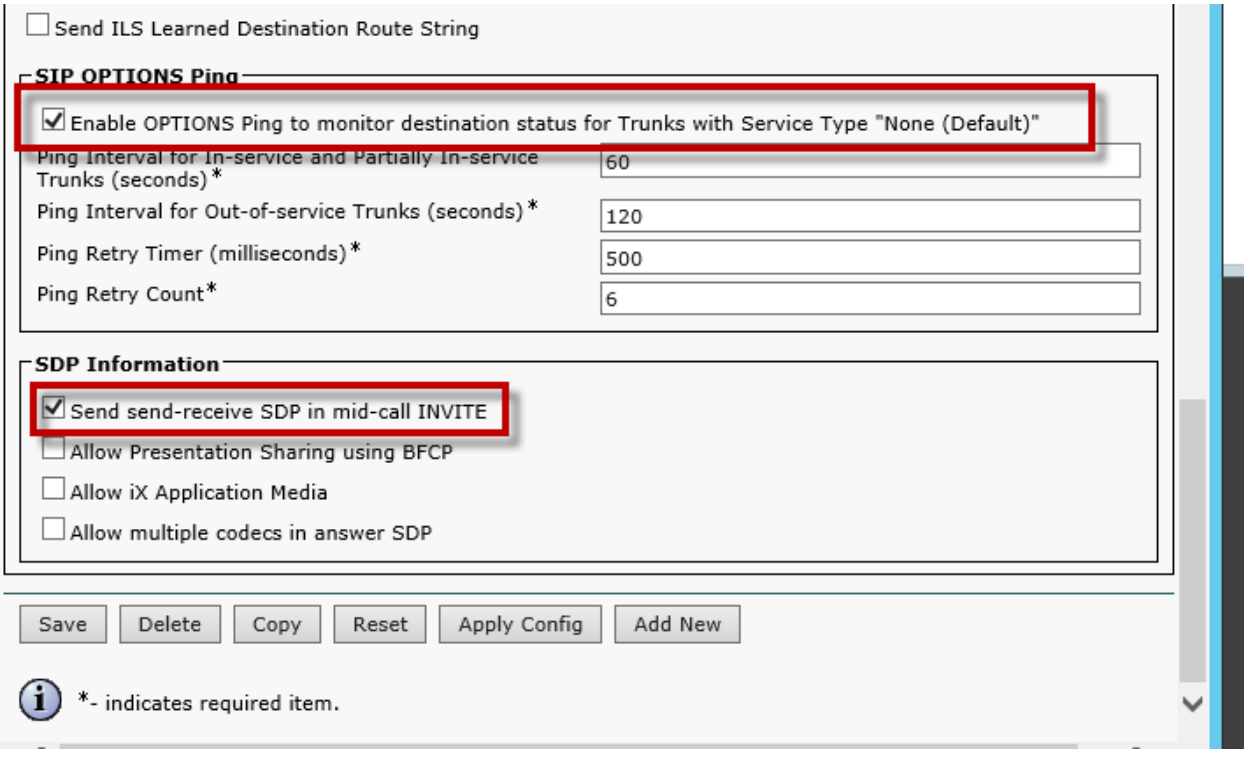

# Cisco Unified Communications Manager SIP Trunk to Avaya Configuration

Set Device Name\*= Trunk\_to\_Avaya\_SM. This is used for this example.

Set Description = This text is used to identify this Trunk Group.

Set Device Pool\* = G711 Pool This is used for this example

Set Call Classification\*= OnNet. This is used for this example

Set Media Resource Group List = MRGL\_G711. This is used for this example

All other values are default.

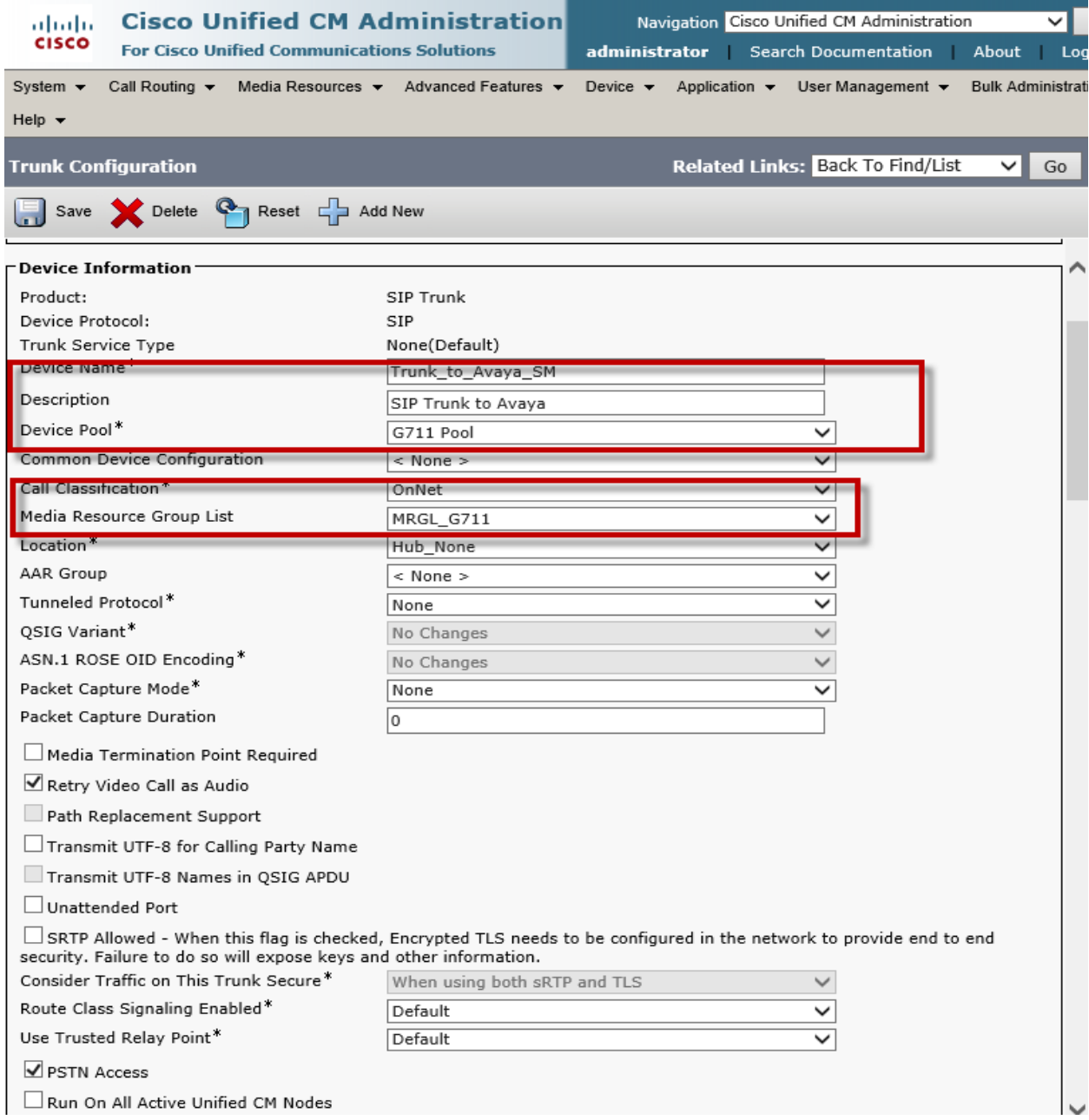

© 2014 Cisco Systems, Inc. All rights reserved. Important notices, privacy statements, and trademarks of Cisco Systems, Inc. can be found on cisco.com Page 59 of 119

#### **Cisco Unified Communications Manager SIP Trunk to Avaya Configuration (Continued)**

Set Connected Line ID Presentation\*= Allowed Set Connected Name Presentation\* = Allowed Check Redirecting Diversion Header Delivery - Inbound All other values are default.

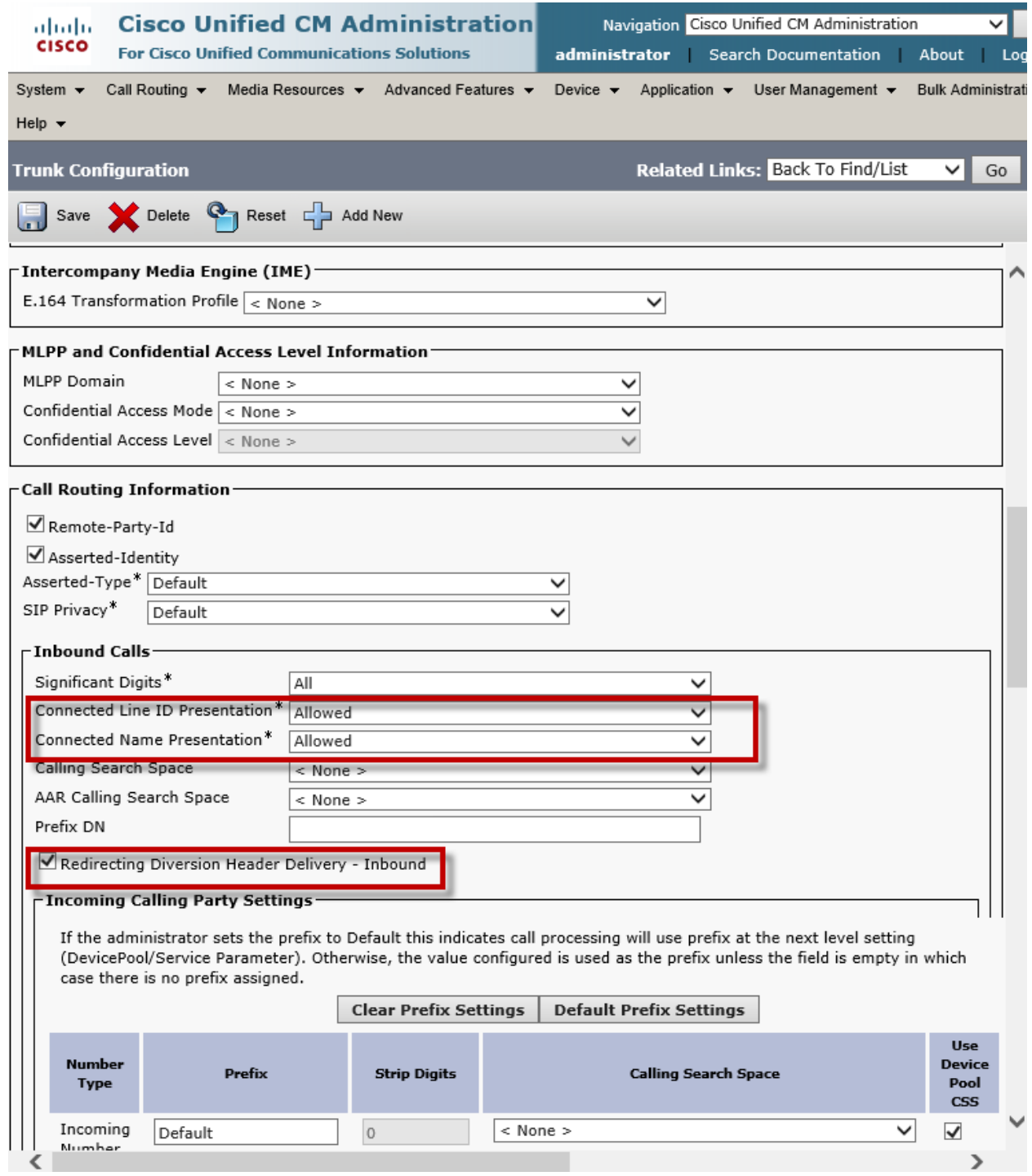

#### **Cisco Unified Communications Manager SIP Trunk to Avaya Configuration (Continued)**

Set Calling Line ID Presentation\*= Allowed

Set Calling Name Presentation\*= Allowed

© 2014 Cisco Systems, Inc. All rights reserved. Important notices, privacy statements, and trademarks of Cisco Systems, Inc. can be found on cisco.com Page 61 of 119

Set Calling and Connected Party Info Format\* = Deliver URI and DN in connected party, if available Check Redirecting Diversion Header Delivery - Outbound

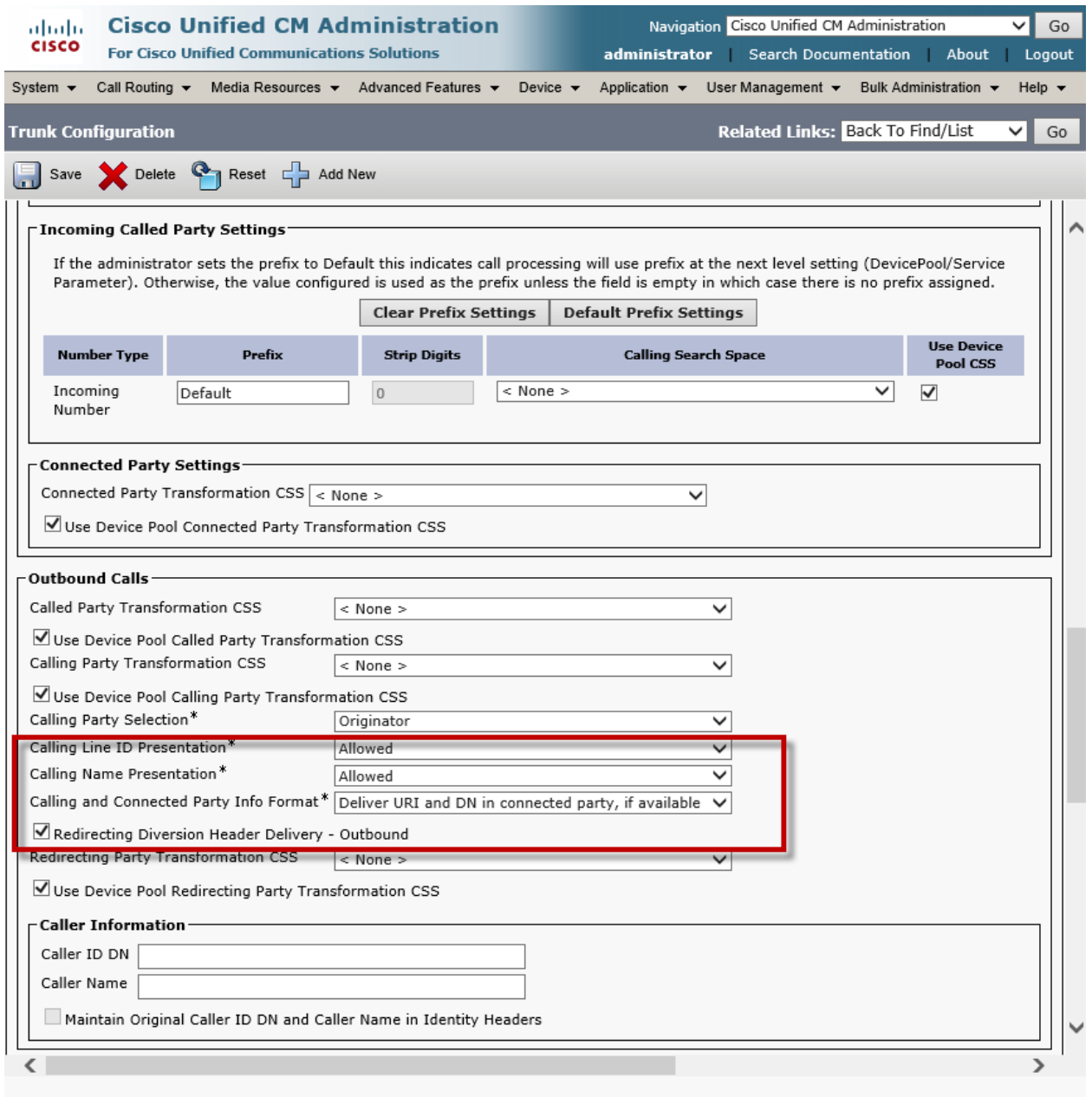

#### **Cisco Unified Communications Manager SIP Trunk to Avaya Configuration (Continued)**

Set Destination Address = 10.70.2.6. This is used in this example.

Set SIP Trunk Security Profile\*= Non Secure SIP Trunk Profile

Set SIP Profile\*= EarlyOffer SIP Profile

Set DTMF Signaling Method\*= RFC 2833

Set Normalization Script = Remove-Call-Info-Header. This example script name was used to remove Call-Info Header to Avaya

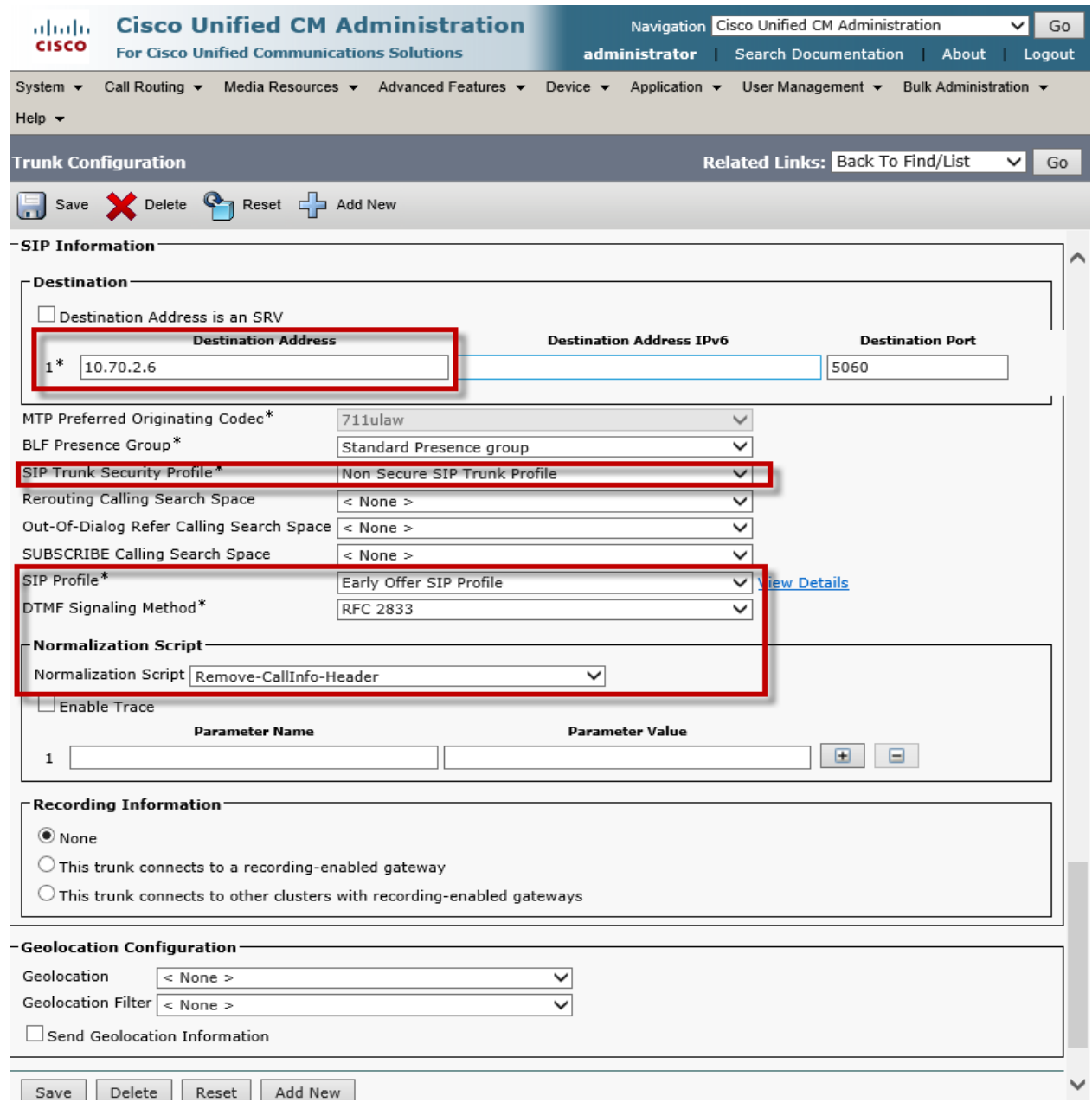

Cisco Unified Communications Manager SIP Trunk Normalization Script

Set Name\*= Remove-CallInfo-Header. This is used for this example.

Set Description = This text is used to identify this SIP Normalization Script.

Set Content\*= Please see full contents on next page.

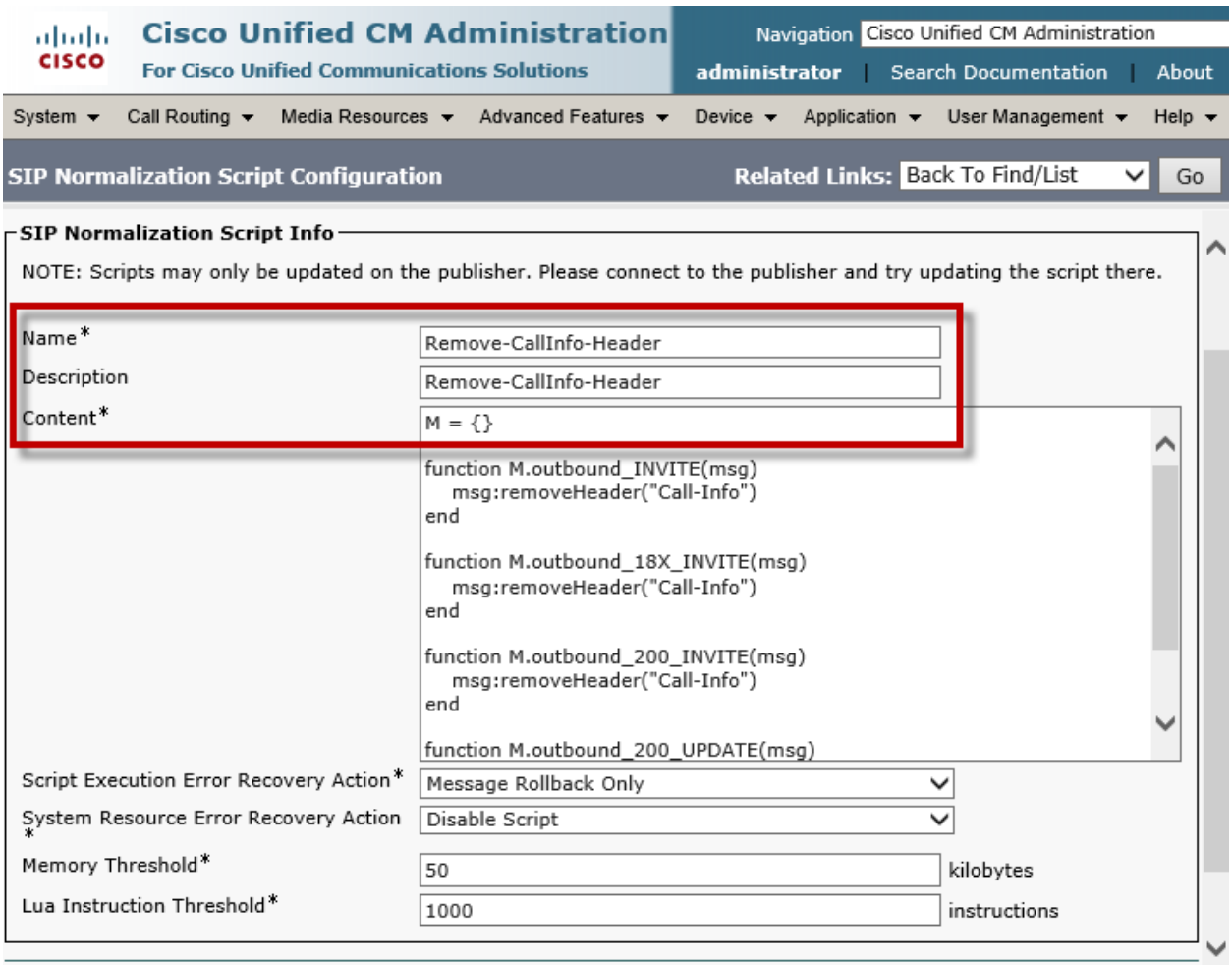

**Note**: SIP Normalization script was used to remove the Call-Info Header from Cisco to Avaya.

**The full content of the SIP Normalization Script is captured below:**

 $M = \{\}$ 

function M.outbound\_INVITE(msg)

msg:removeHeader("Call-Info")

end

function M.outbound\_18X\_INVITE(msg)

msg:removeHeader("Call-Info")

end

function M.outbound\_200\_INVITE(msg)

msg:removeHeader("Call-Info")

end

function M.outbound\_200\_UPDATE(msg)

```
 msg:removeHeader("Call-Info")
```
end

return M

### Cisco Unified Communications Manager SIP Trunk to Cisco Unity Configuration

Set Device Name\*= To\_Unity\_Connection. This is used for this example.

Set Description = This text is used to identify this Trunk Group.

Set Device Pool\* = Default This is used for this example

Check Run On All Active Unified CM Nodes

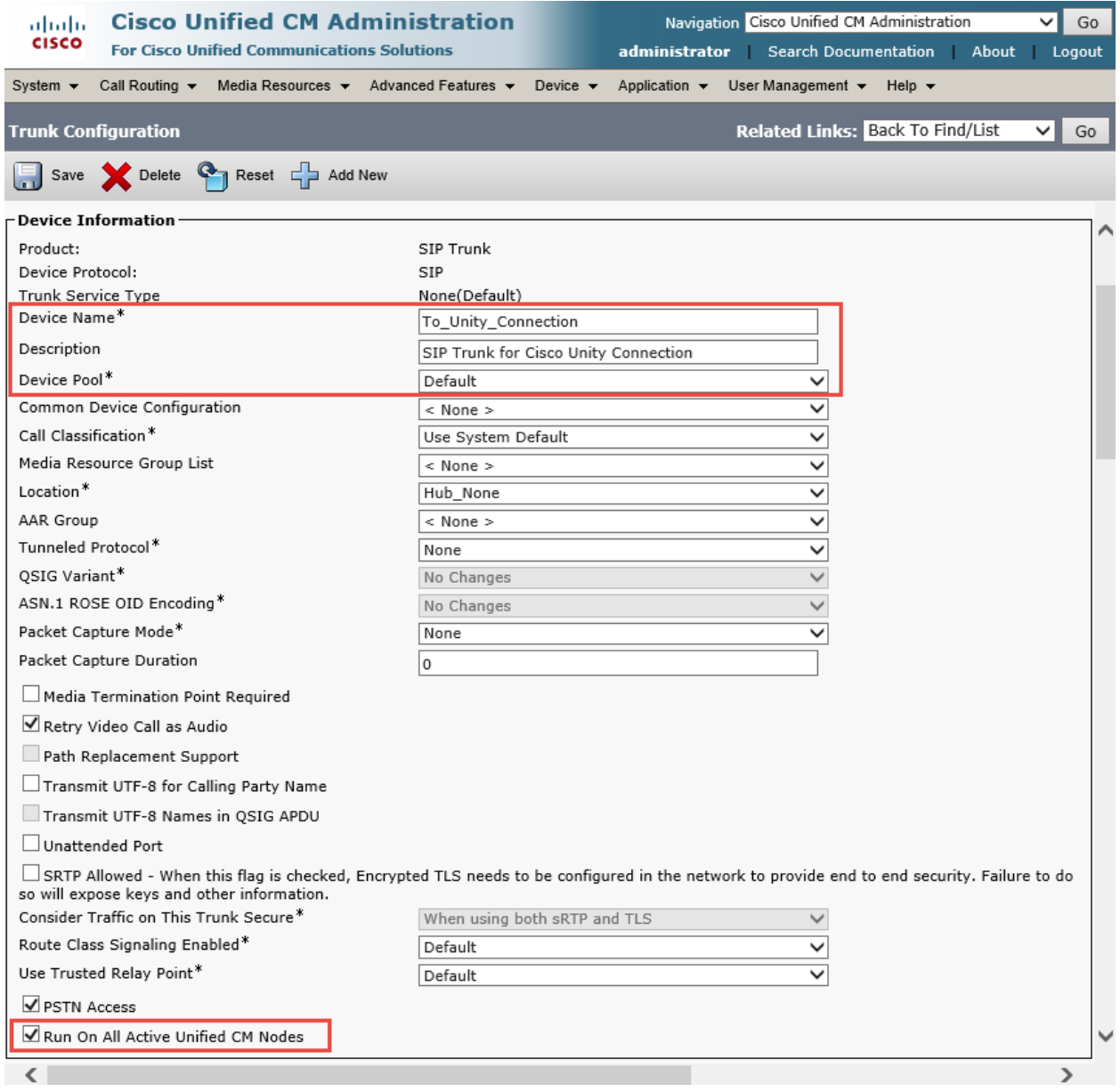

© 2014 Cisco Systems, Inc. All rights reserved. Important notices, privacy statements, and trademarks of Cisco Systems, Inc. can be found on cisco.com Page 68 of 119

### **Cisco Unified Communications Manager SIP Trunk to Cisco Unity Configuration (Continued)**

Check Redirecting Diversion Header Delivery - Inbound

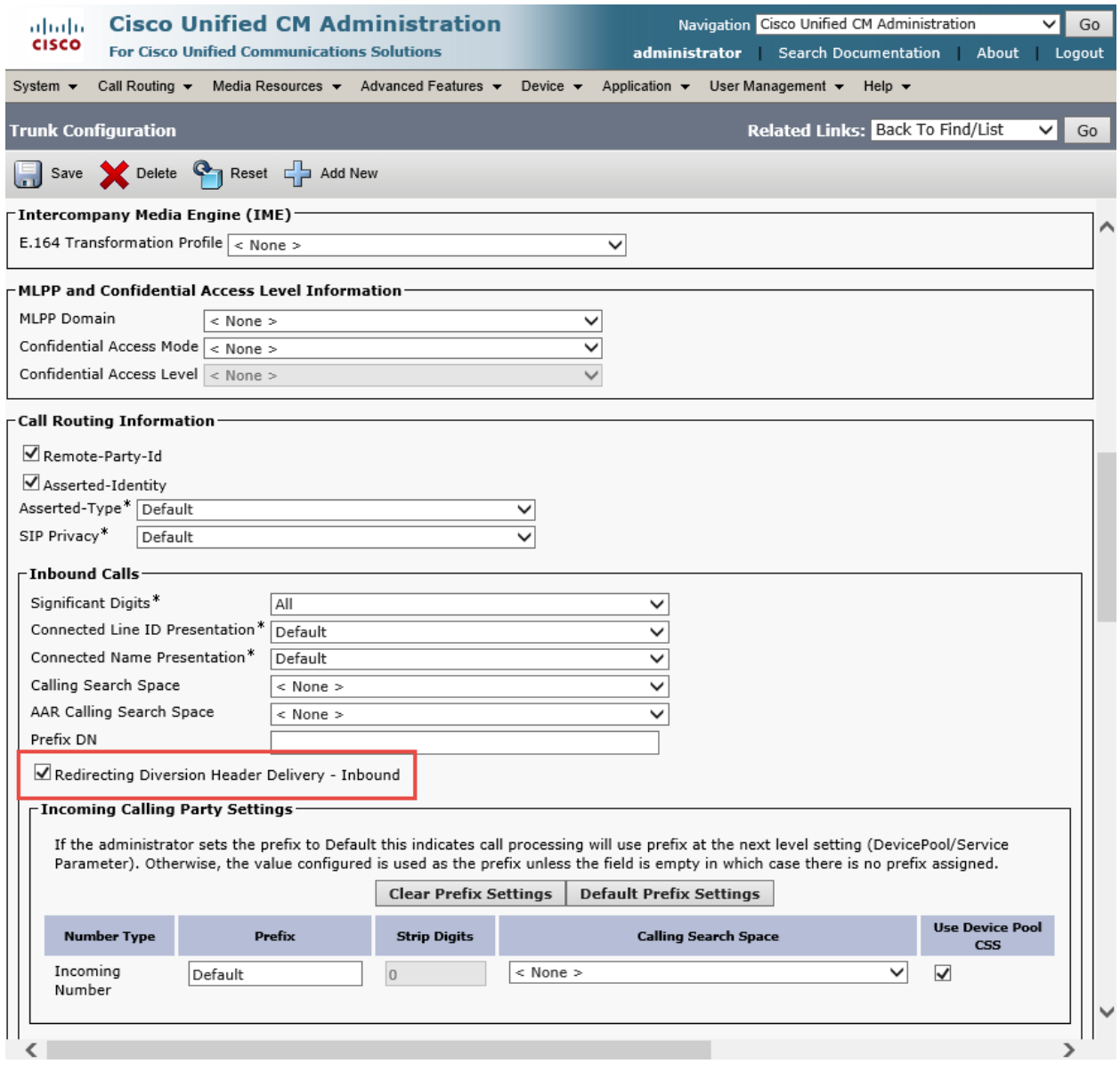

### **Cisco Unified Communications Manager SIP Trunk to Cisco Unity Configuration (Continued)**

Check Redirecting Diversion Header Delivery - Outbound

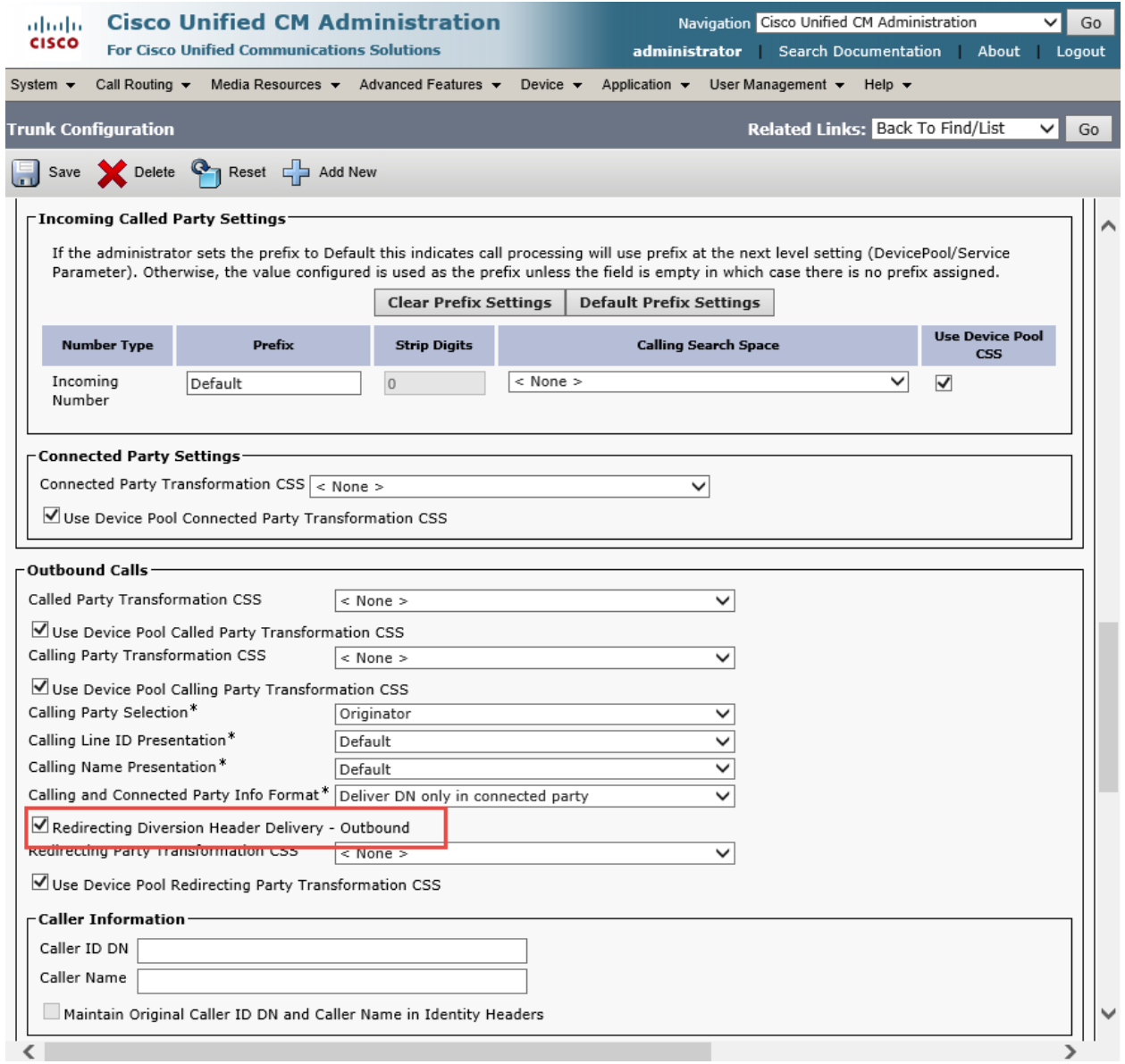

### **Cisco Unified Communications Manager SIP Trunk to Cisco Unity Configuration (Continued)**

Set Destination Address = 10.80.10.5. This is used in this example.

Set SIP Trunk Security Profile\*= Non Secure SIP Trunk to VM Profile

Set SIP Profile\*= Standard SIP Profile

All other values are default.

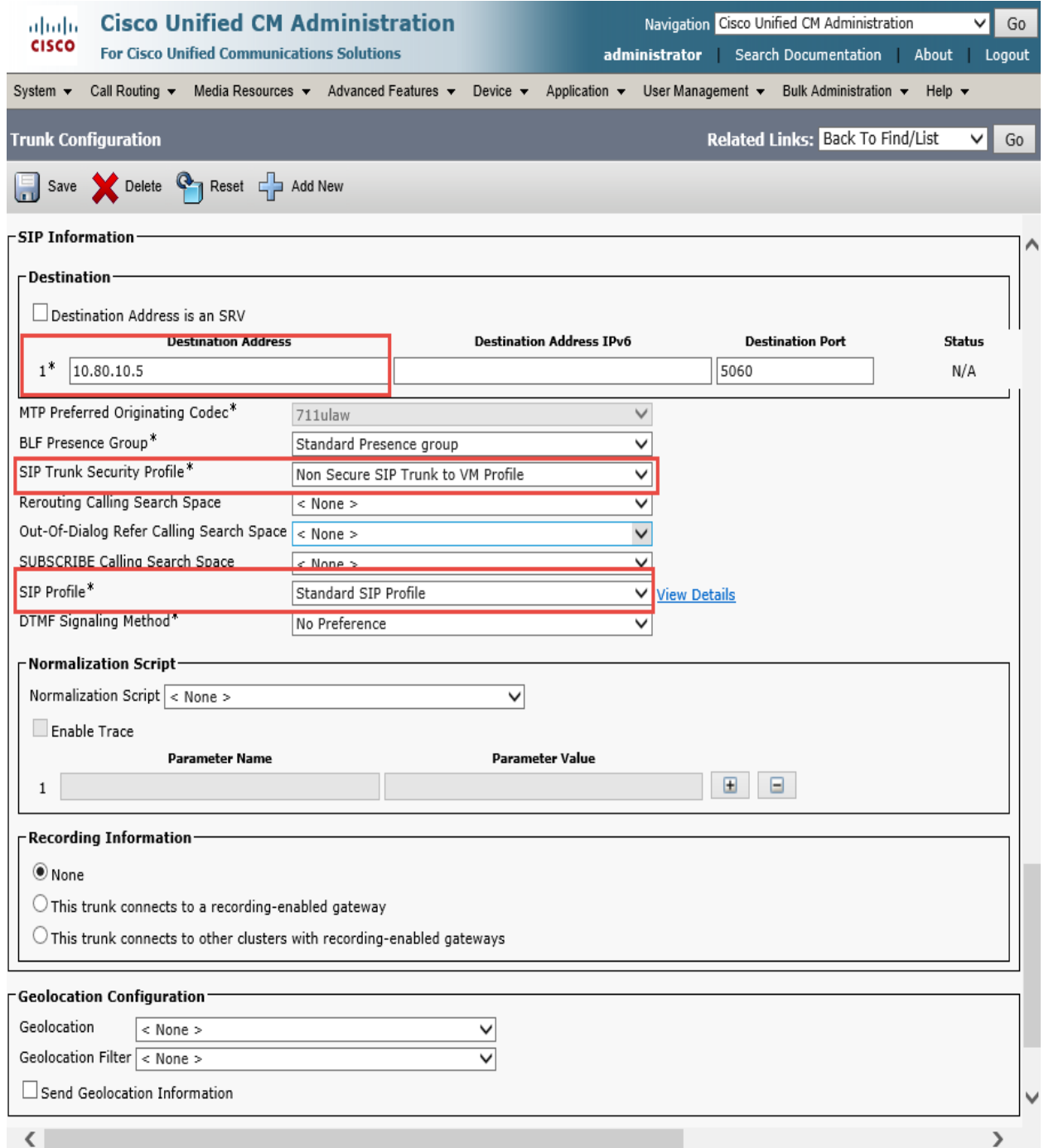

© 2014 Cisco Systems, Inc. All rights reserved.

Important notices, privacy statements, and trademarks of Cisco Systems, Inc. can be found on cisco.com Page 71 of 119

# Cisco Unity Connection User 5017 Configuration

Set Alias\*= 5017. This is used for this example.

Set First Name = This text is used to identify this User.

Set Last Name\* = cisco This is used for this example

Set Display Name= 5017 cisco. This is used in this example.

Set SMTP Address =5017. This is used in this example.

Set Phone System= Cluster 20. This is used in this example.

#### All other values are default.

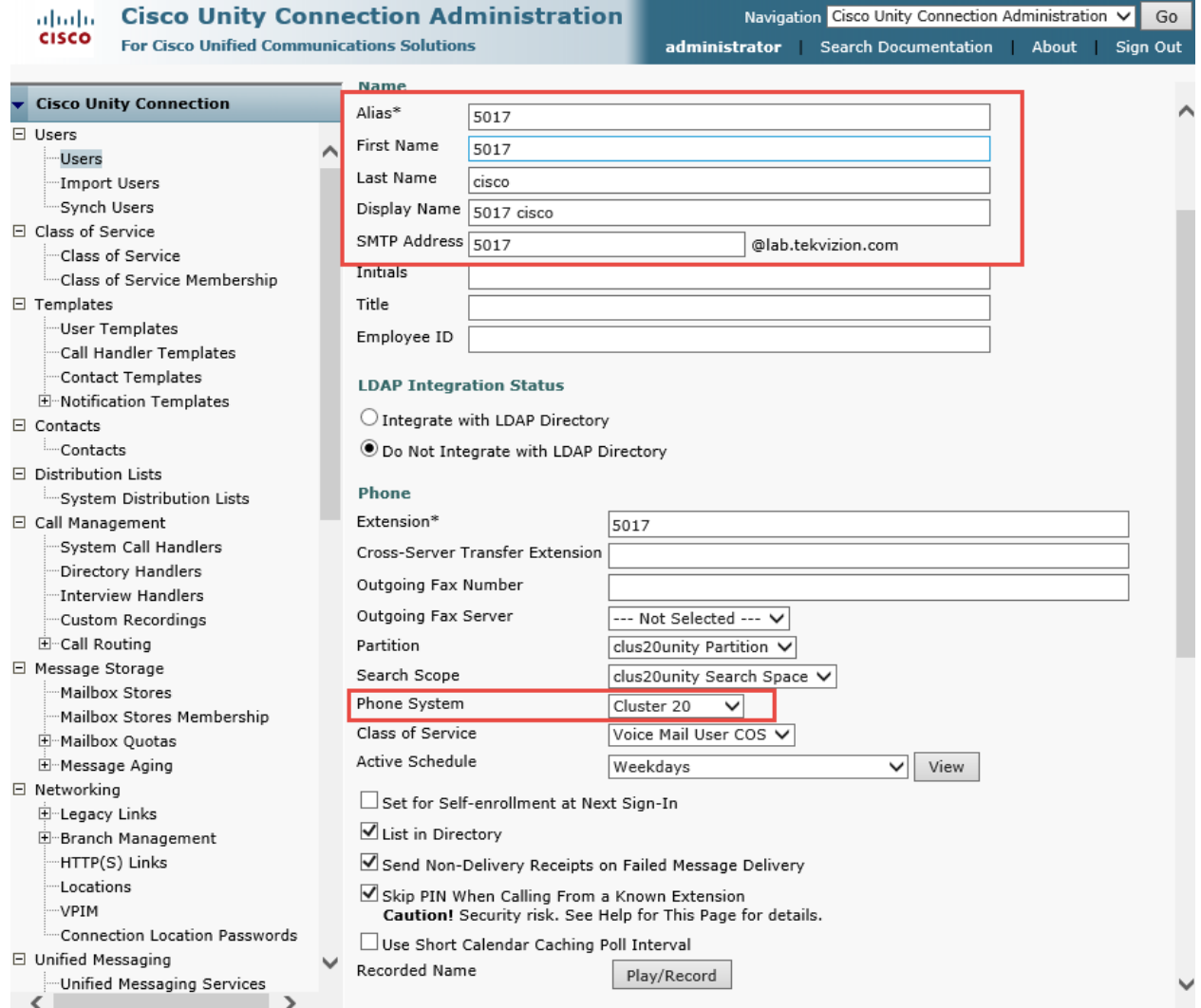

© 2014 Cisco Systems, Inc. All rights reserved. Important notices, privacy statements, and trademarks of Cisco Systems, Inc. can be found on cisco.com Page 72 of 119
## **Cisco Unity Connection User 5017 Configuration (Continued)**

All values are default.

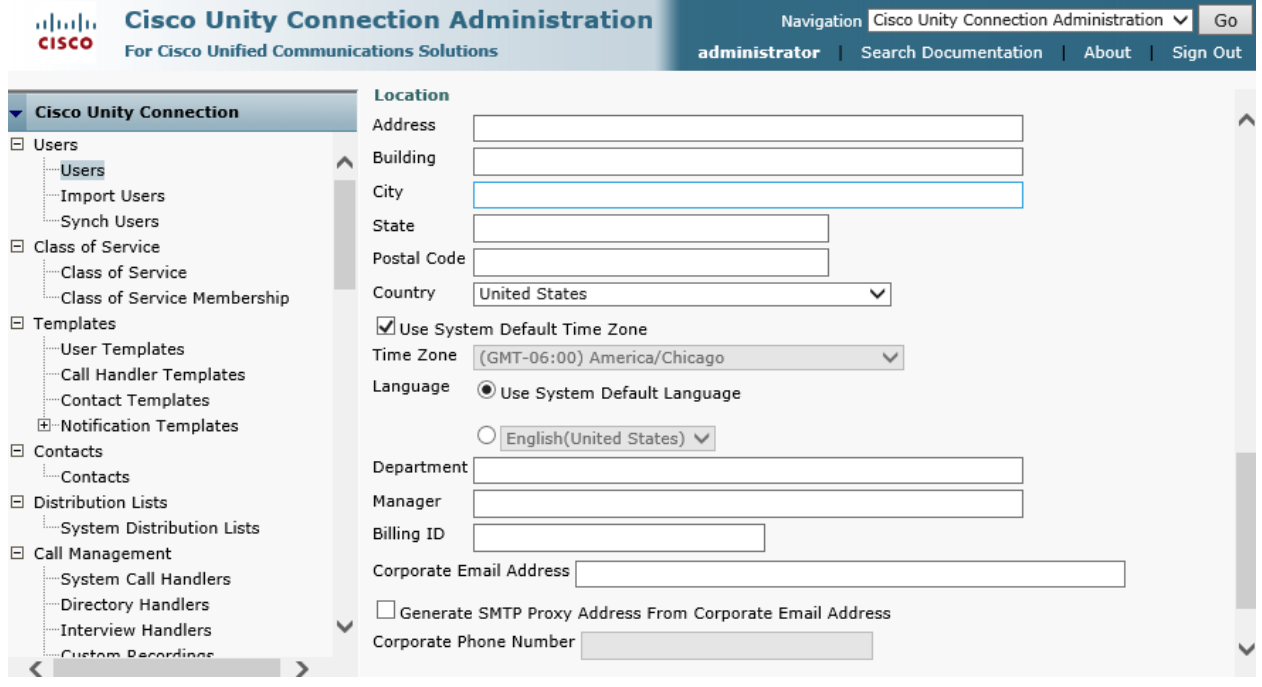

## Cisco Unified Communications Manager Service Parameter

Set Duplex Streaming Enabled\* = True. See Note under capture for more info.

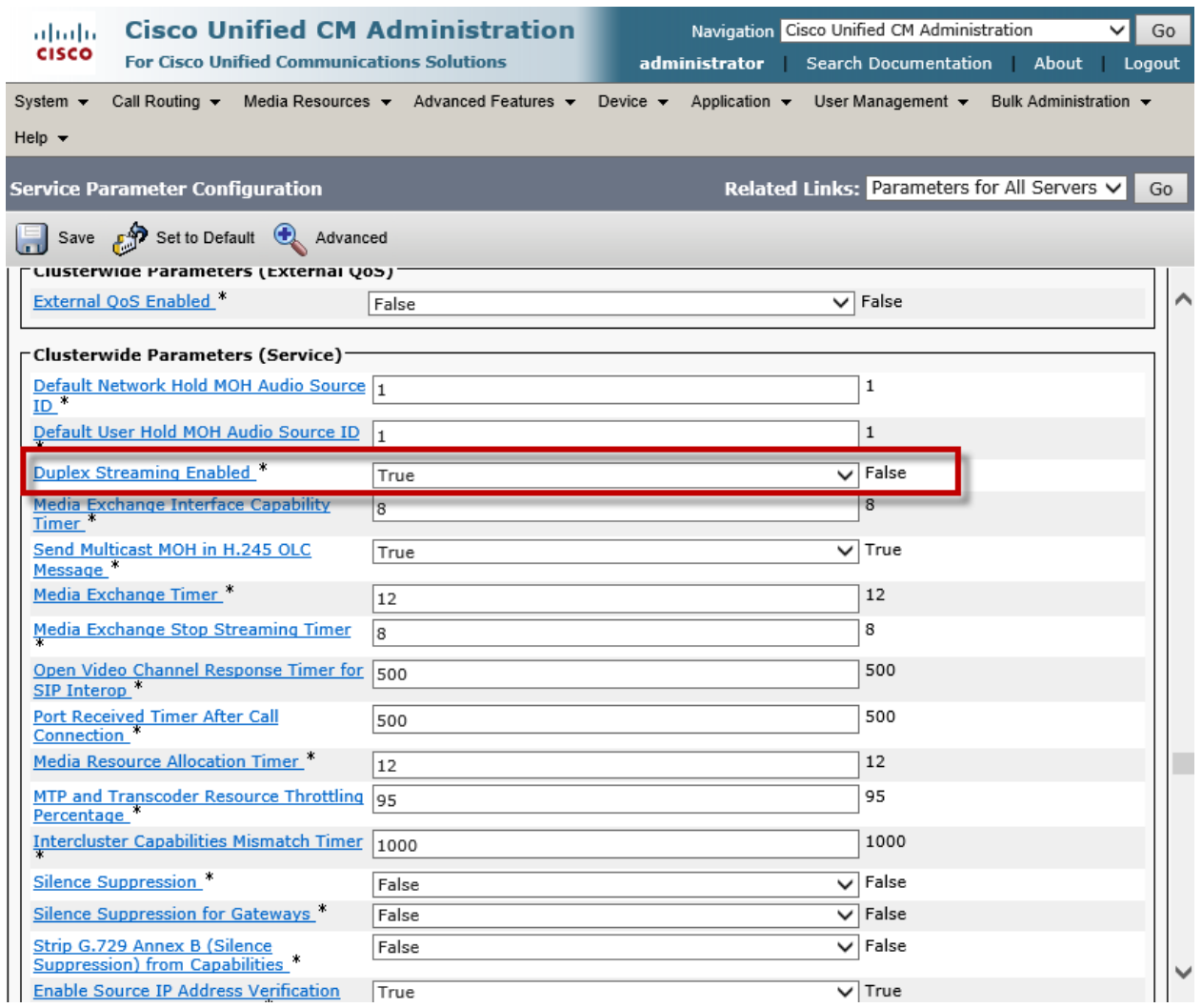

**Note:** Cisco Unified Communications Manager Service Parameter "Duplex Streaming Enabled" should be set to "True" in order for MoH and ringback to work properly during call transfers/conferences initiated by Cisco stations to Avaya IP endpoints.

# Cisco Unified Communications Manager Media Resource Group

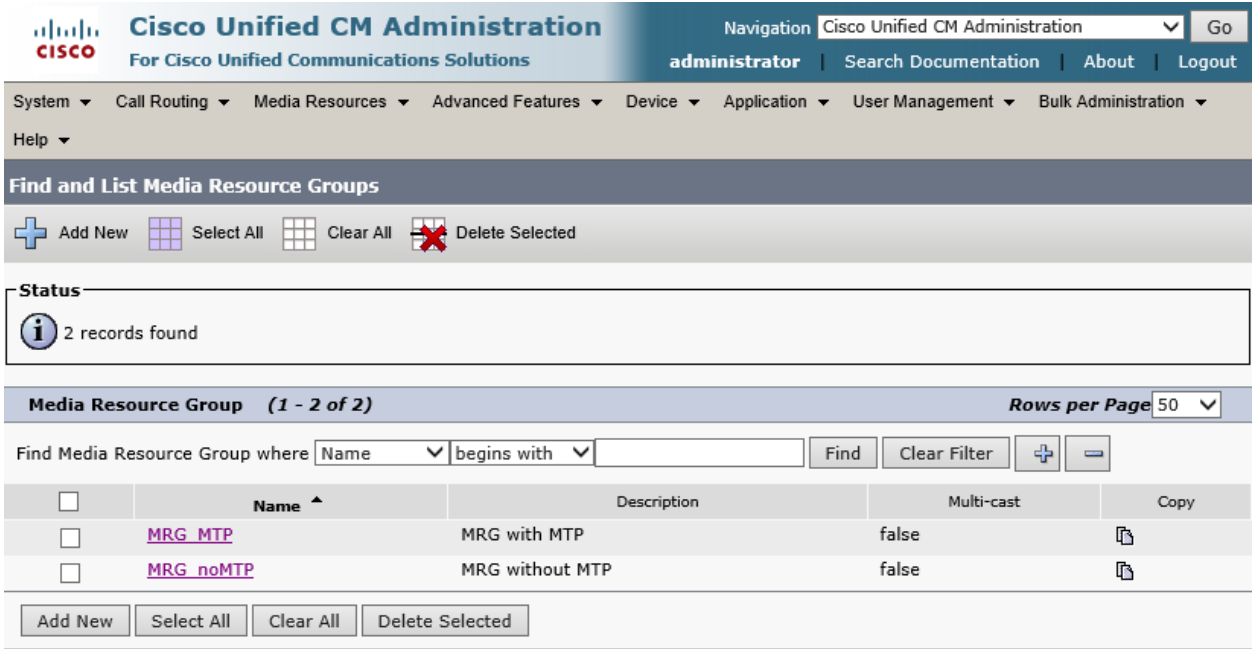

## **Media Resource Group MRG\_MTP**

Set Name\*= MRG\_MTP This is used for this example.

Set Description = This text is used to identify this Media Resource Group.

Set all resources in the Selected Media Resources\* Box.

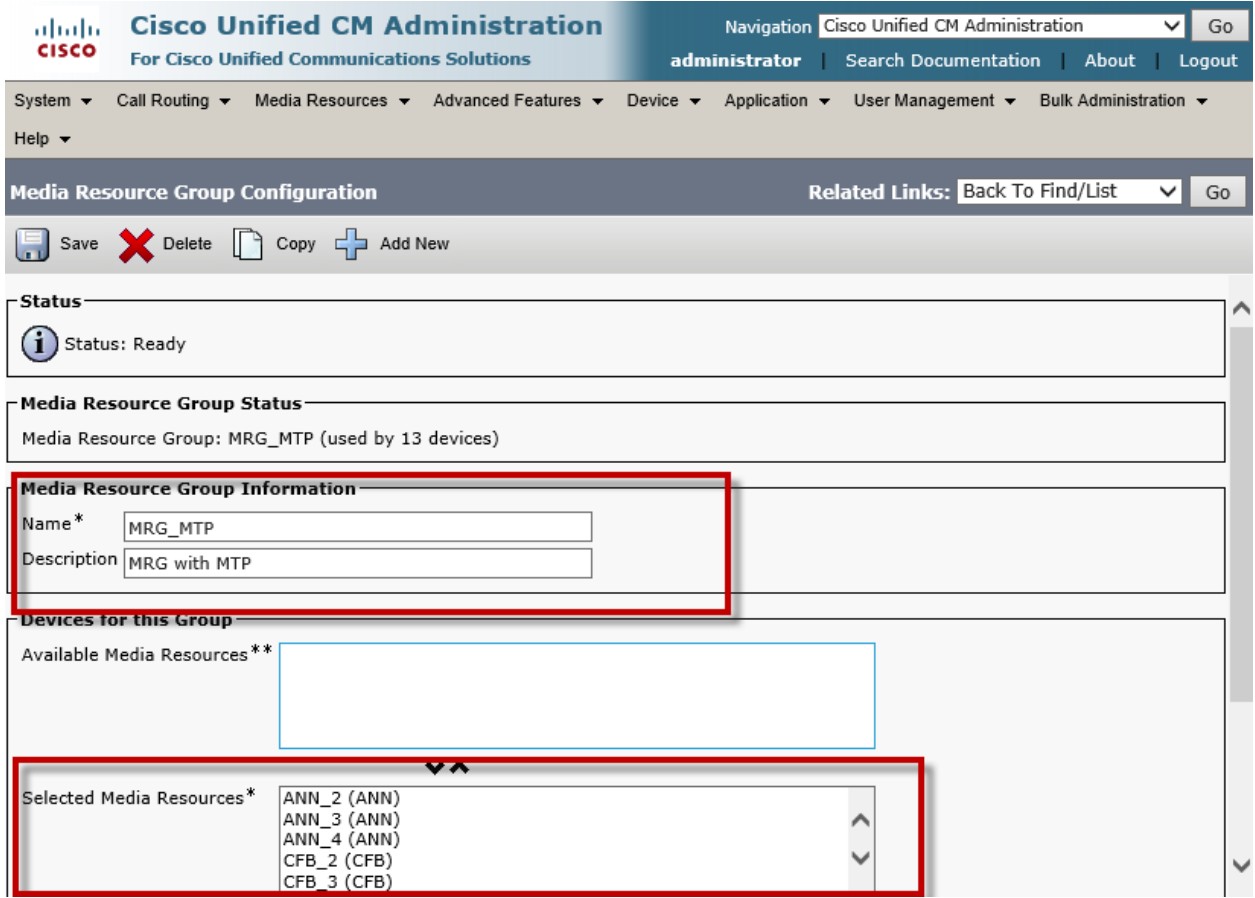

**MRG\_MTP Resource Group (Continued)**

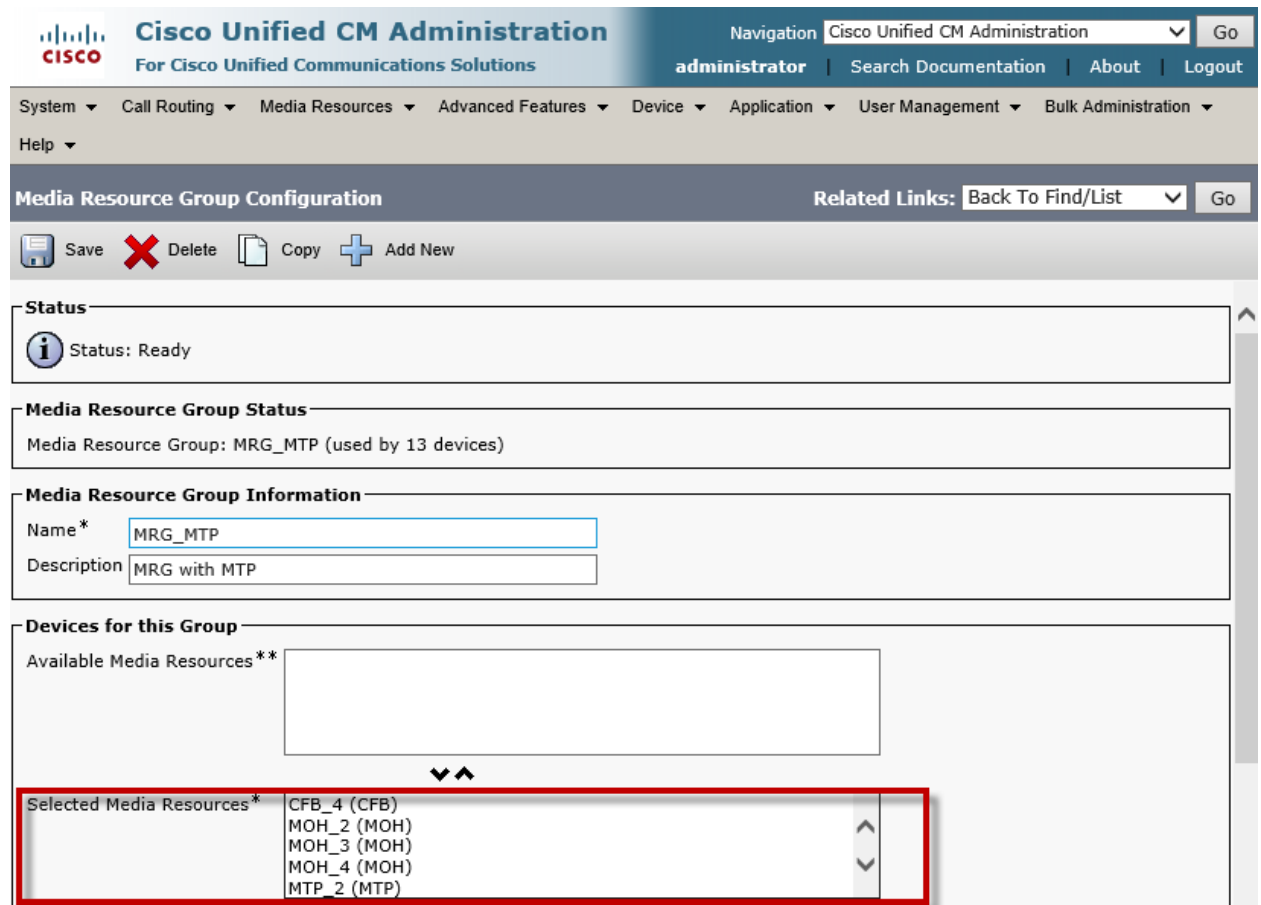

## **MRG\_MTP Resource Group (Continued)**

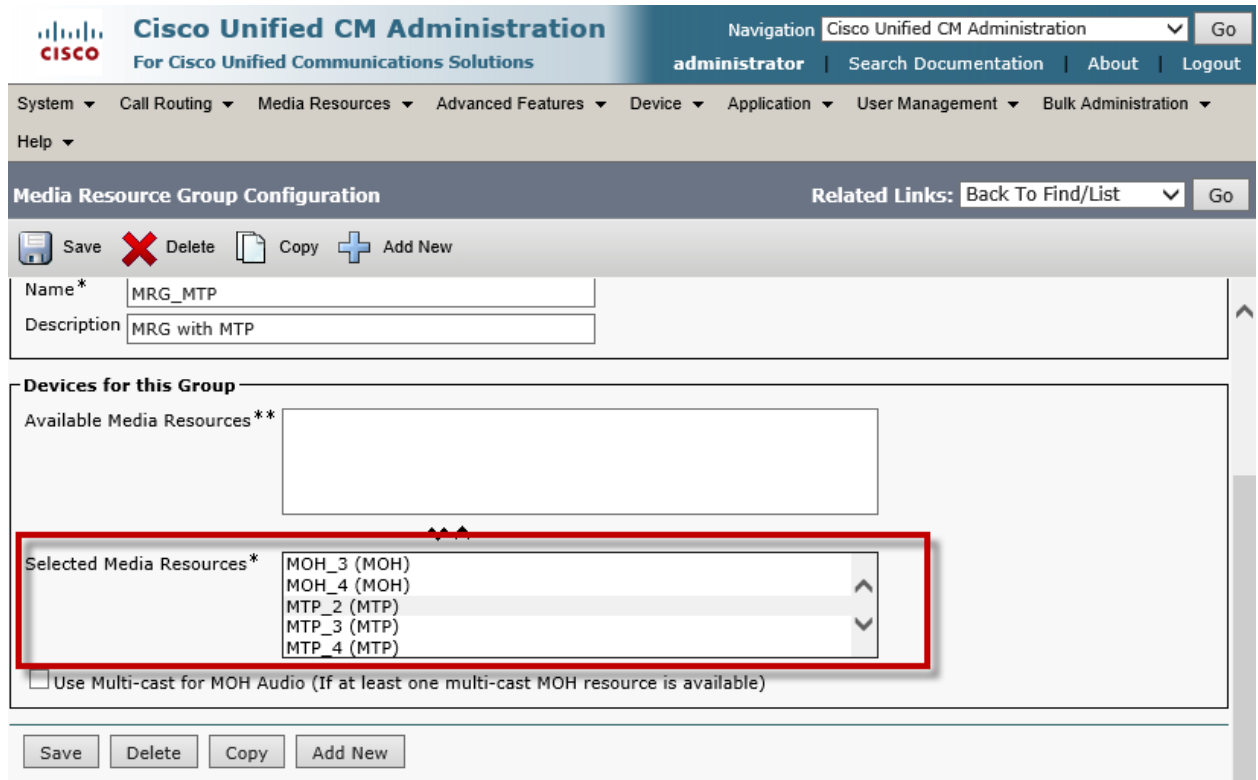

#### **Resource Group for MRG noMTP**

Set Name\*= MRG\_noMTP This is used for this example.

Set Description = This text is used to identify this Media Resource Group.

Set Available Media Resources = MTP\_2, MTP\_3 and MTP\_4

Set other resources in the Selected Media Resources\*

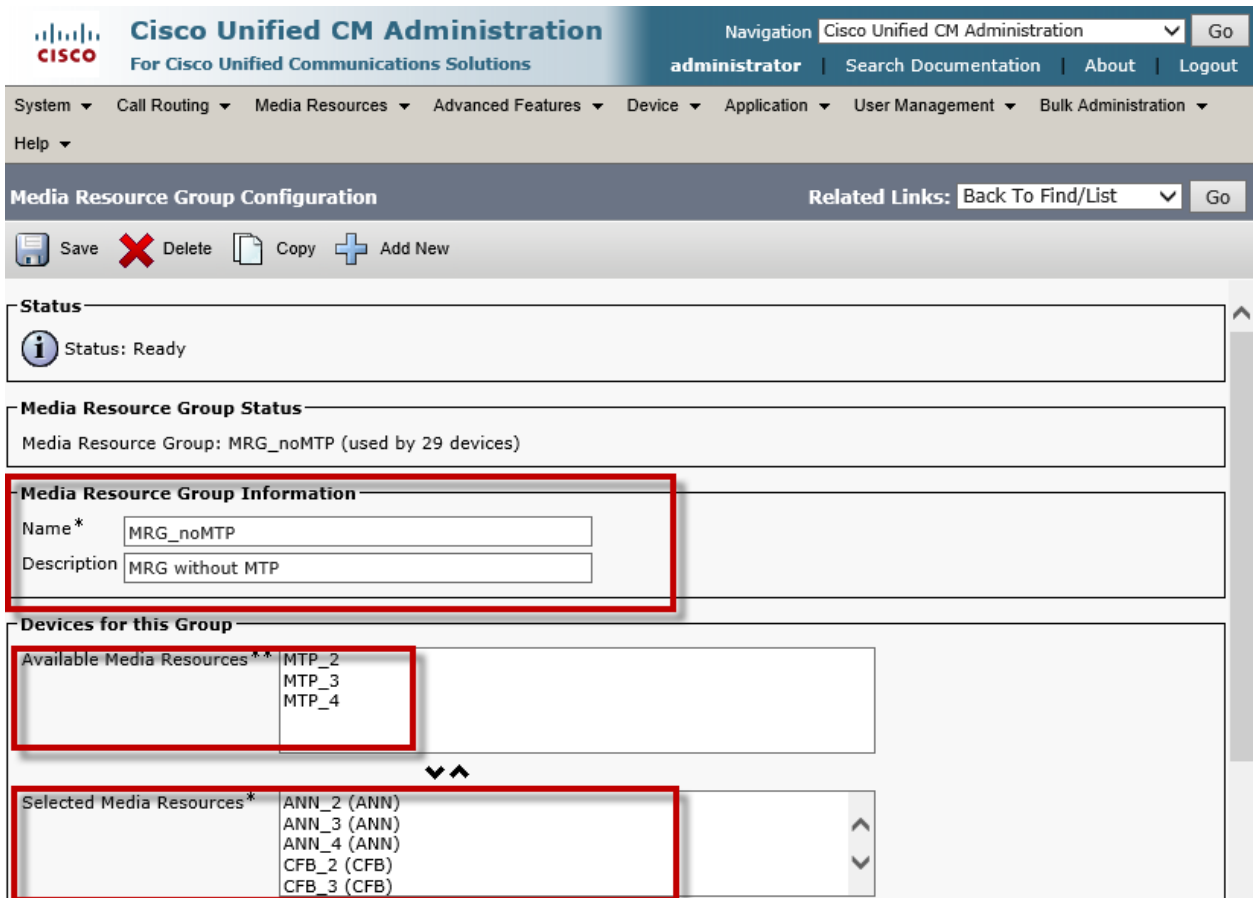

## **Resource Group for MRG noMTP (Continued)**

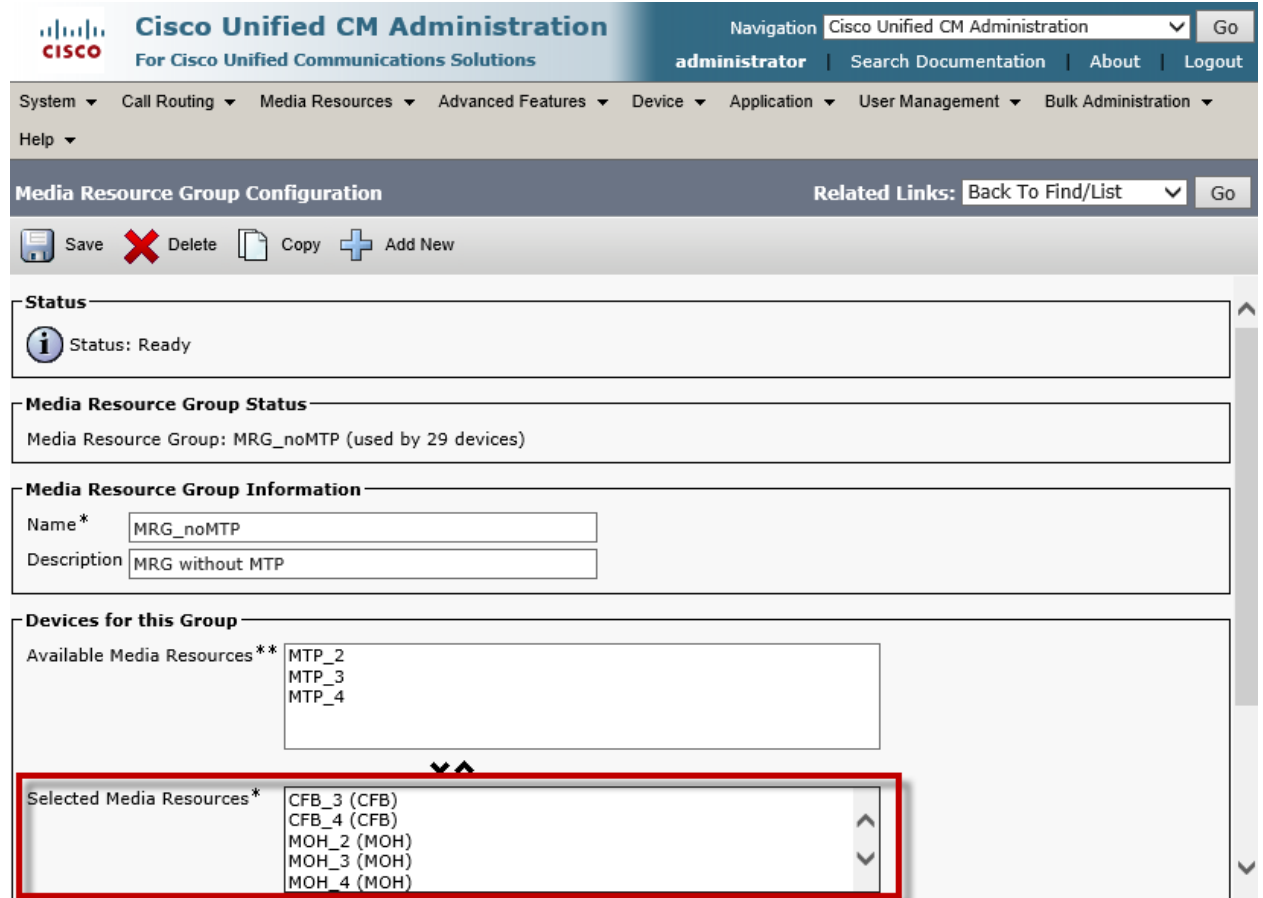

# Cisco Unified Communications Manager Media Resource Group List

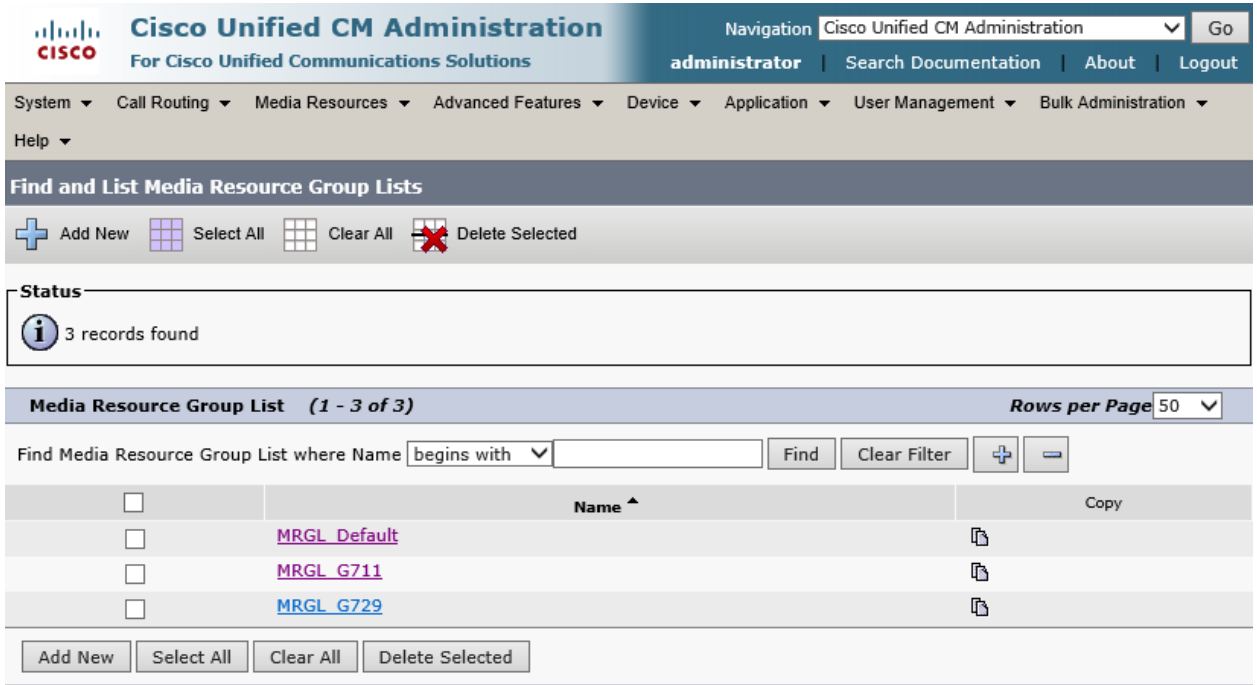

Set Name\*= MRGL\_G711 This is used for this example.

Set Description = This text is used to identify this Media Resource Group List.

Set Available Media Resources = MTP\_2, MTP\_3 and MTP\_4

Set Selected Media Resource Groups= MRG\_MTP

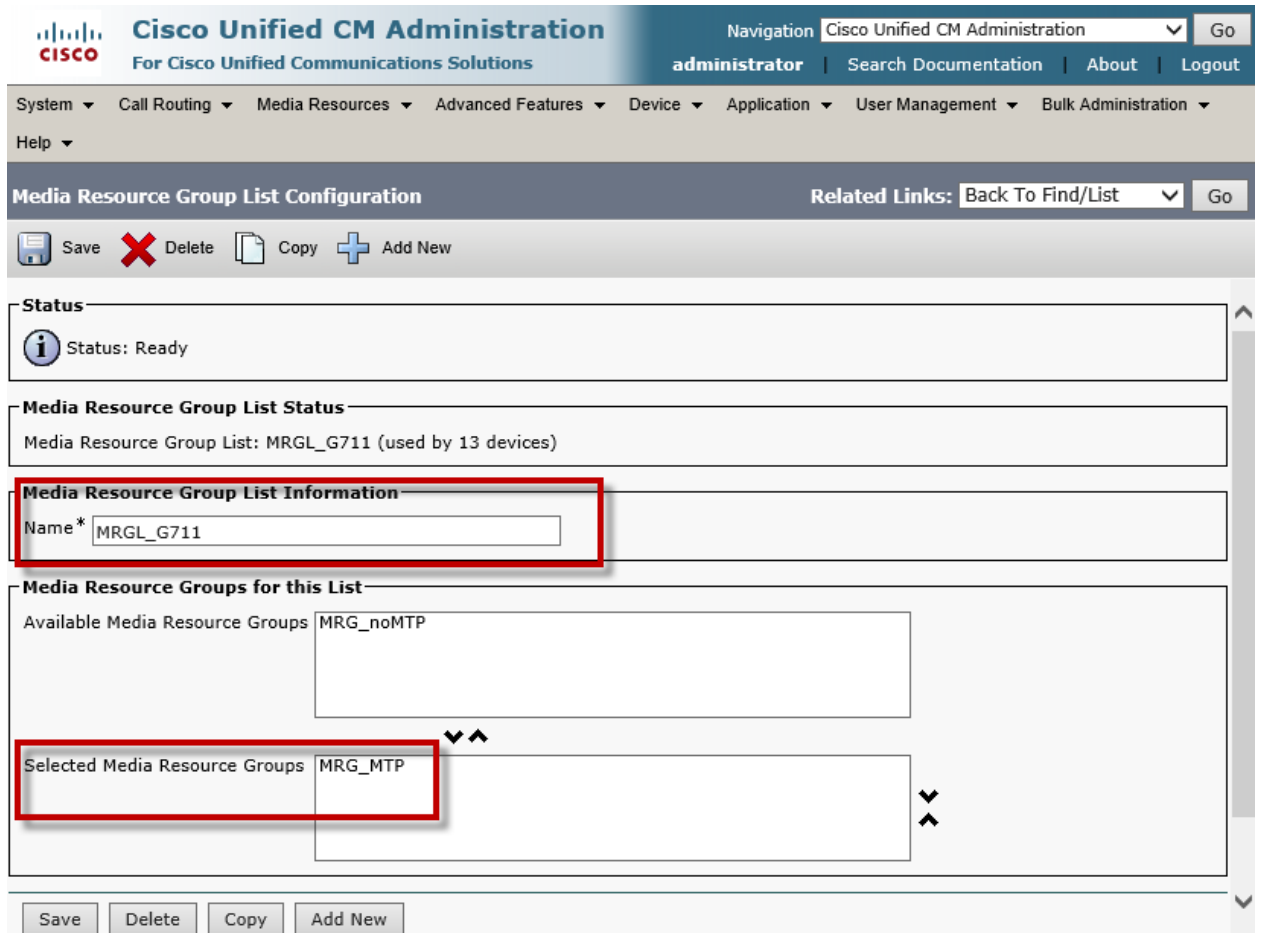

Note: This Media Resource Group List was added to provide early offer on the invite from Cisco to Avaya for SCCP phones.

## Cisco Unified Communications Manager Route Pattern to Avaya

Set Route Pattern\* =3XXX This is used to route to Avaya in this example.

Set Description = This text is used to identify this Route Pattern.

Set Gateway/Route List\* = Trunk\_to\_Avaya\_SM. This is used for this example.

Uncheck Provide Outside Dial Tone

Set Calling Party Transform Mask = XXXX

Set Calling Line ID Presentation= Allowed

Set Calling Name Presentation= Allowed

All other values are default.

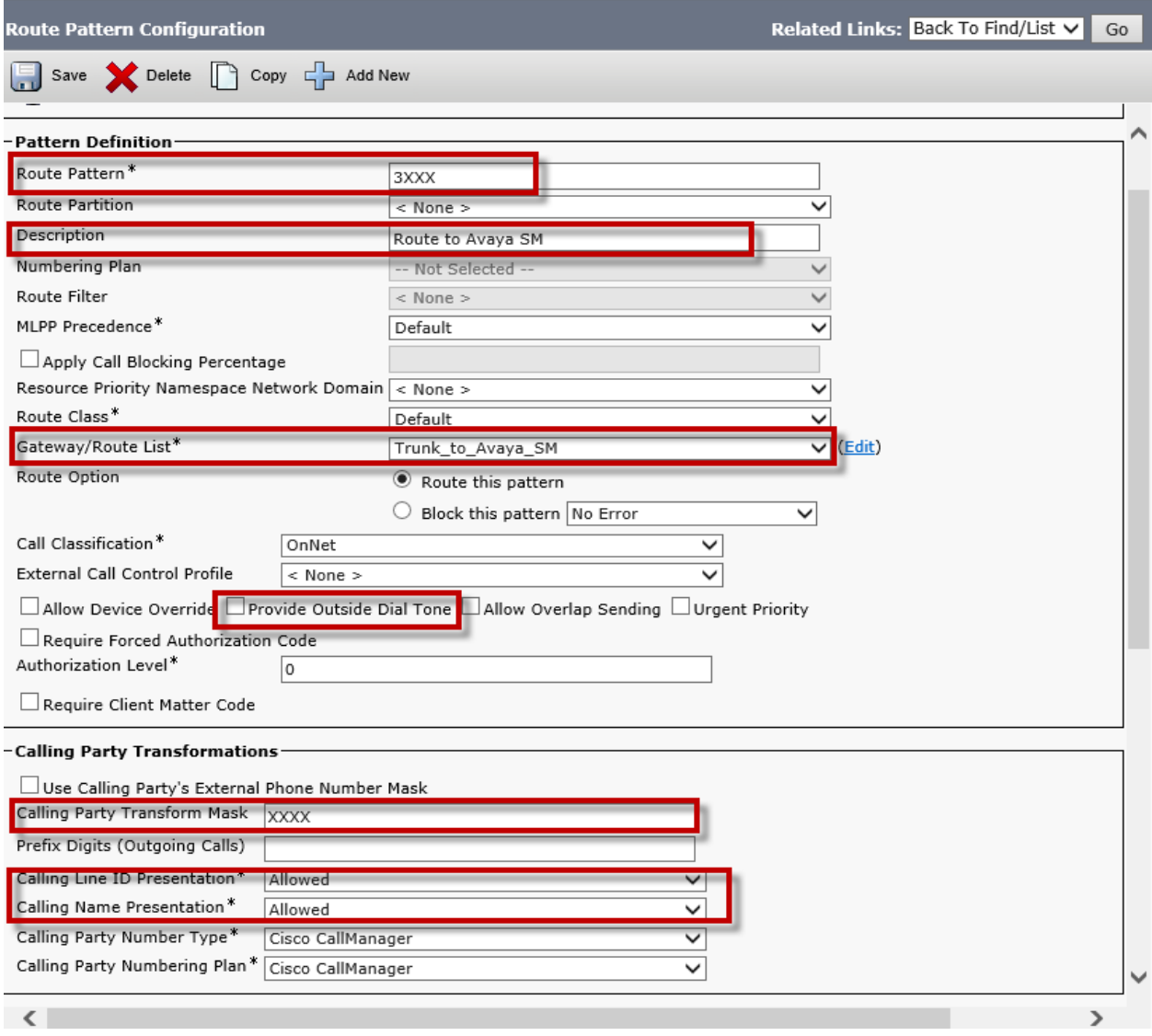

© 2014 Cisco Systems, Inc. All rights reserved.

Important notices, privacy statements, and trademarks of Cisco Systems, Inc. can be found on cisco.com Page 83 of 119

#### **Route Patter Configuration for 3xxx (Continued)**

Set Connected Line ID Presentation\*= Allowed

Set Calling Name Presentation\* = Allowed

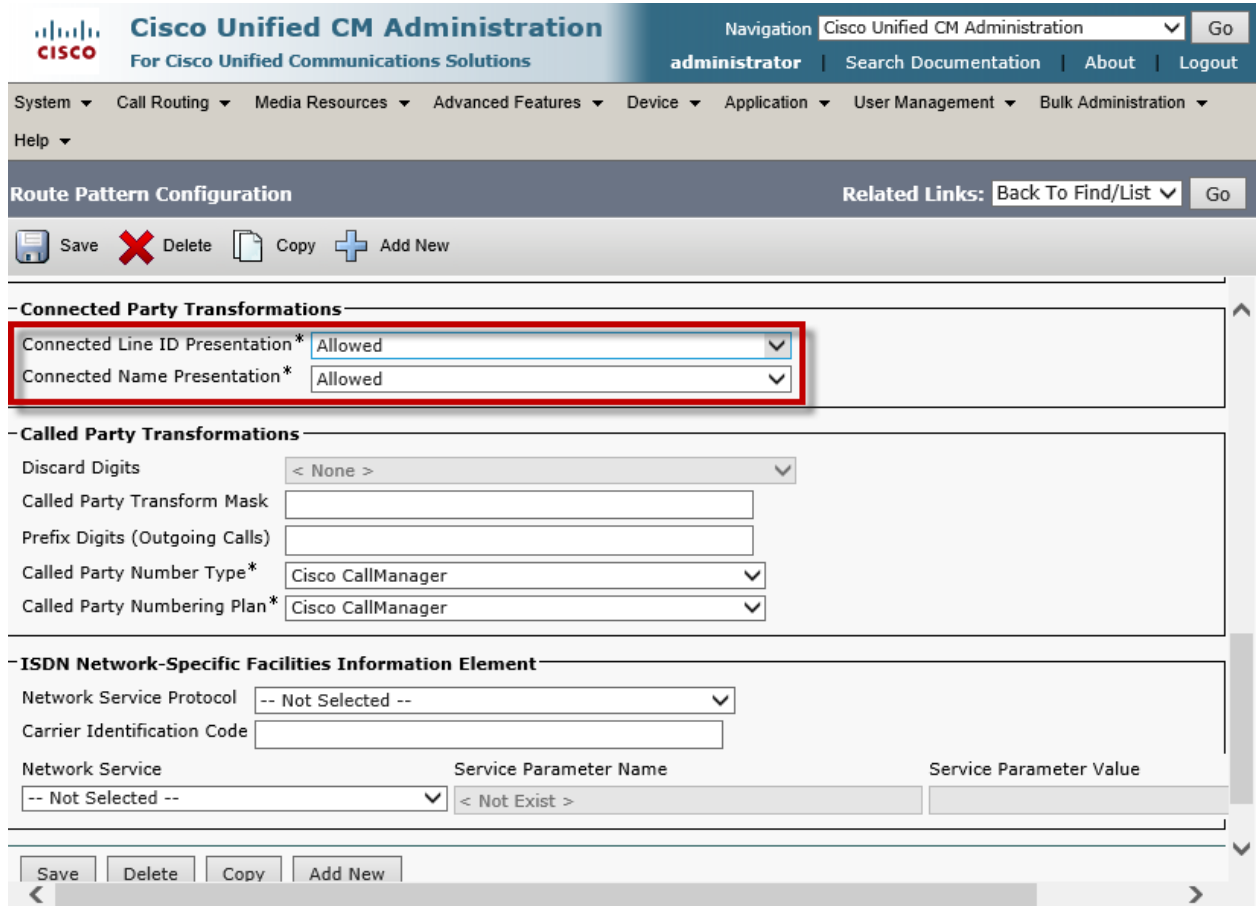

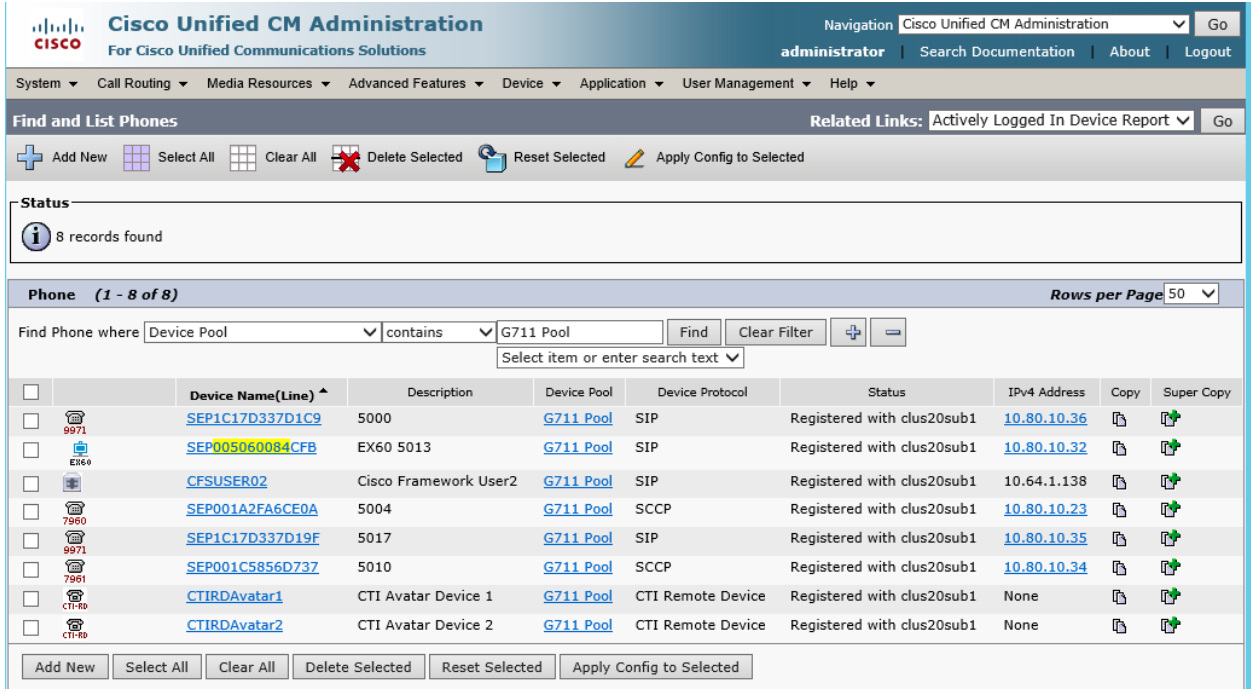

Set MAC Address\* = 1C17D337D1C9 . This is used in this example.

Set Description = This text is used to identify this Phone

Set Device Pool\*= G711 Pool. This is used in this example.

Set Phone Button Template\*= Standard 9971 SIP. This is used in this example.

Set Media Resource Group List = MRGL\_Default. This is used in this example.

Set User Hold MOH Audio Source = 1-SampleAudioSource.

Set Network Hold MOH Audio Source = 1-SampleAudioSource.

All other values are default.

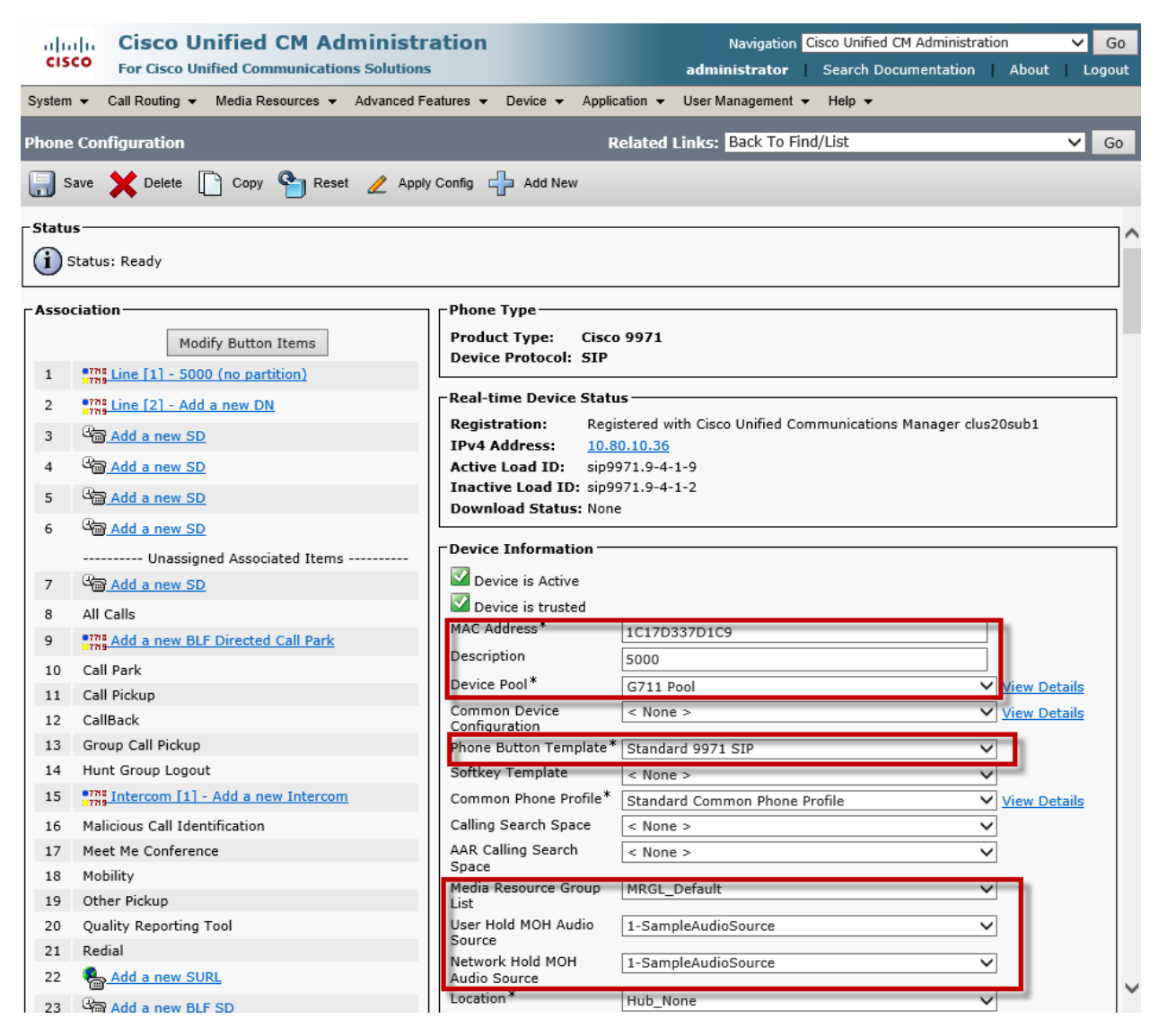

© 2014 Cisco Systems, Inc. All rights reserved. Important notices, privacy statements, and trademarks of Cisco Systems, Inc. can be found on cisco.com Page 86 of 119

Set Owner User ID\*= User1. Leave Blank if Phone is not provisioned for Jabber Avatar

Uncheck Logged Into Hunt Group

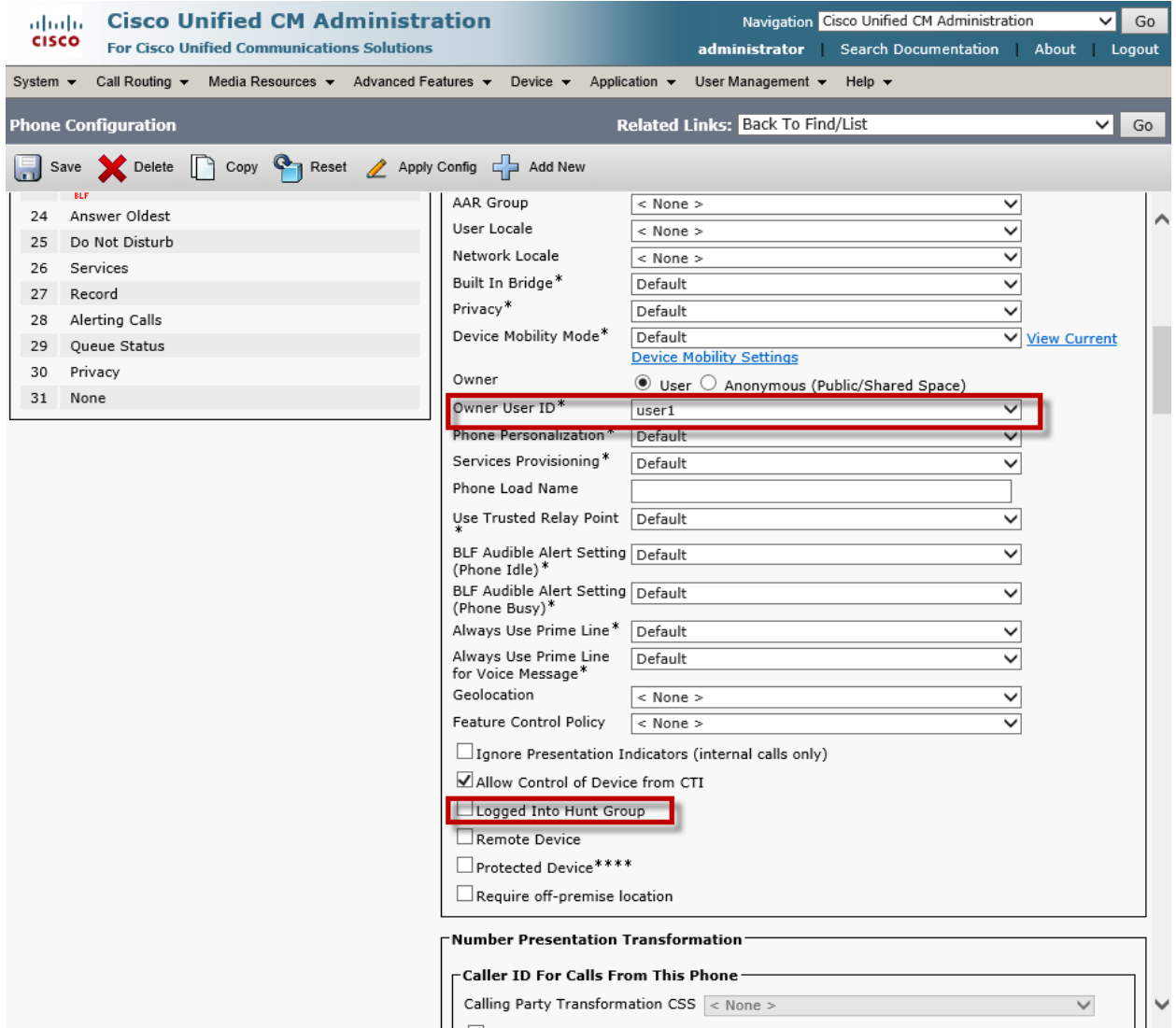

Set Device Security Profile\* = Cisco 9971- Standard SIP Non-Secure Profile. This is used in this example.

Set SIP Profile\*= Early Offer SIP Profile. This is used in this example.

Set Digest User = user1. If this is not a Jabber Avatar Phone. Leave as none.

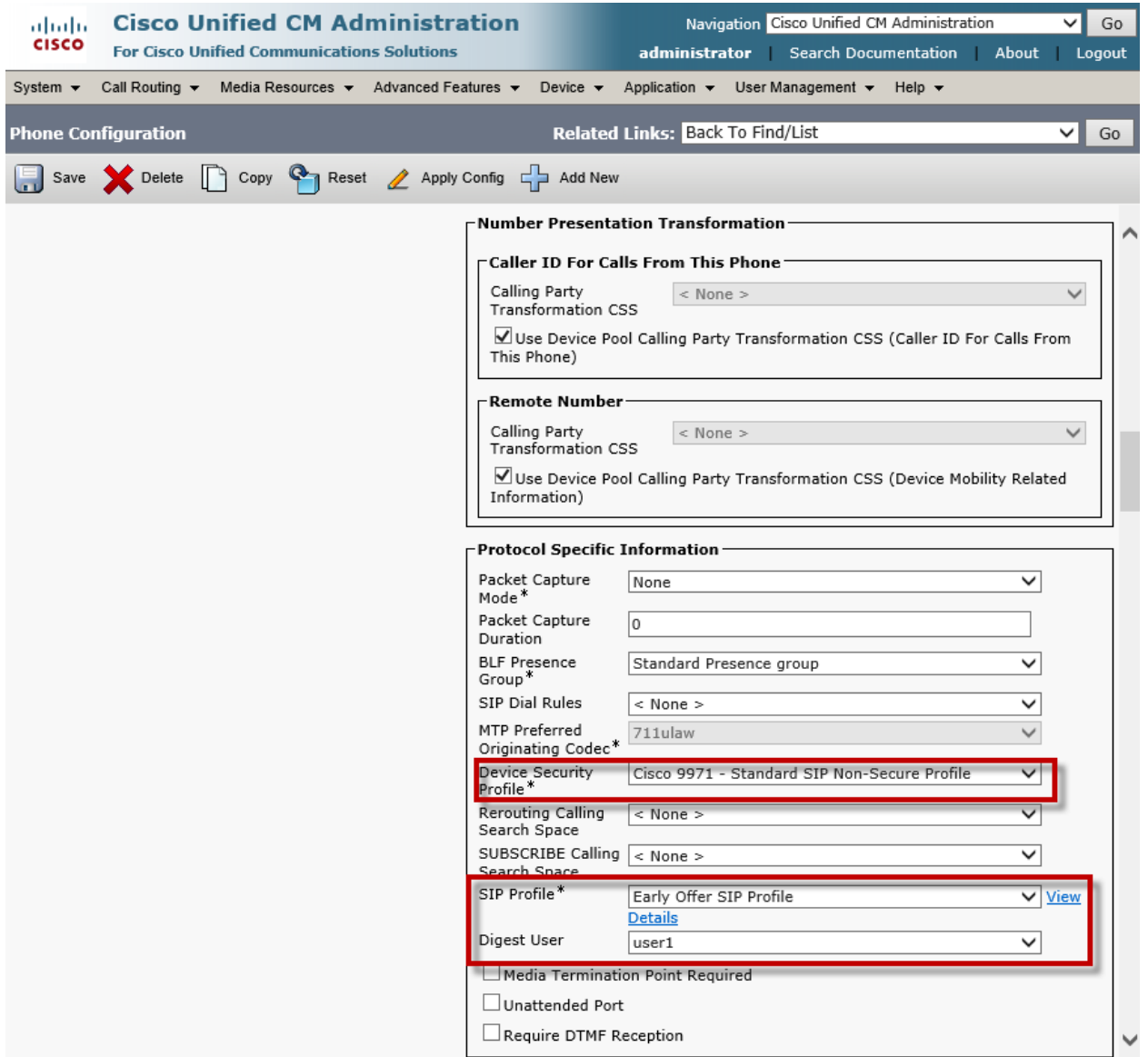

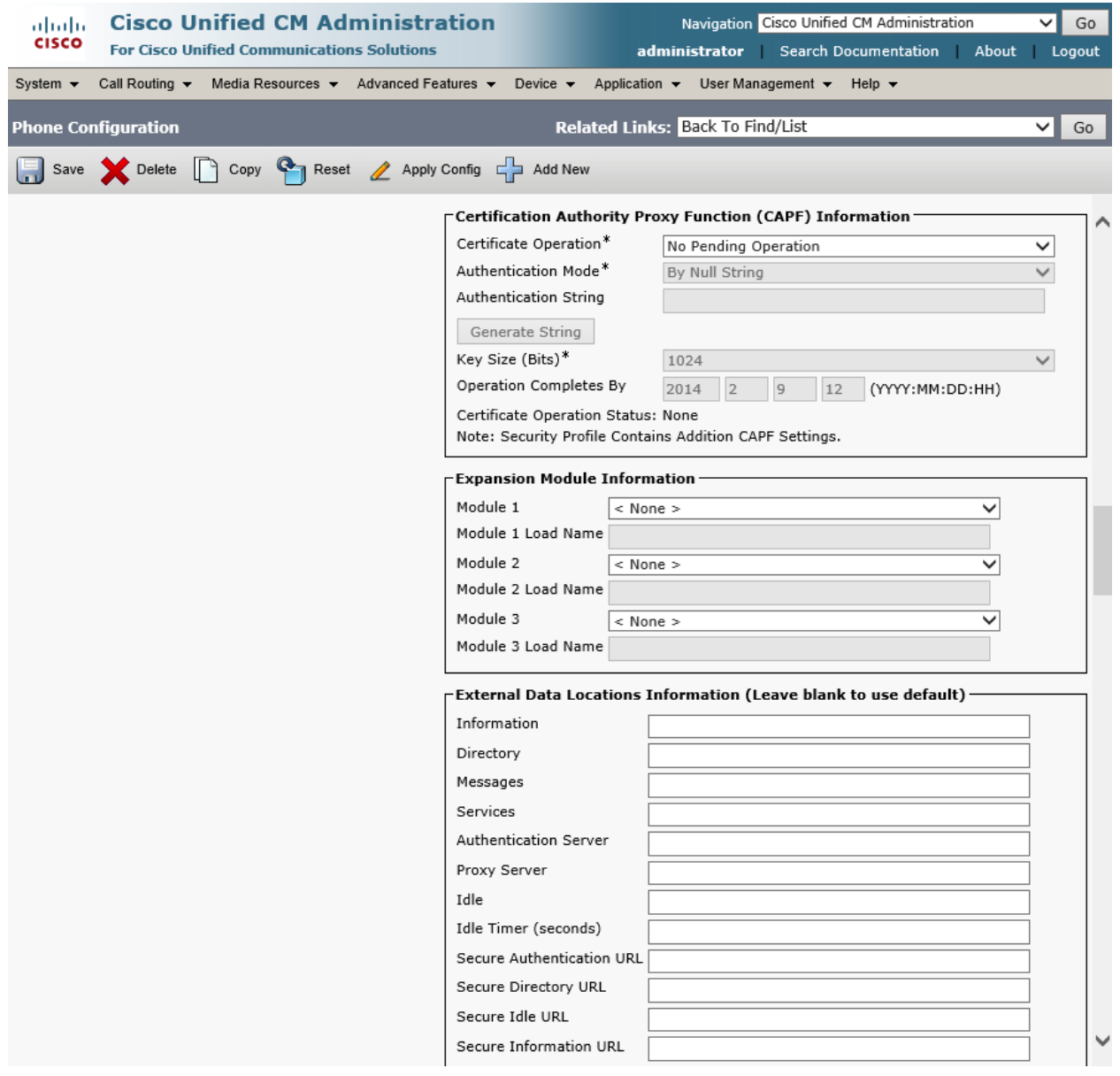

All values are default.

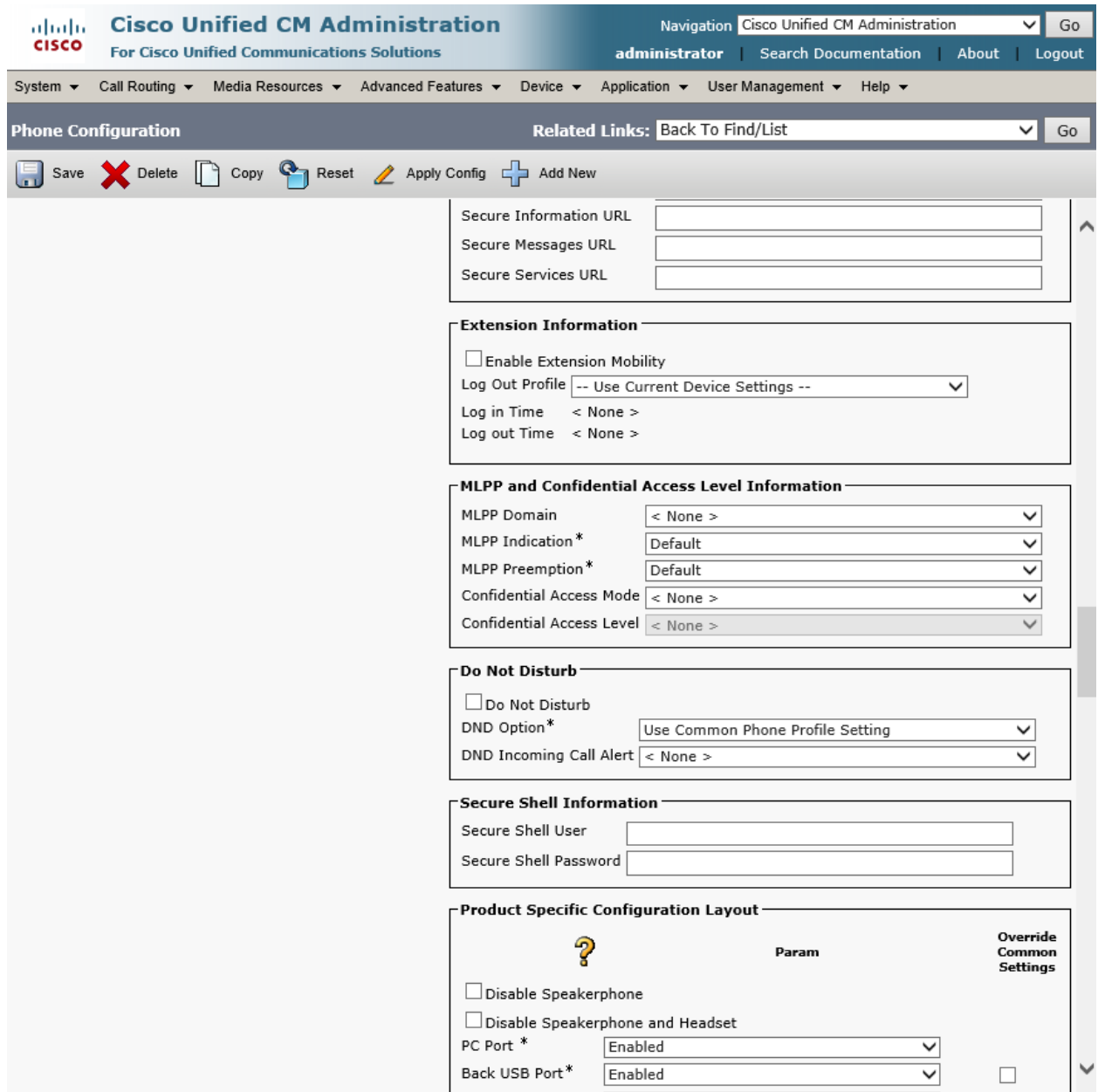

Set Cisco Camera\* = Enabled. This is used in this example.

Set Video Capablities\* = Enabled. This is used in this example.

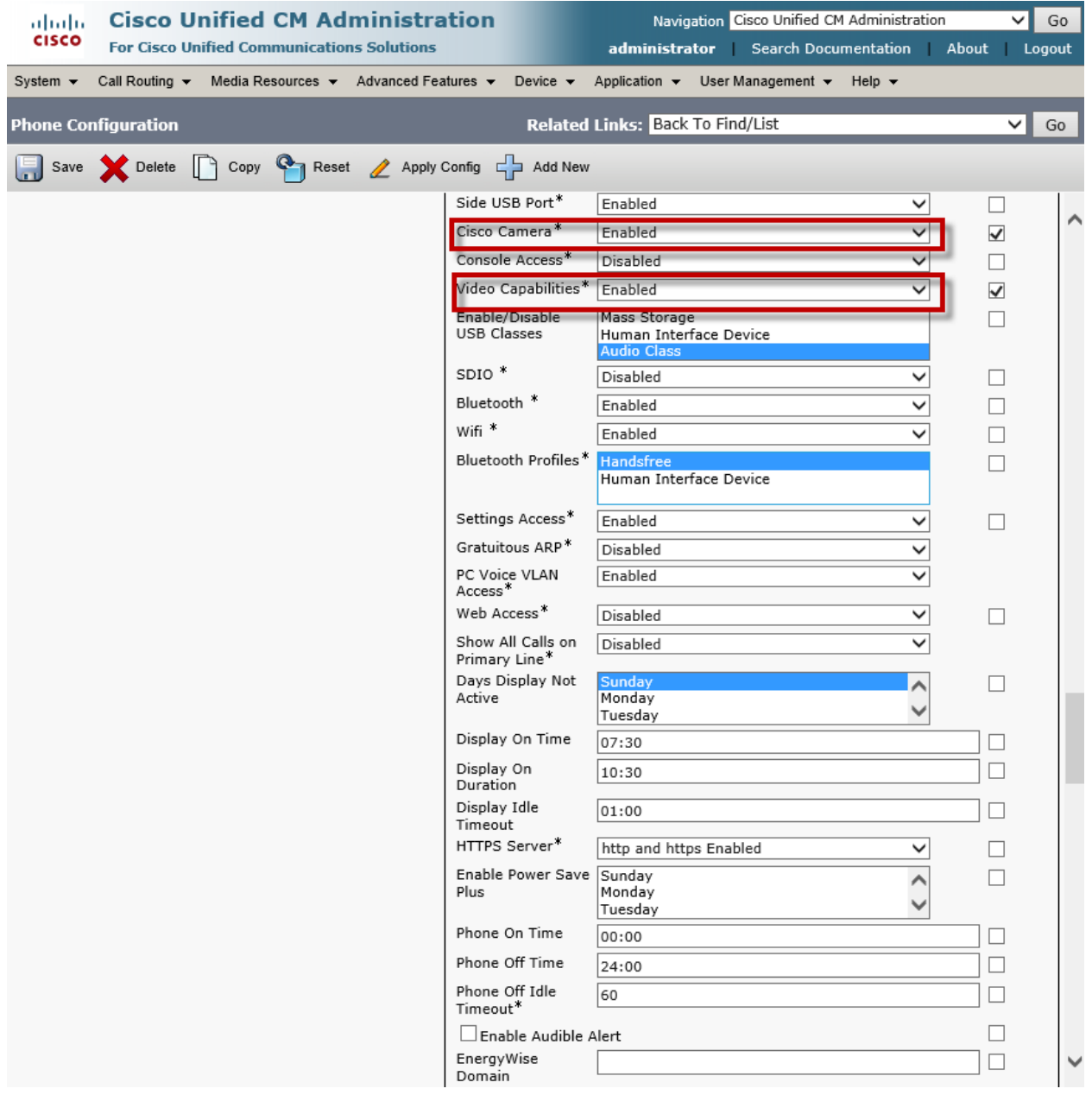

Set RTCP\* = Enabled. This is used in this example.

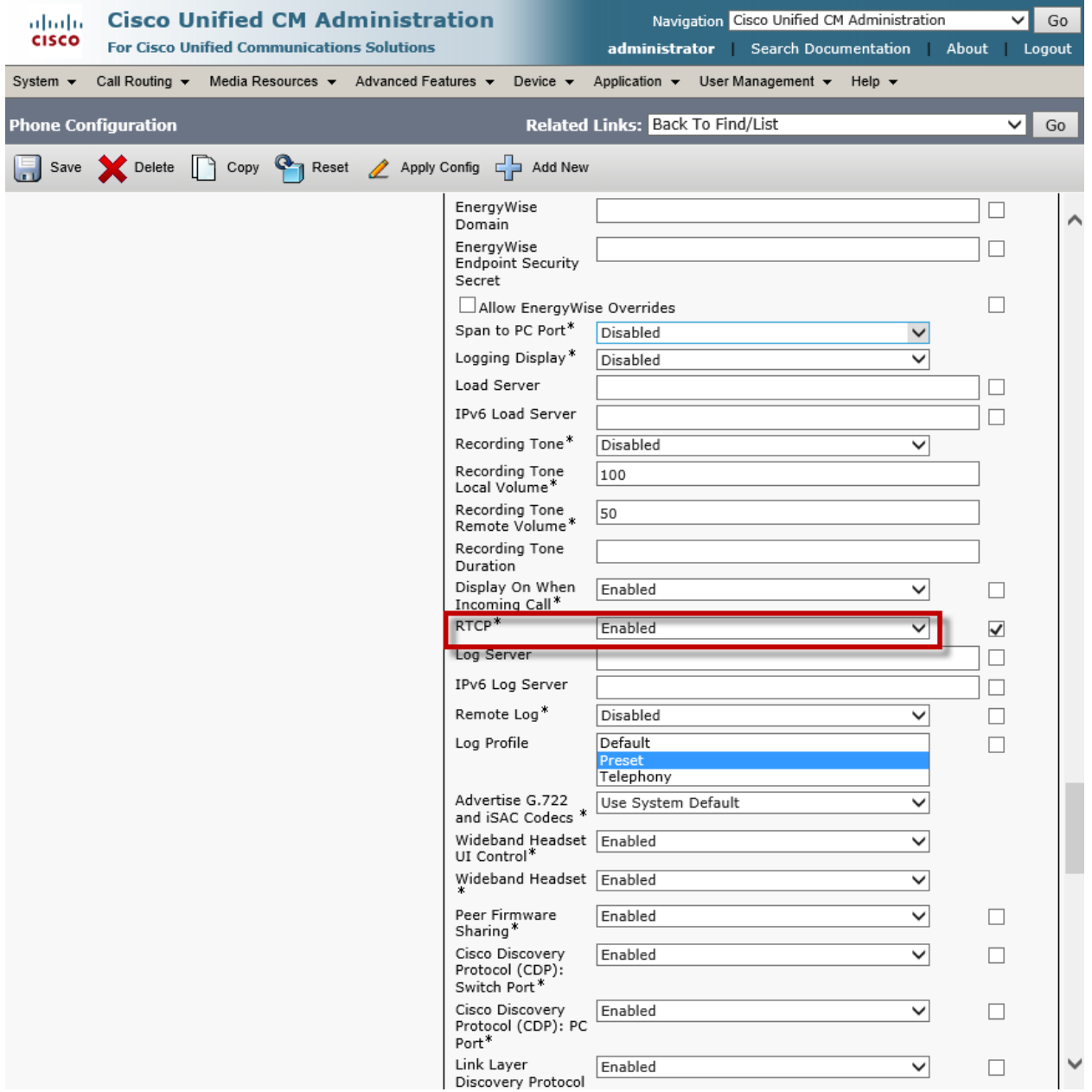

All values are default.

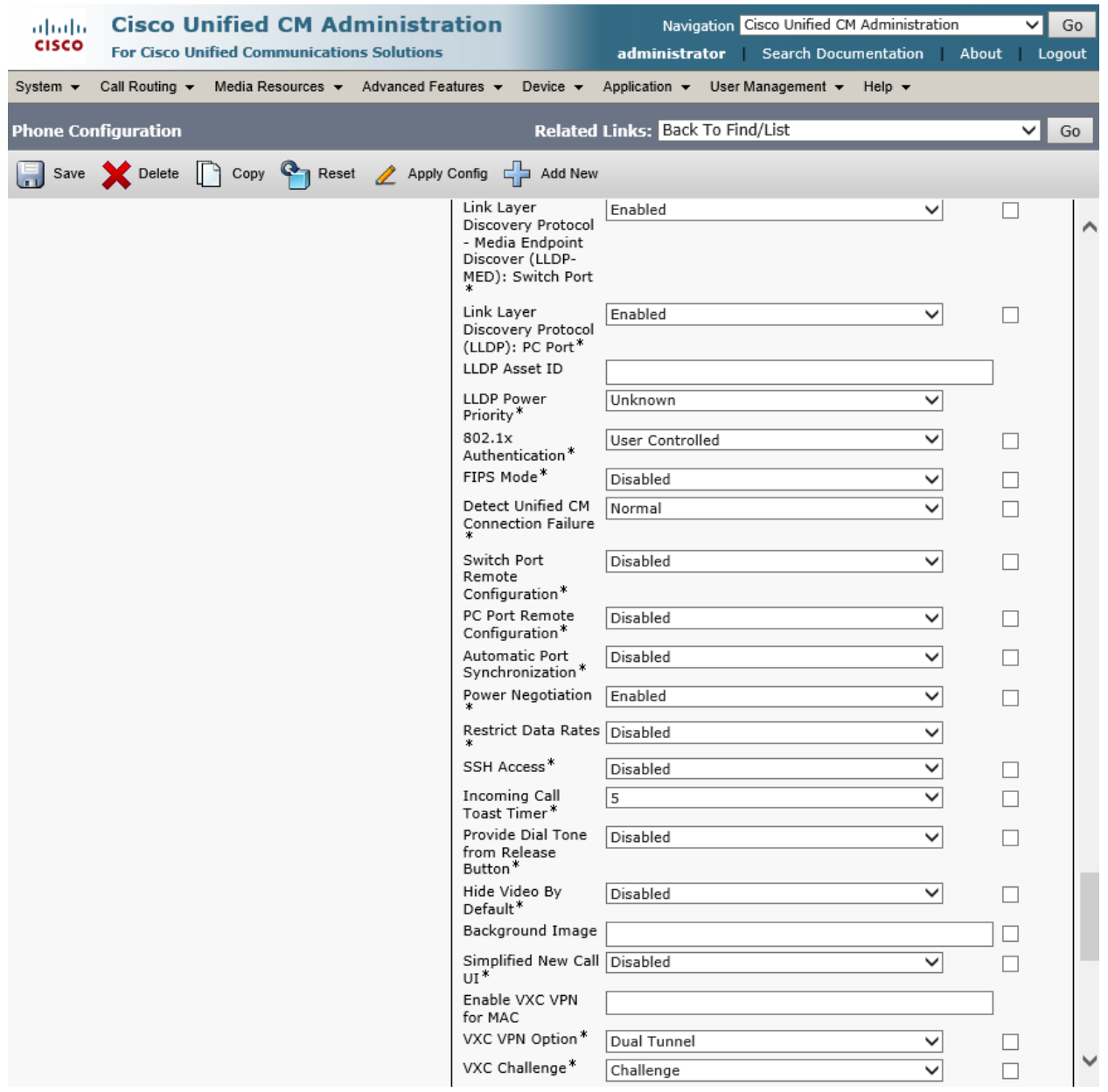

All values are default.

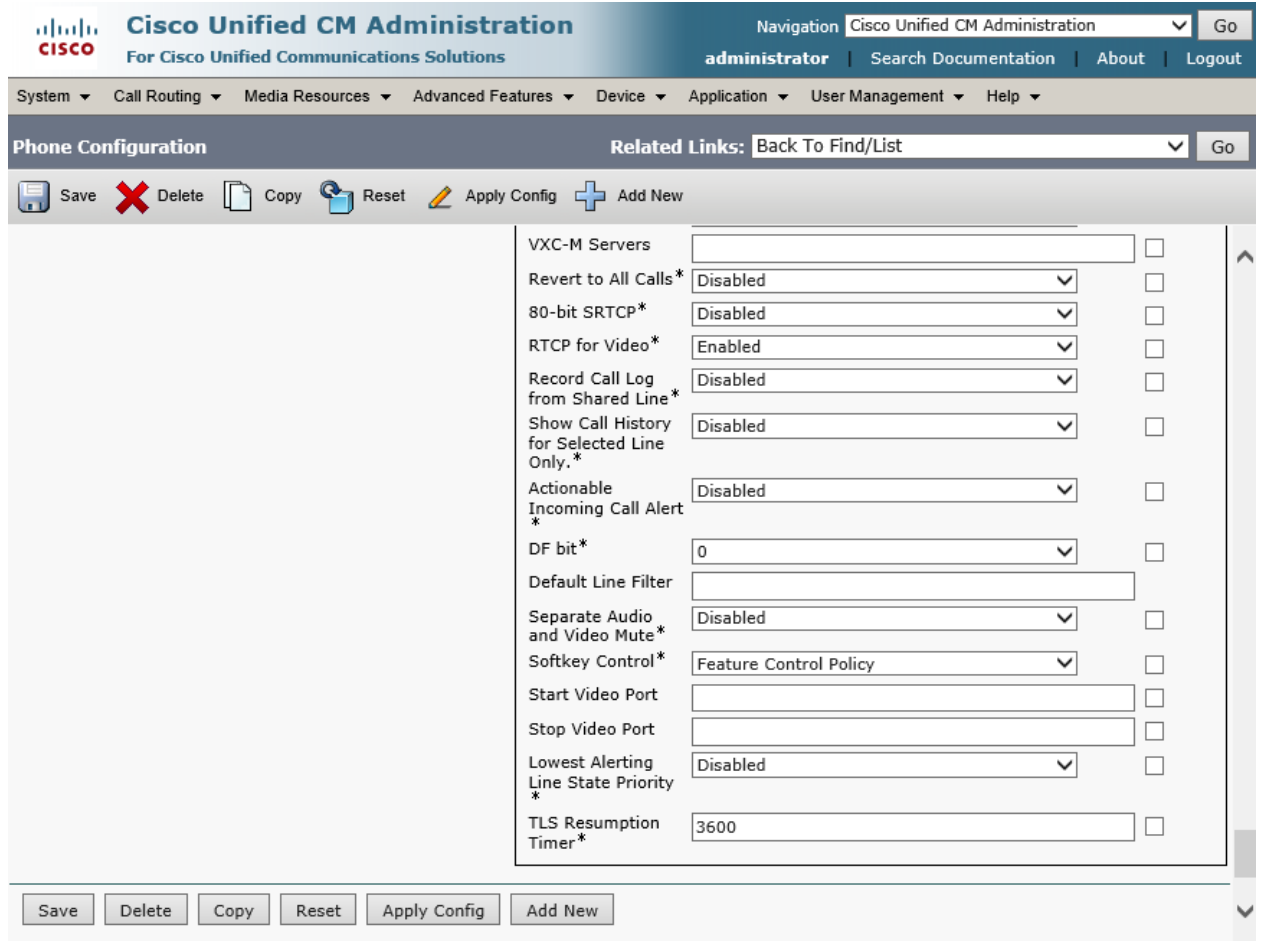

## Cisco Unified Communications Manager SCCP Phone Ext. 5010 Device Level Configuration Set MAC Address\* = 001C5856D737. This is used in this example.

Set Description = This text is used to identify this Phone

Set Device Pool\*= G711 Pool . This is used in this example.

Set Phone Button Template\*= Standard 7961 SCCP. This is used in this example

Set Media Resource Group List = MRGL\_G711. This is used in this example.

Set User Hold MOH Audio Source = 1-SampleAudioSource.

Set Network Hold MOH Audio Source = 1-SampleAudioSource.

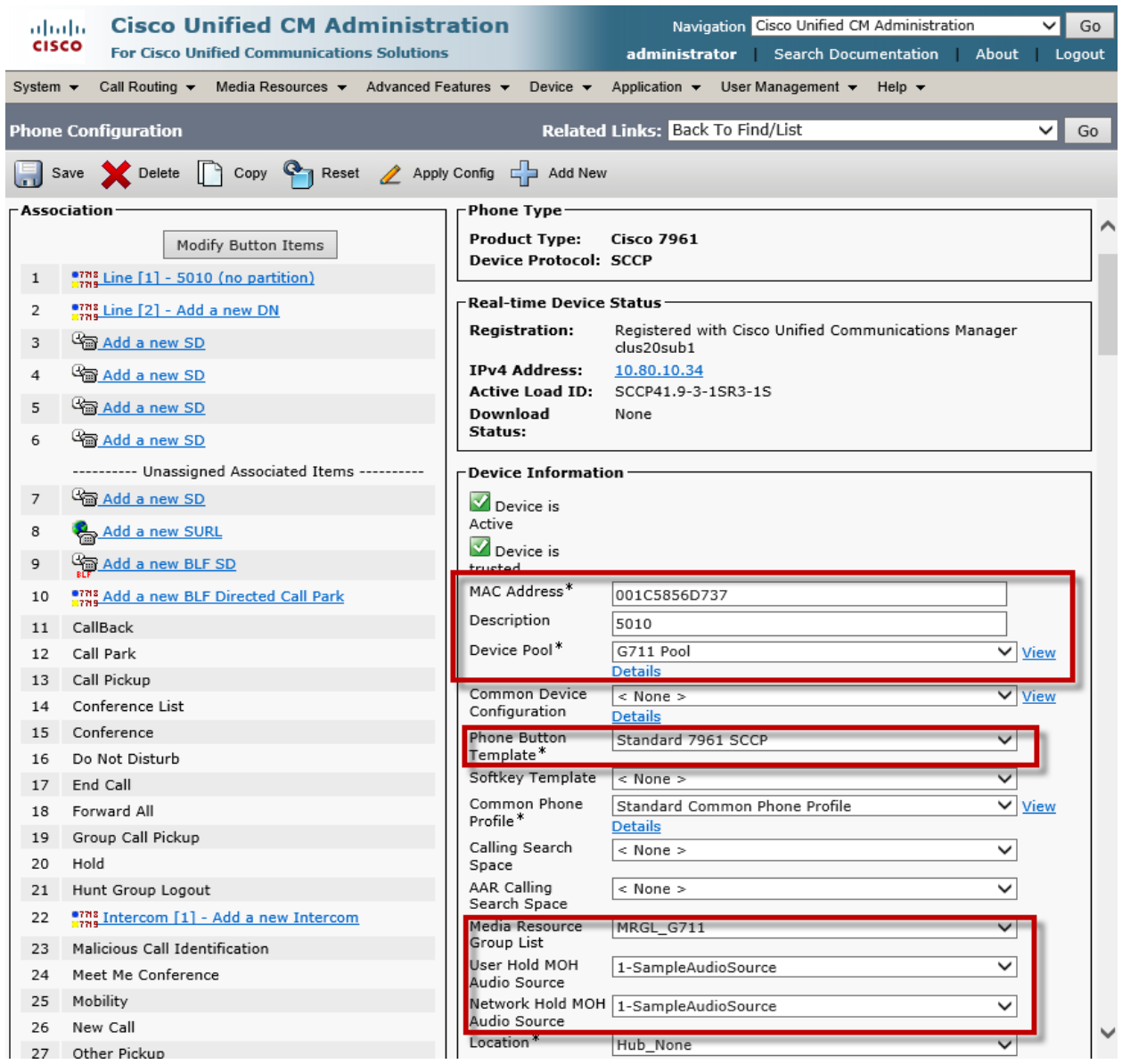

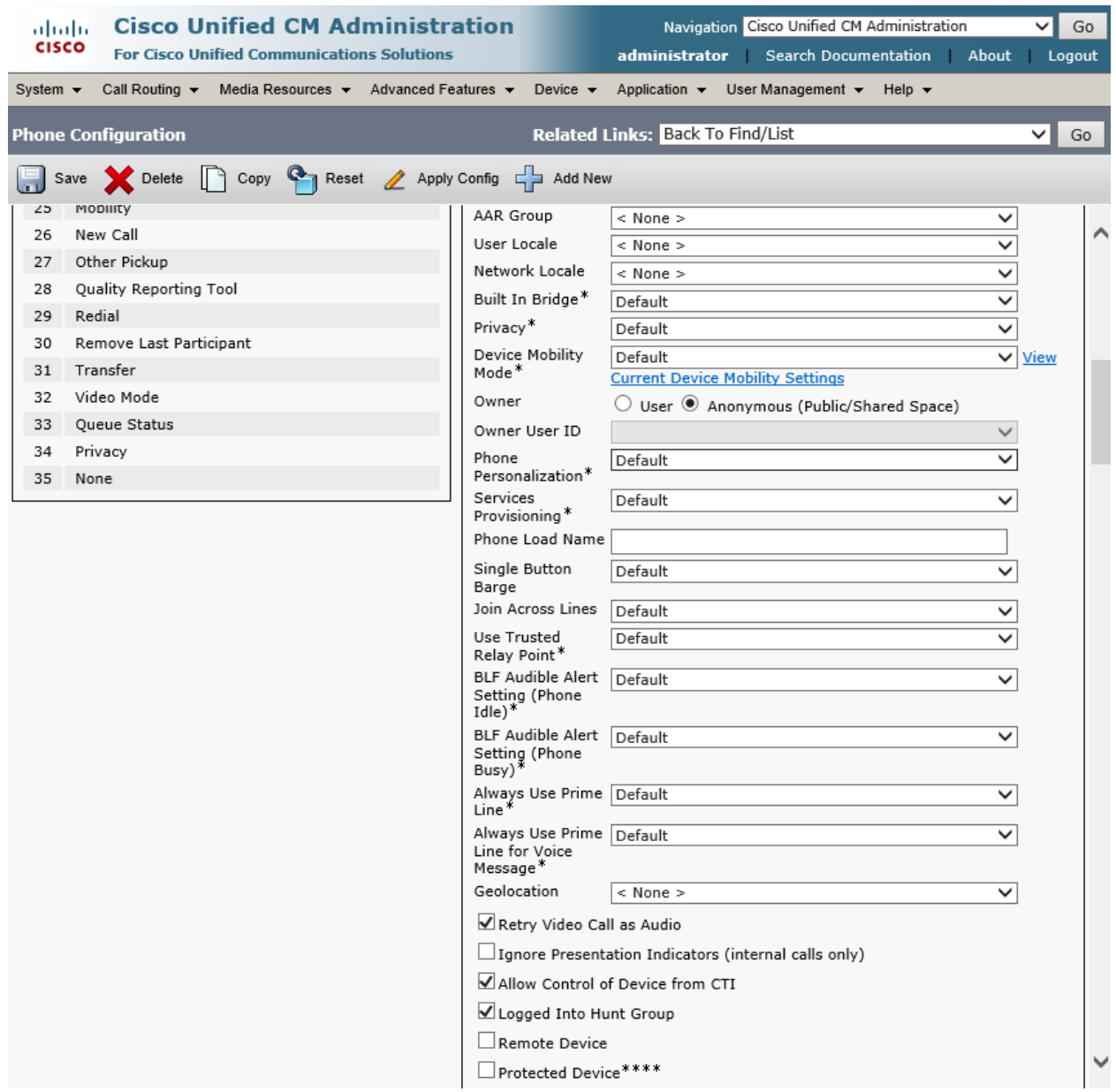

© 2014 Cisco Systems, Inc. All rights reserved. Important notices, privacy statements, and trademarks of Cisco Systems, Inc. can be found on cisco.com Page 97 of 119

Set Device Security Profile\* = Cisco 7961 – Standard SCCP Non-Secure Profile. This is used in this example

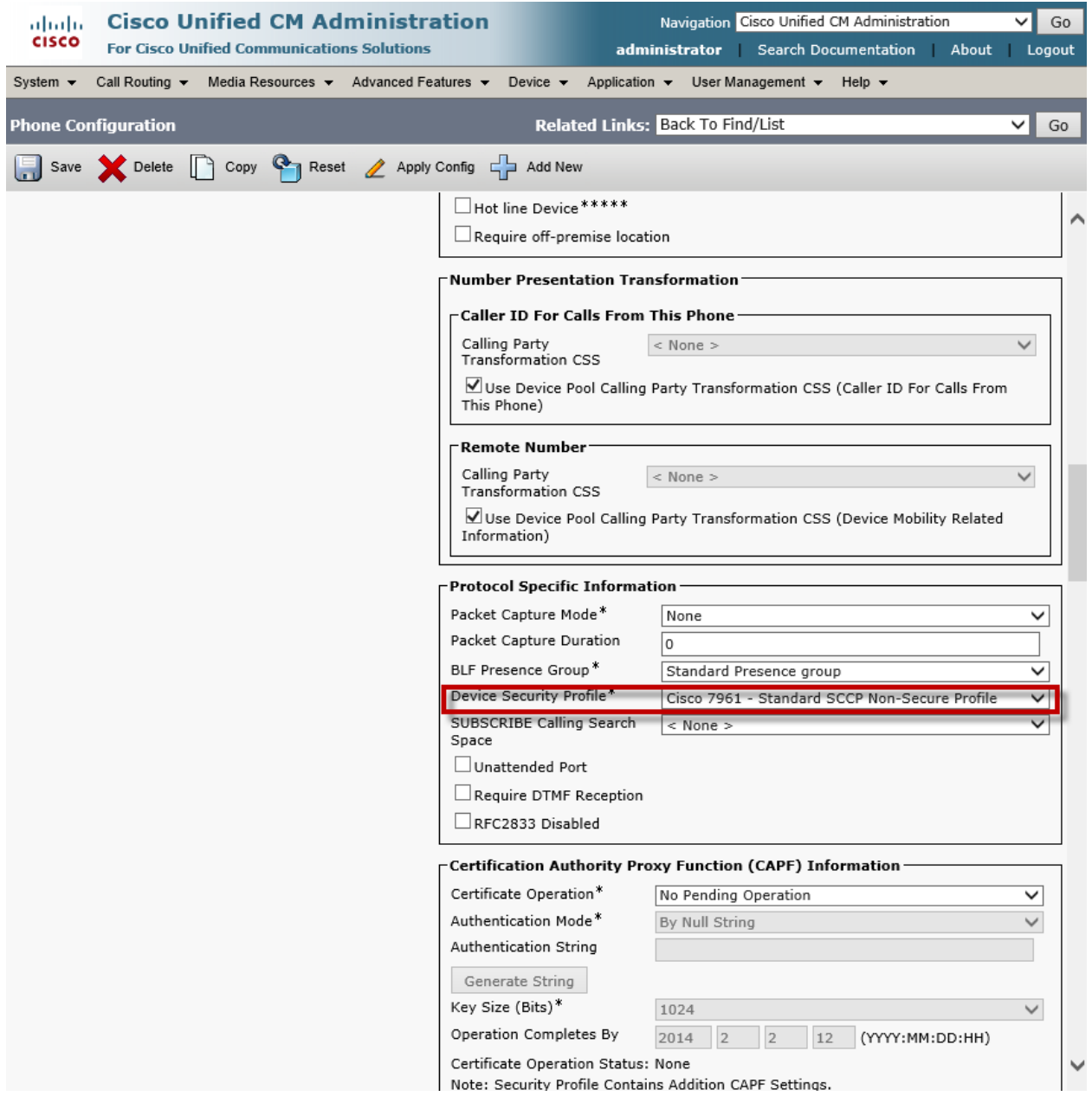

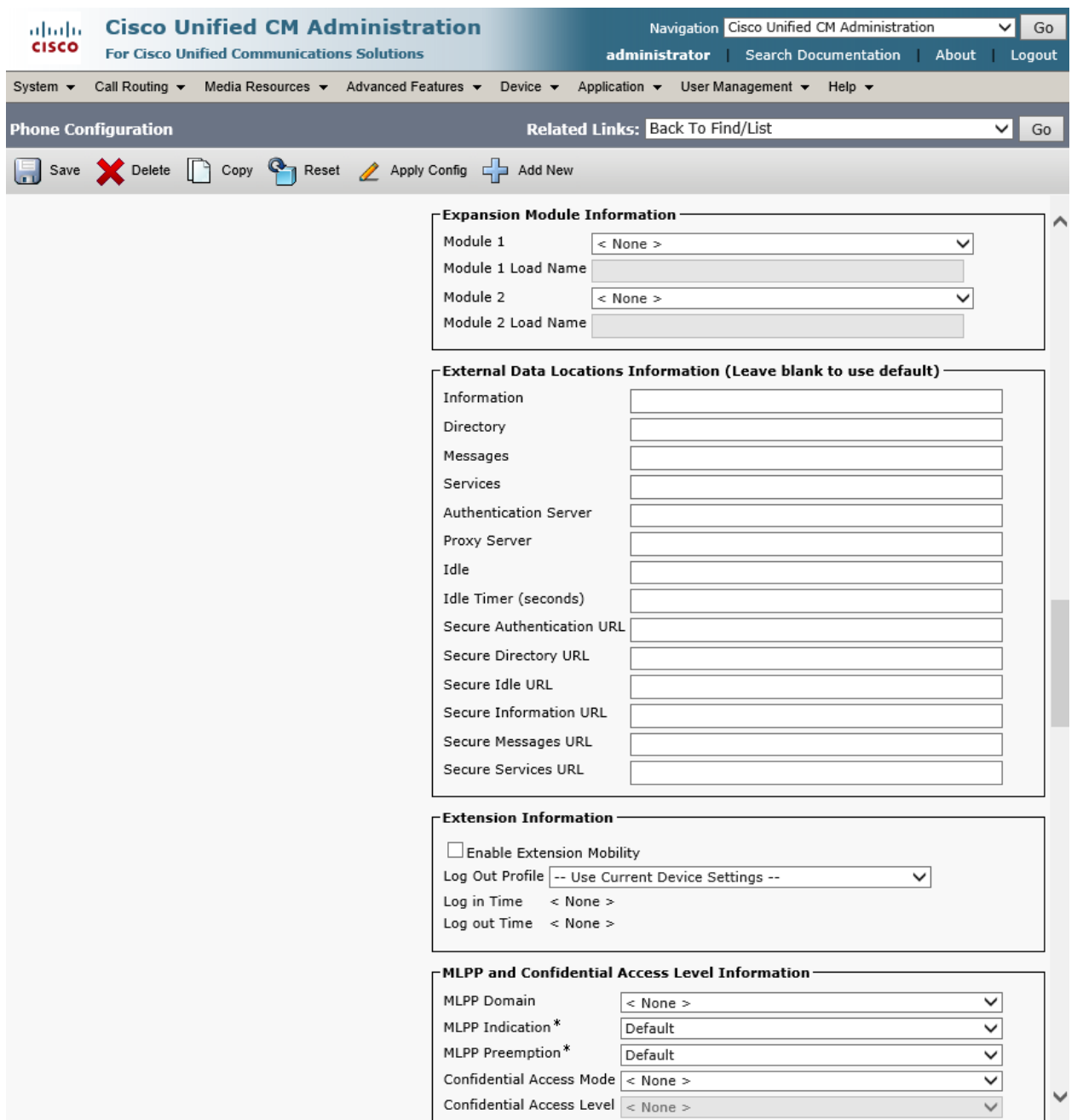

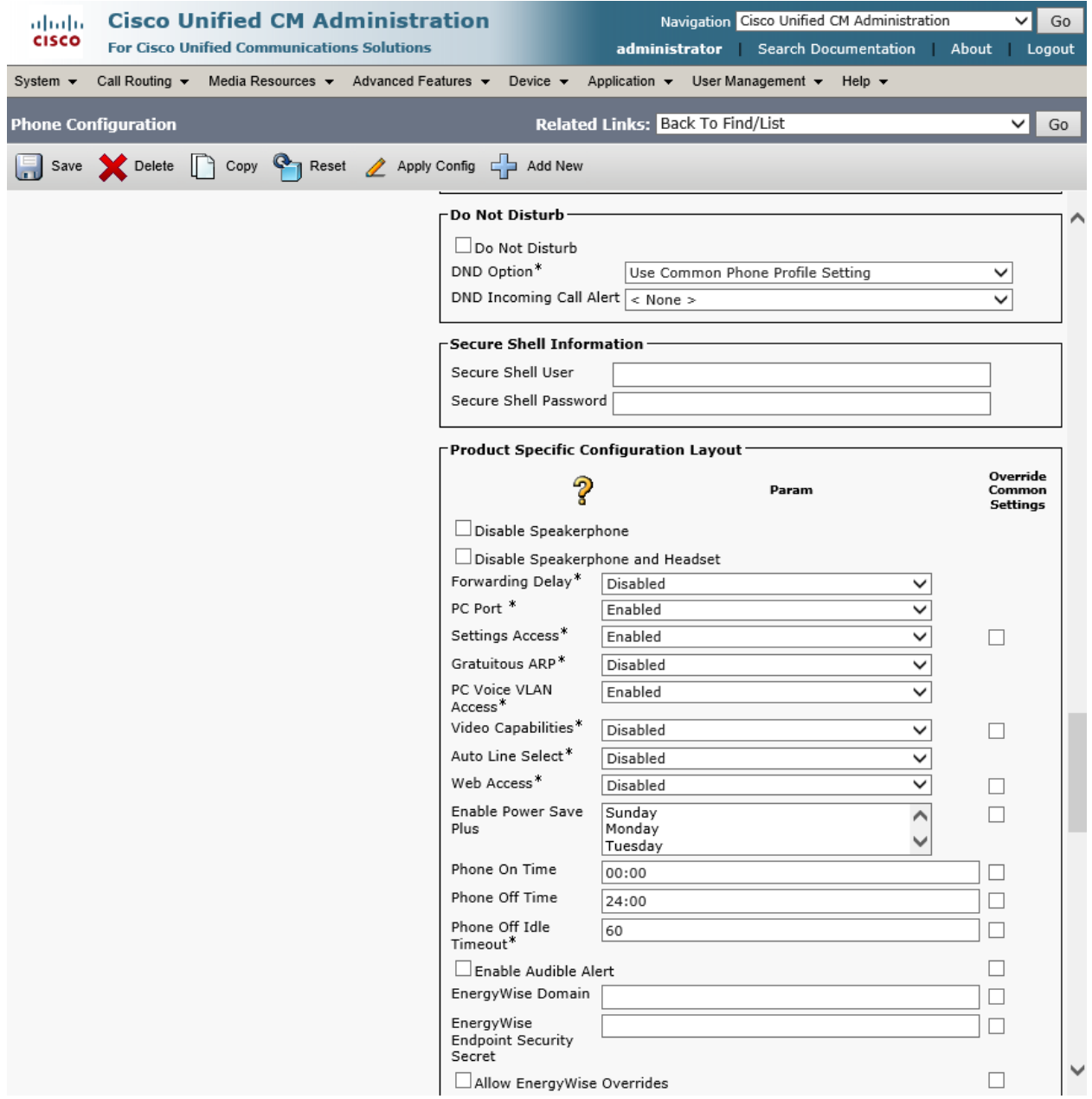

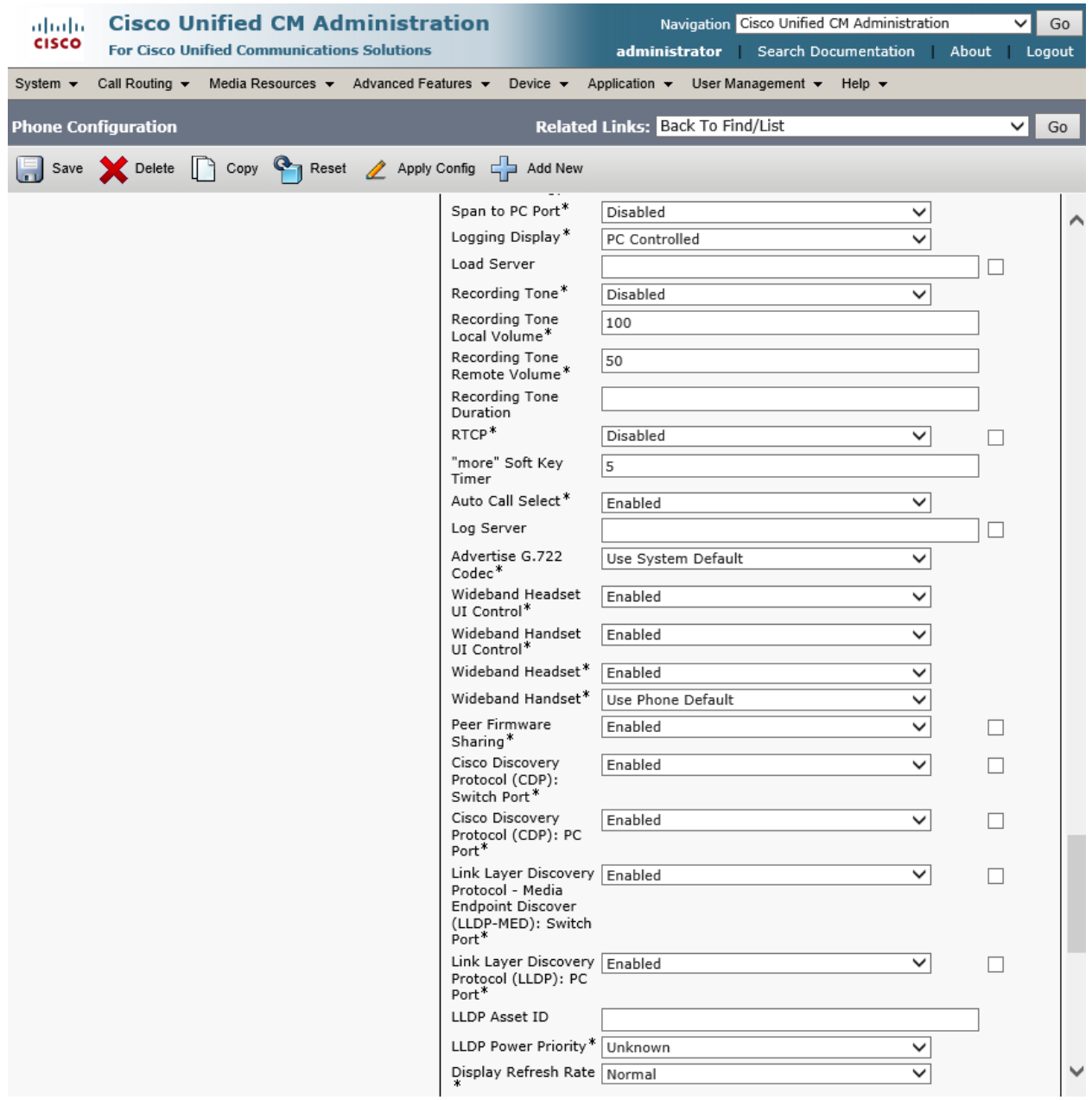

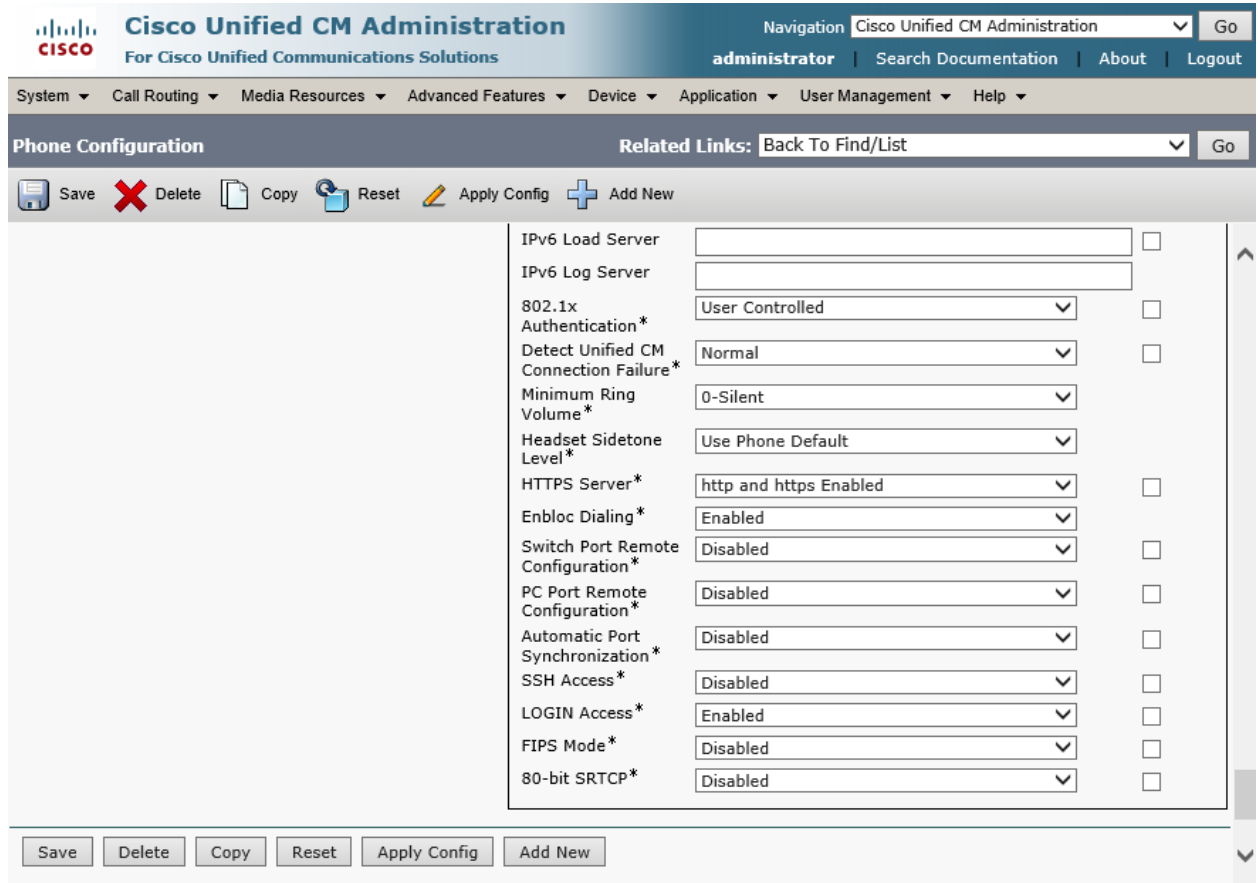

# Cisco Unified Communications Manager Audio Codec Preference List Configuration

Set Accept Audio Codec Preference in Received Offer \*= Off. This needs to be set when you are wanting to use the Codec Preference List created.

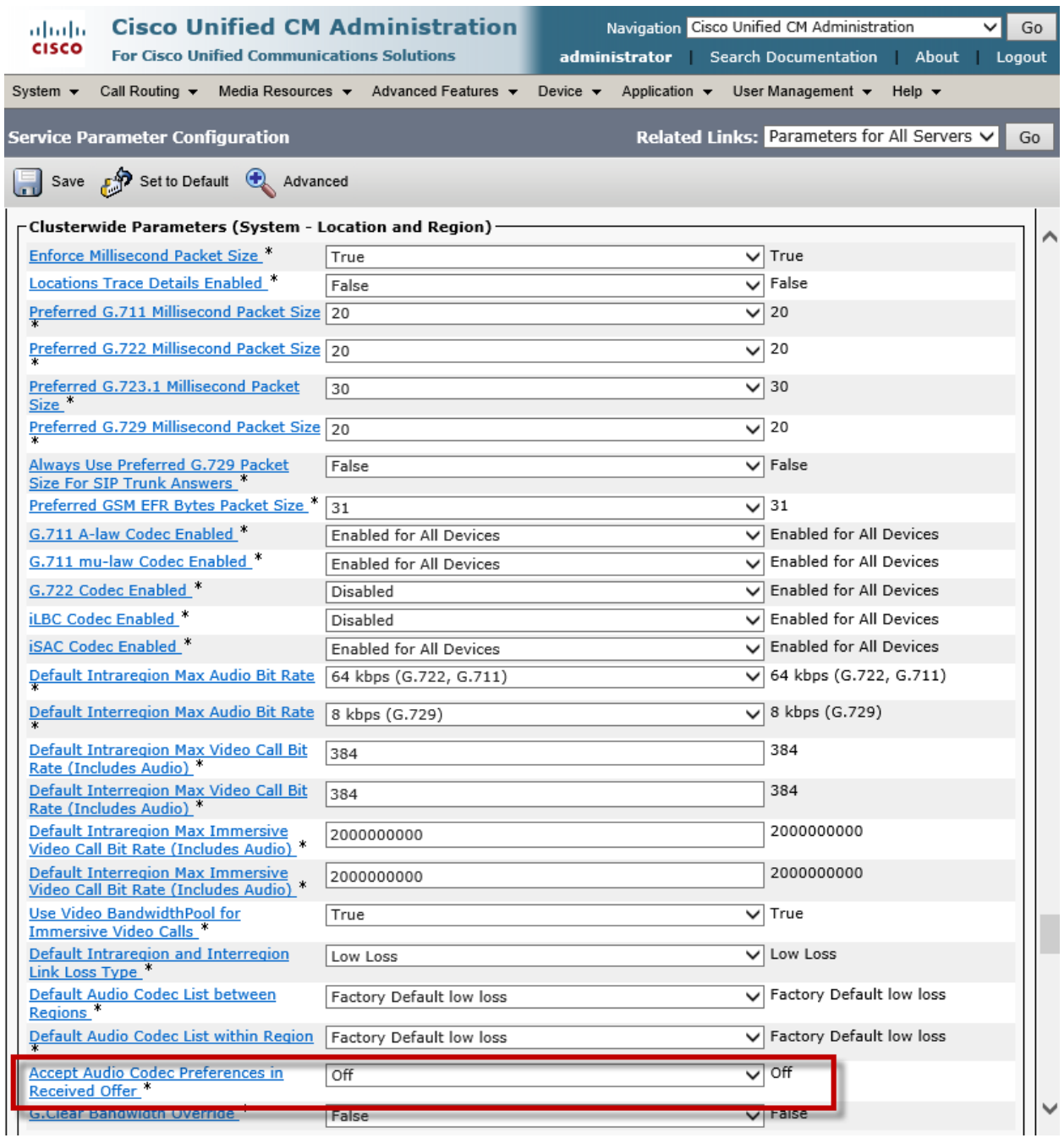

## **Cisco Unified Communications Manager Audio Codec Preference List Configuration (Continued)**

G711 Preferred and G729 Preferred Audio Codec Preference List created in this example.

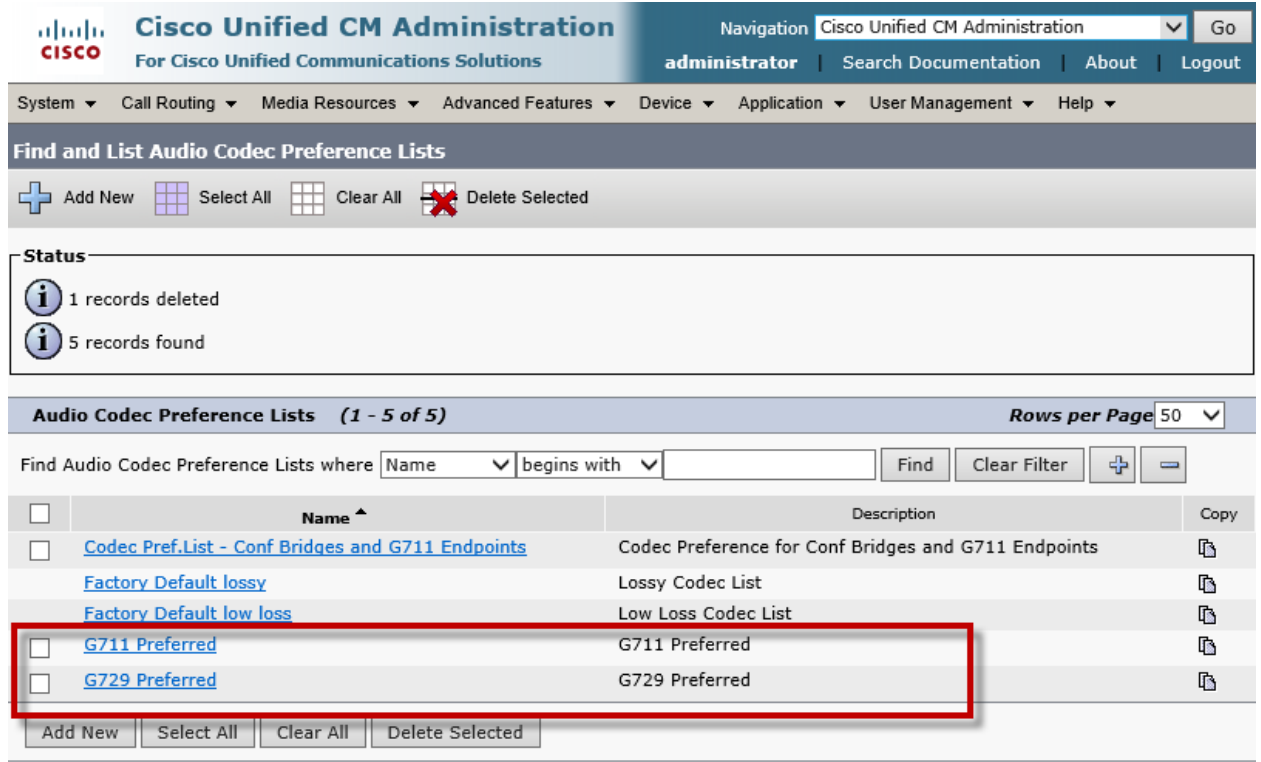

#### **Cisco Unified Communications Manager Audio Codec Preference List Configuration (Continued)**

Set Name\*= G711 Preferred. This is used for this example.

Set Description\*= This text is used to identify this Audio Codec Preference List.

Set Codec in List\*= G.711 U-Law 64k . First choice in this example.

Set Codec in List\*= G.729 8k. Second choice in this example.

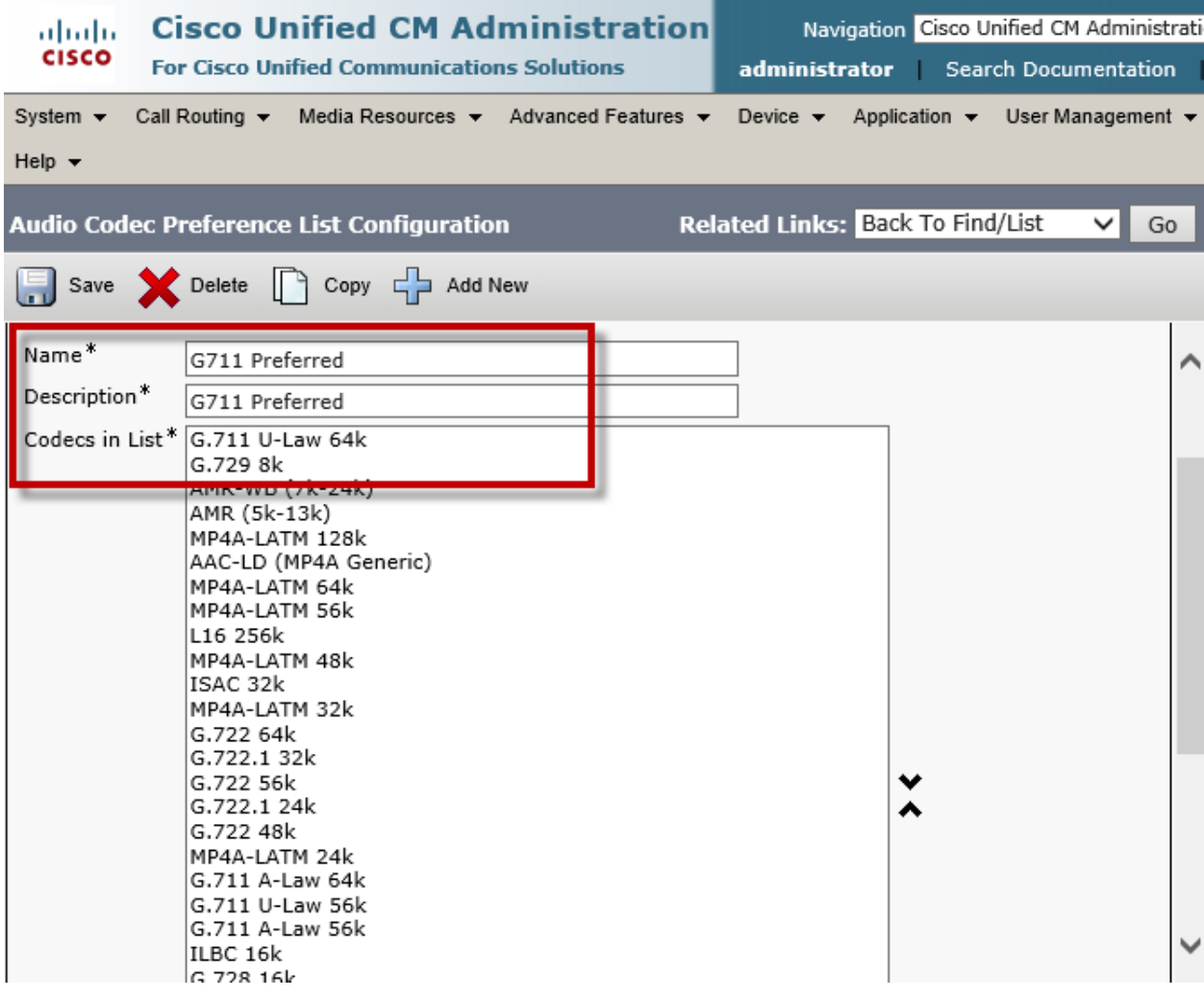

#### **Cisco Unified Communications Manager Audio Codec Preference List Configuration (Continued)**

Set Name\*= G729 Preferred. This is used for this example.

Set Description\* = This text is used to identify this Audio Codec Preference List.

Set Codec in List\*= G.729 8k. First choice for this example.

Set Codec in List\*= G.729a 8k. Second choice for this example.

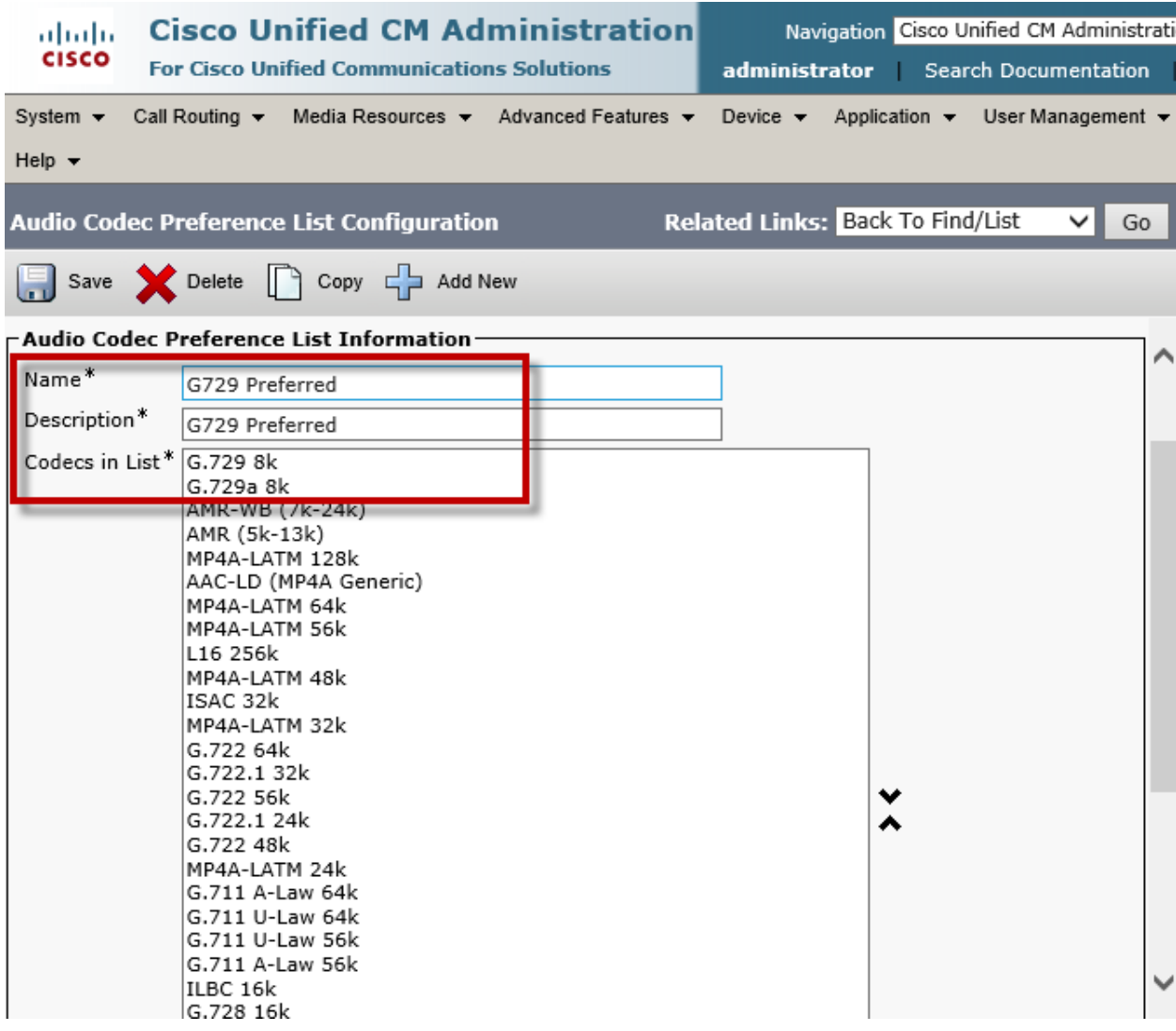

## Cisco Unified Communications Manager Region Configuration

G711 Region and G729 Region created in this example.

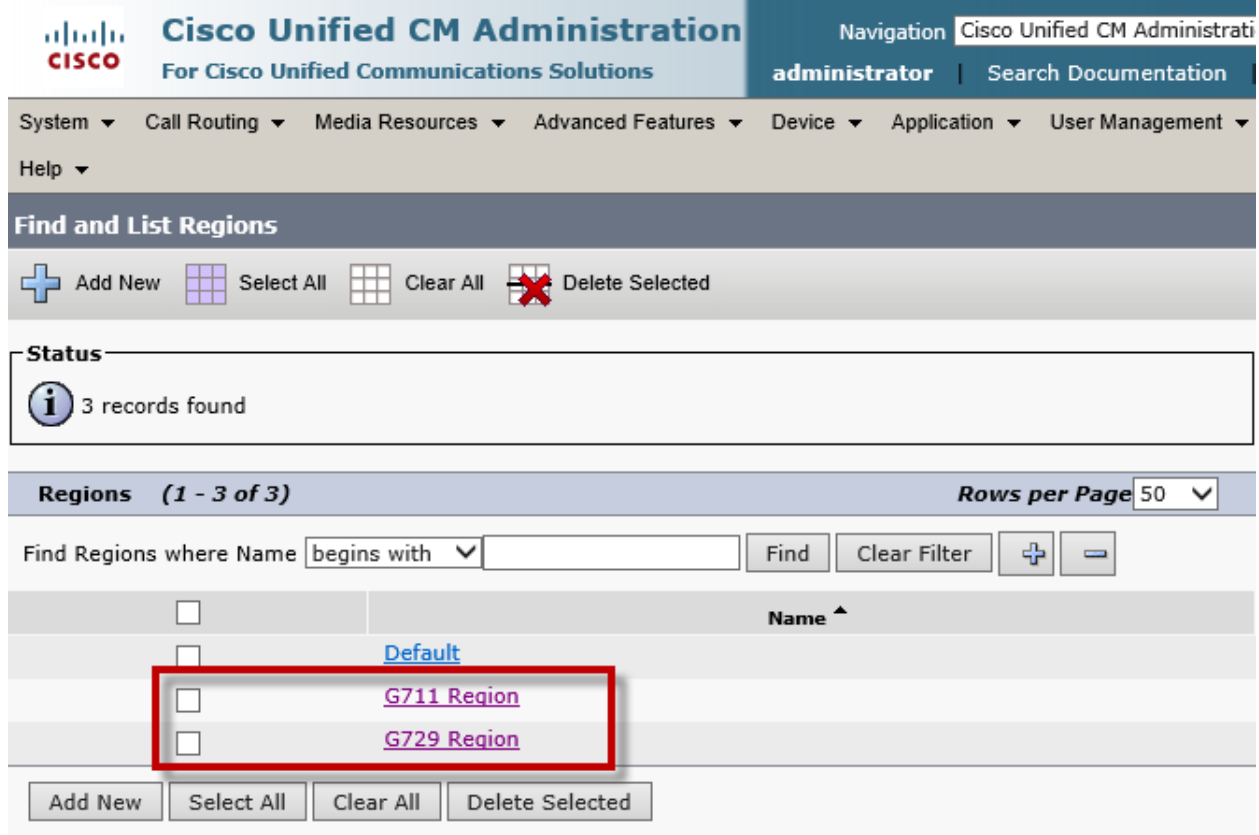

#### **Cisco Unified Communications Manager Region Configuration (Continued)**

Set Name\*= G711 Region. This is used in this example.

Set Region= G711 Region. This is used in this example

Set Audio Codec Preference List= G711 Preferred.

Set Maximum Audio Bit Rate= 64 Kbps (G7.22, G7.11). This is used in this example.

Set Region=G729 Region. This is used in this example.

Set Audio Codec Preference List= G729 Preferred. This is used in this example

Set Maximum Audio Bit Rate= 8 Kbps (G7.29). This is used in this example

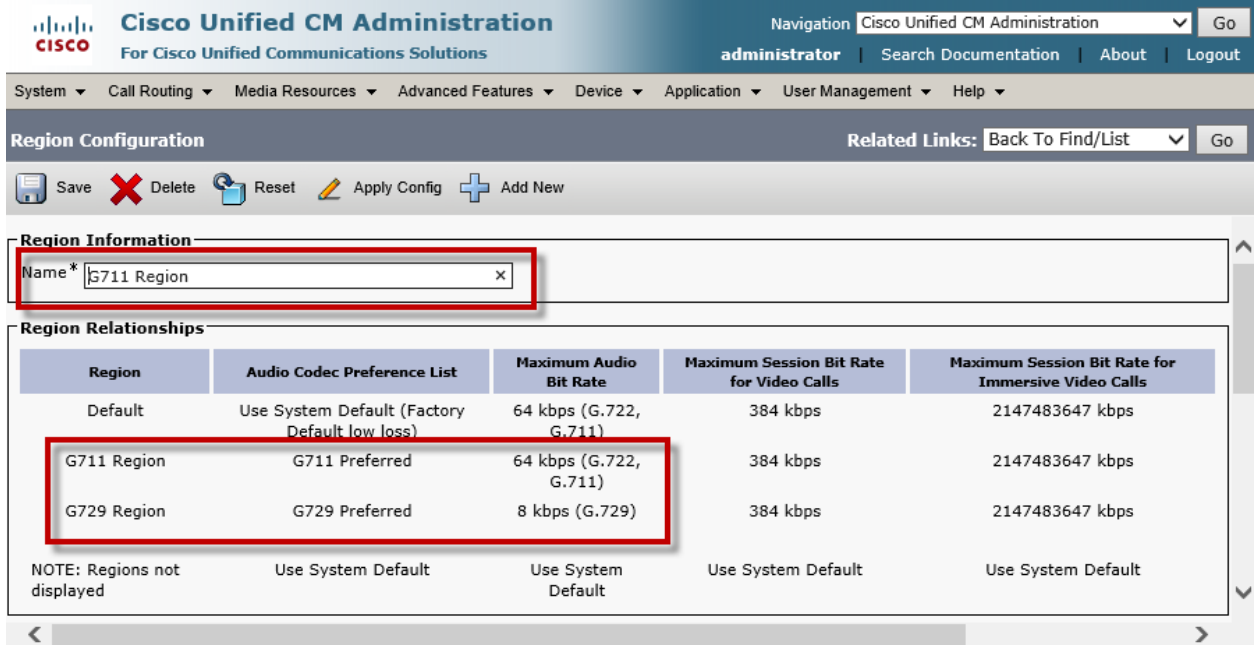
Set Name\*= G729 Region. This is used in this example.

Set Region= G711 Region. This is used in this example

Set Audio Codec Preference List= G729 Preferred. This is used in this example

Set Maximum Audio Bit Rate= 8 Kbps (G.729). This is used in this example.

Set Region=G729 Region. This is used in this example.

Set Audio Codec Preference List= G729 Preferred. This is used in this example

Set Maximum Audio Bit Rate= 64 Kbps (G7.22, G7.11). This is used in this example

All other values are default.

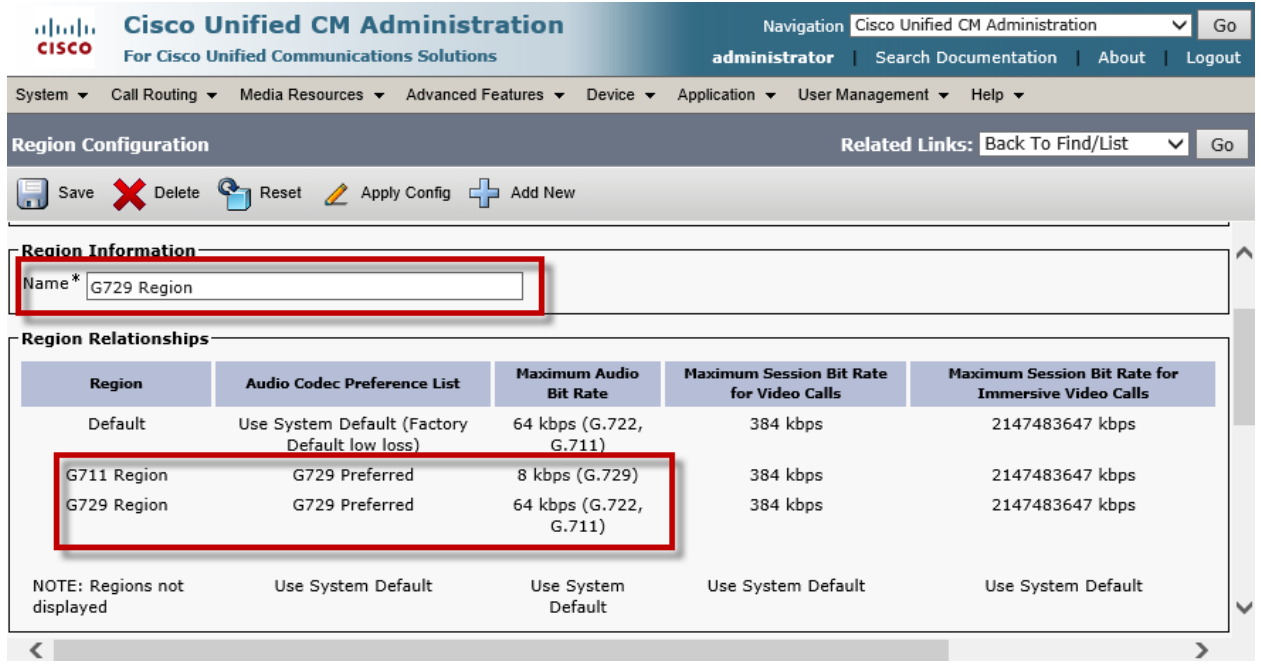

G711 Pool and G729 Pool created in this example.

All other values are default.

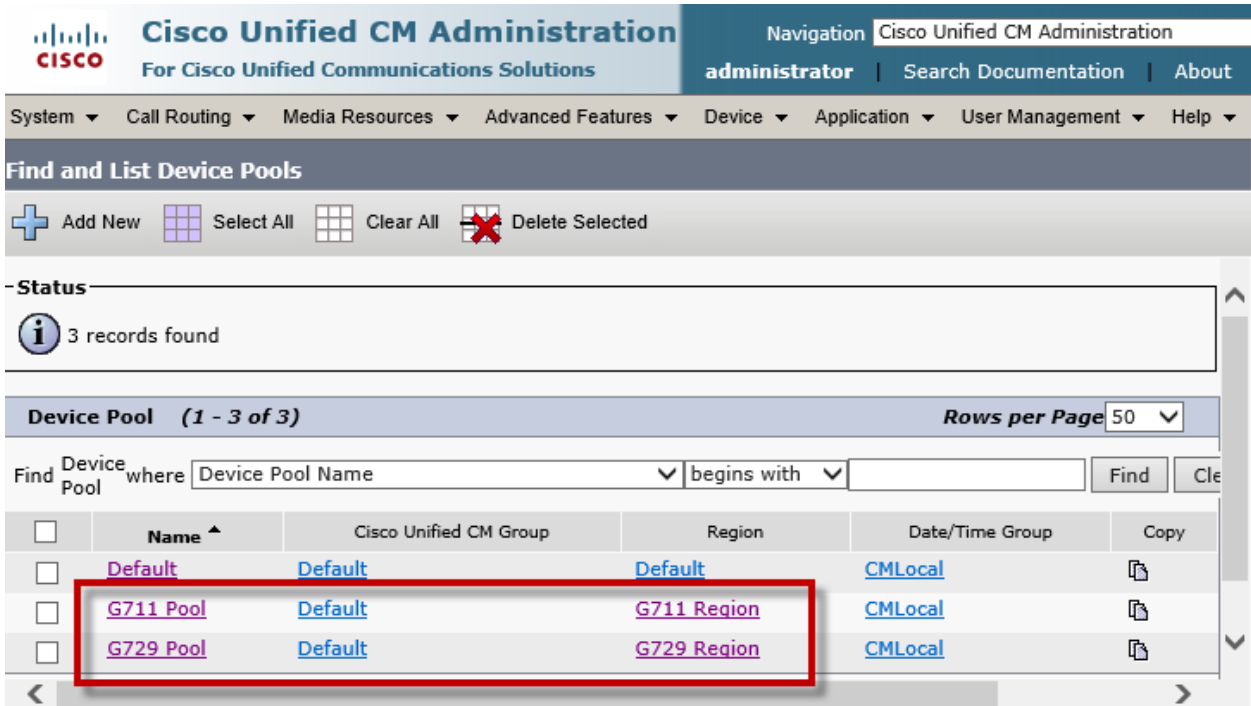

Set Device Pool Name\*= G711 Pool. This is used in this example. Set Cisco Unified Communications Manager Group\*= Default Set Date/Time Group\* = CMLocal Set Region\* =G711 Region. This is used in this example Set Media Resource Group List =MRGL\_G711. This is used in this example. All other values are default.

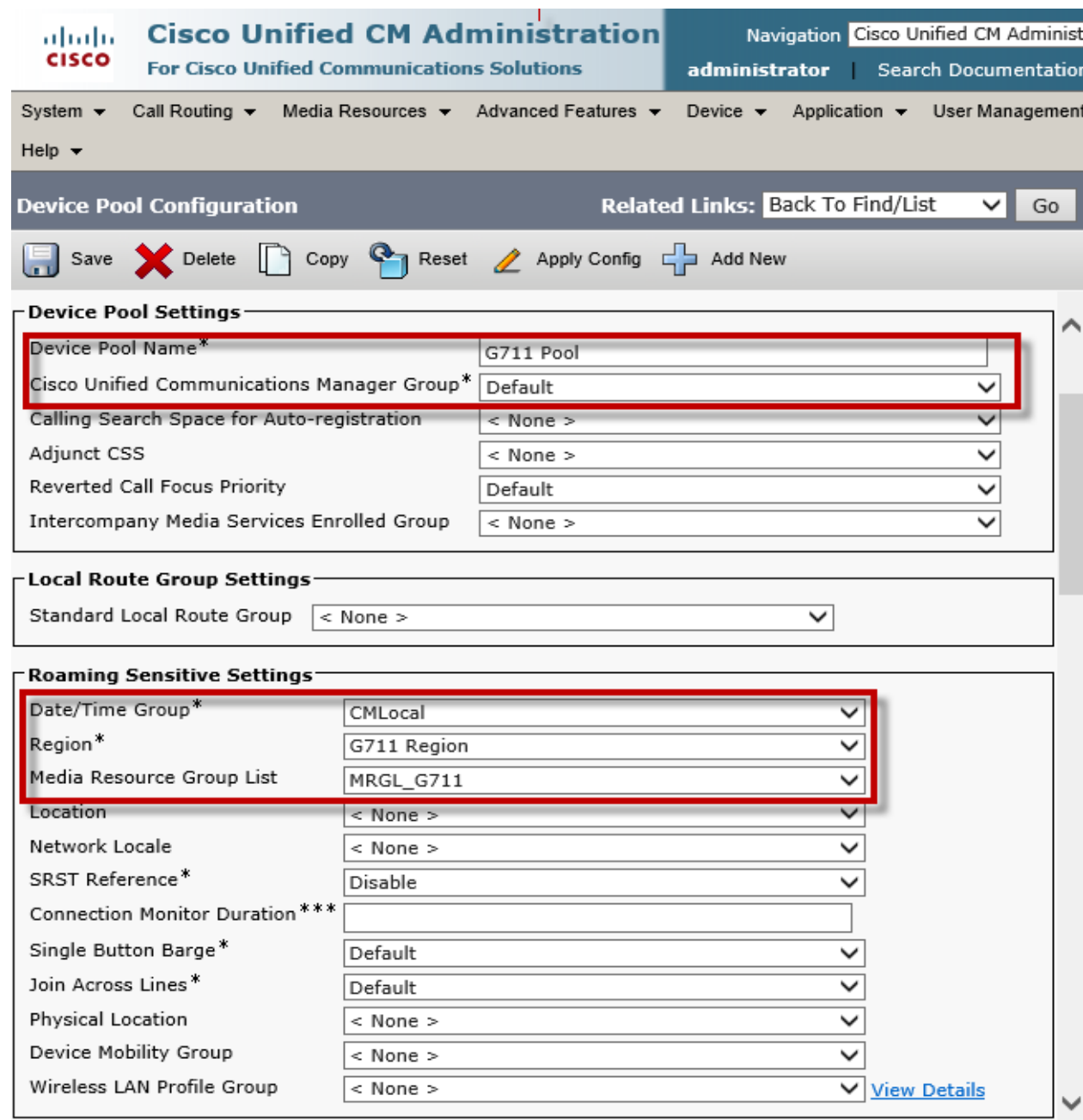

All values are default.

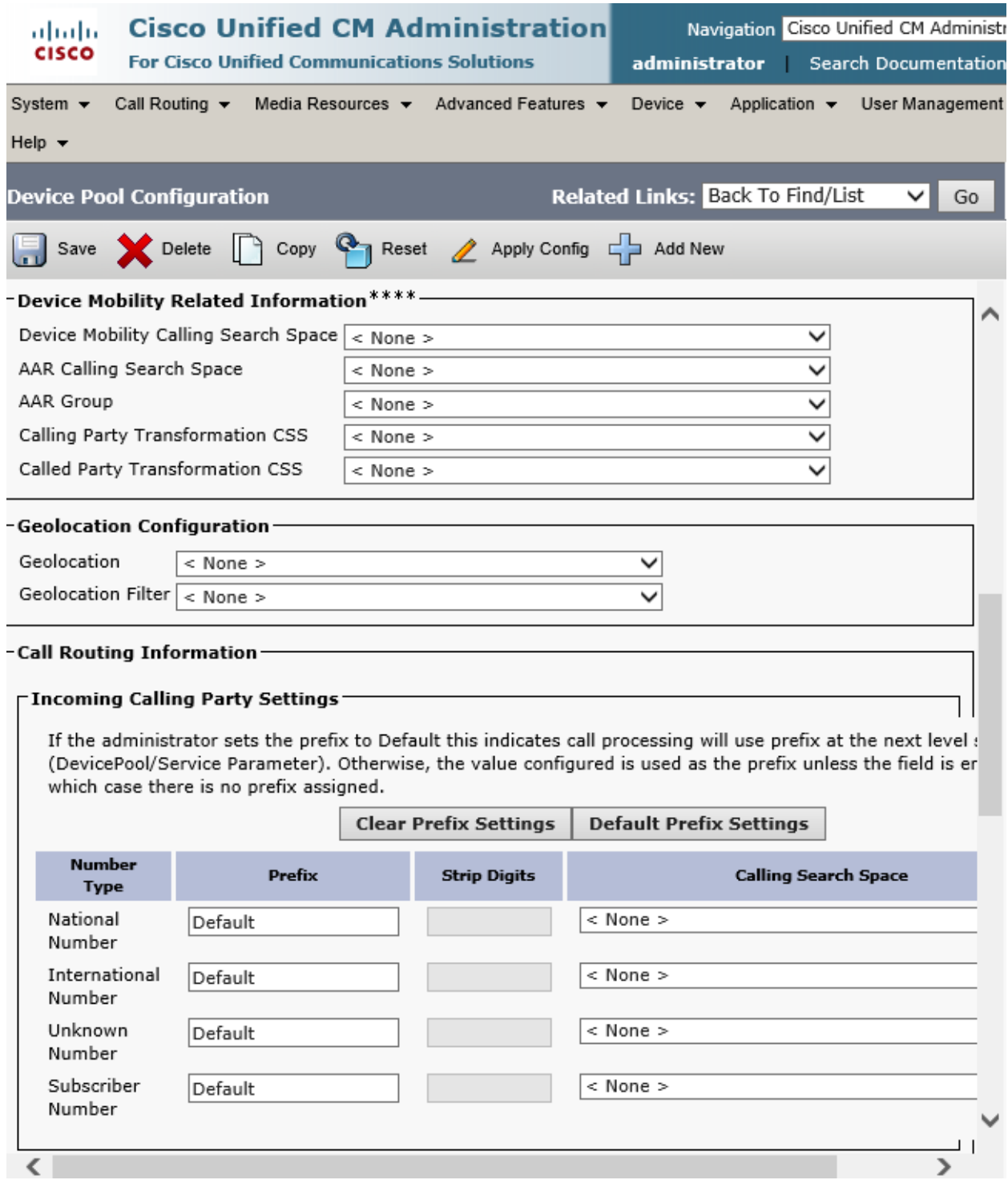

All values are default.

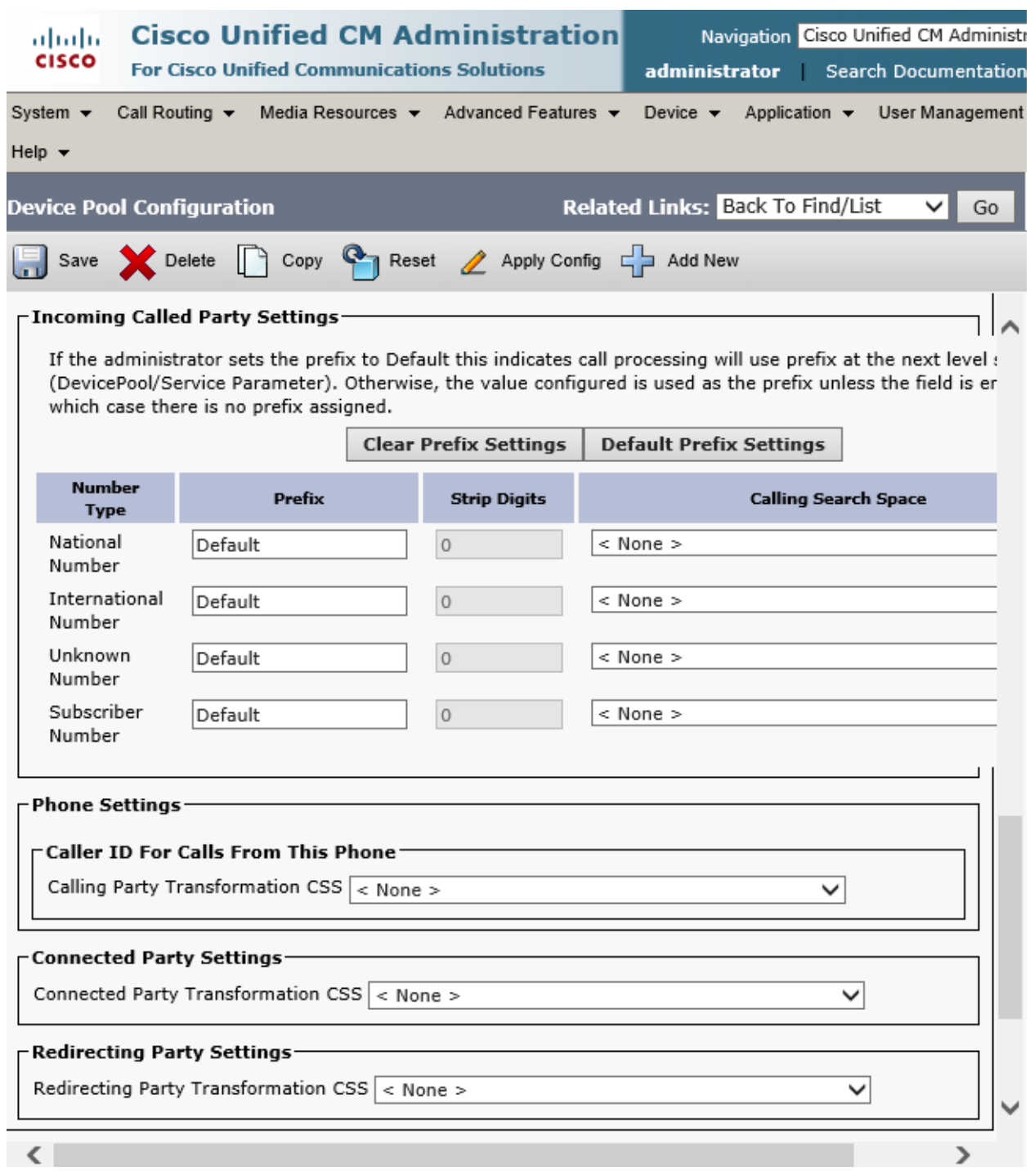

Set Device Pool Name\*= G729 Pool. This is used in this example.

Set Cisco Unified Communications Manager Group\*= Default

Set Date/Time Group\* = CMLocal

Set Region\* =G729 Region. This is used in this example

Set Media Resource Group List =MRGL\_G729. This is used in this example.

All other values are default

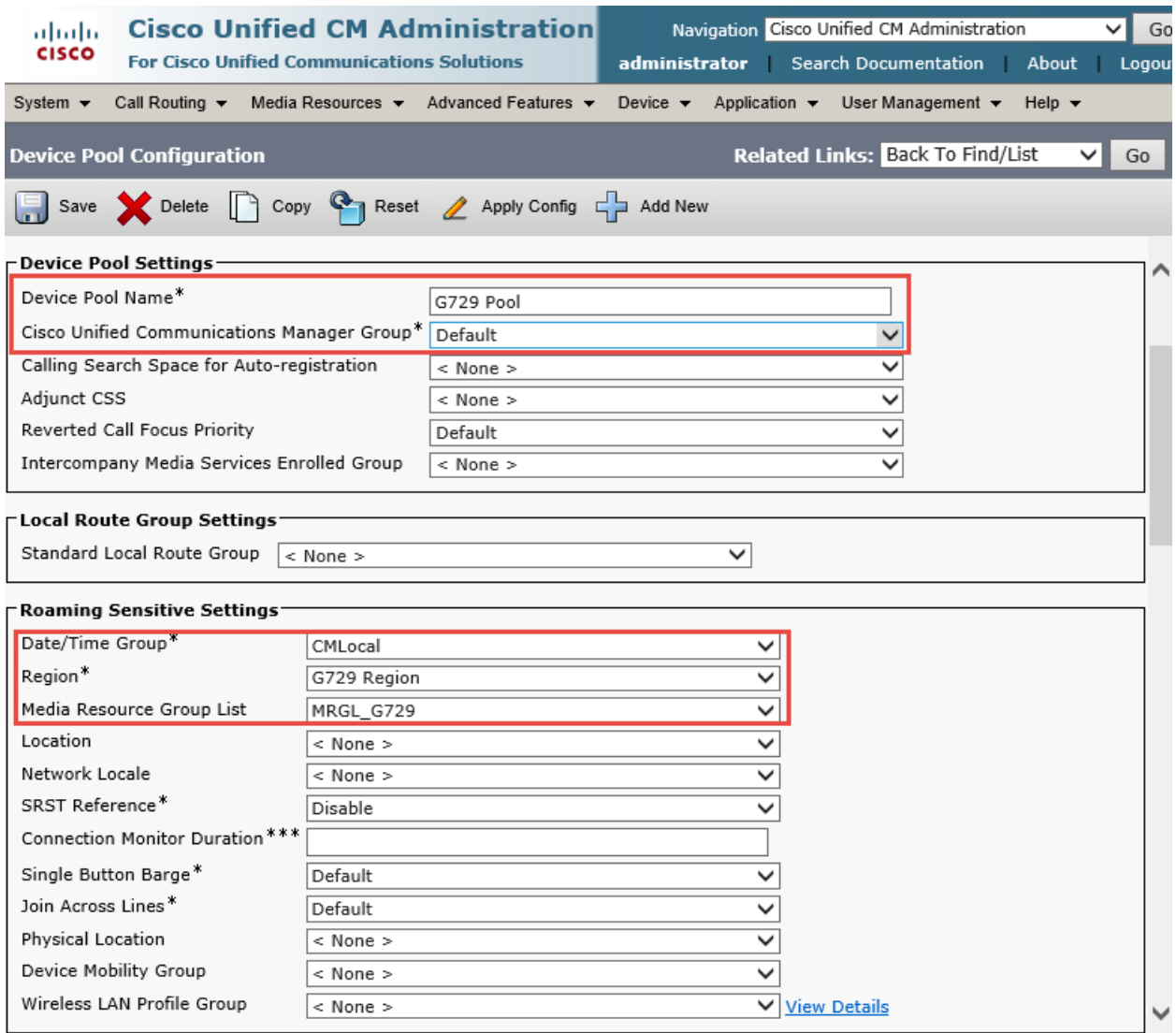

All values are default.

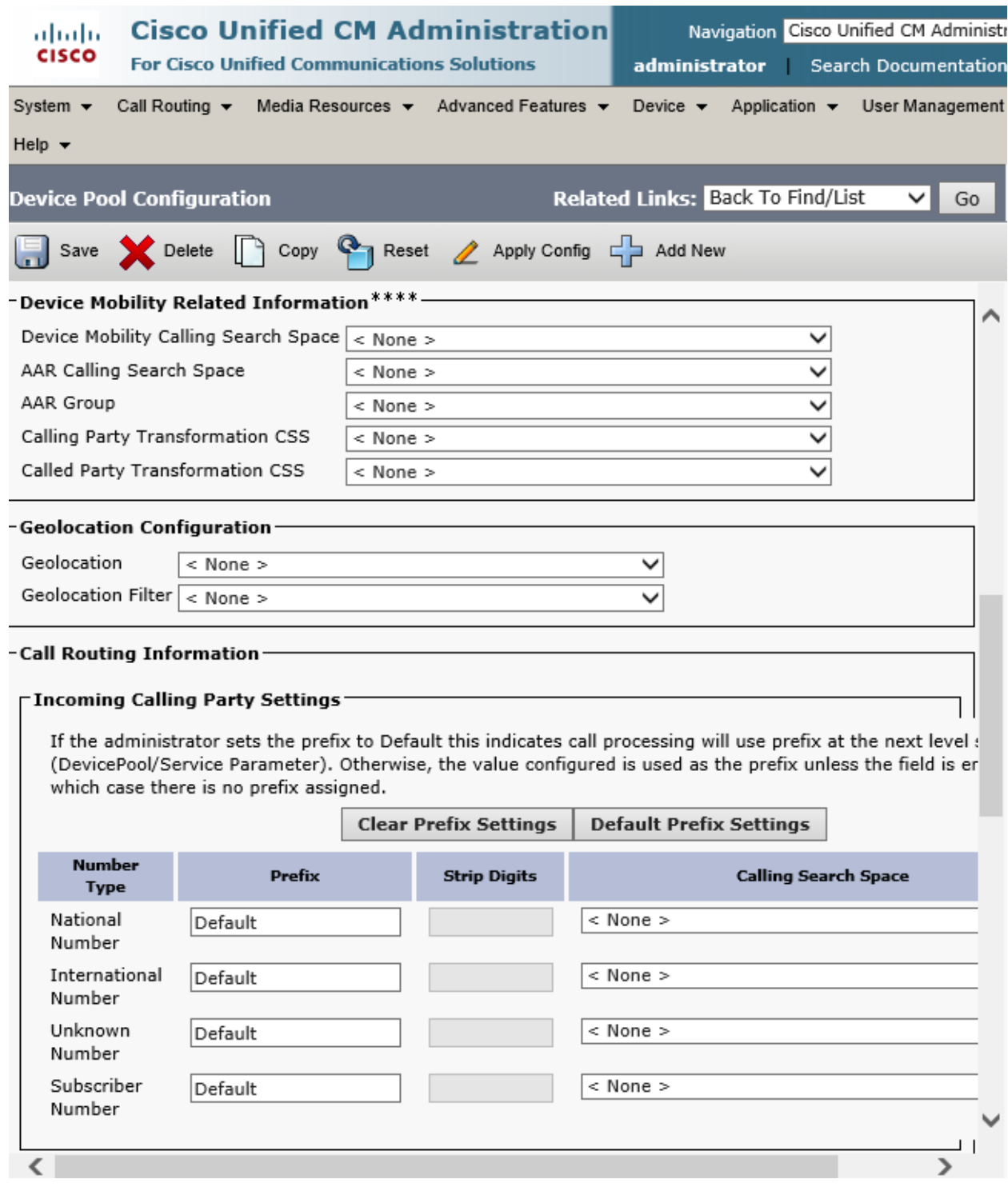

© 2014 Cisco Systems, Inc. All rights reserved. Important notices, privacy statements, and trademarks of Cisco Systems, Inc. can be found on cisco.com Page 116 of 119

All values are default.

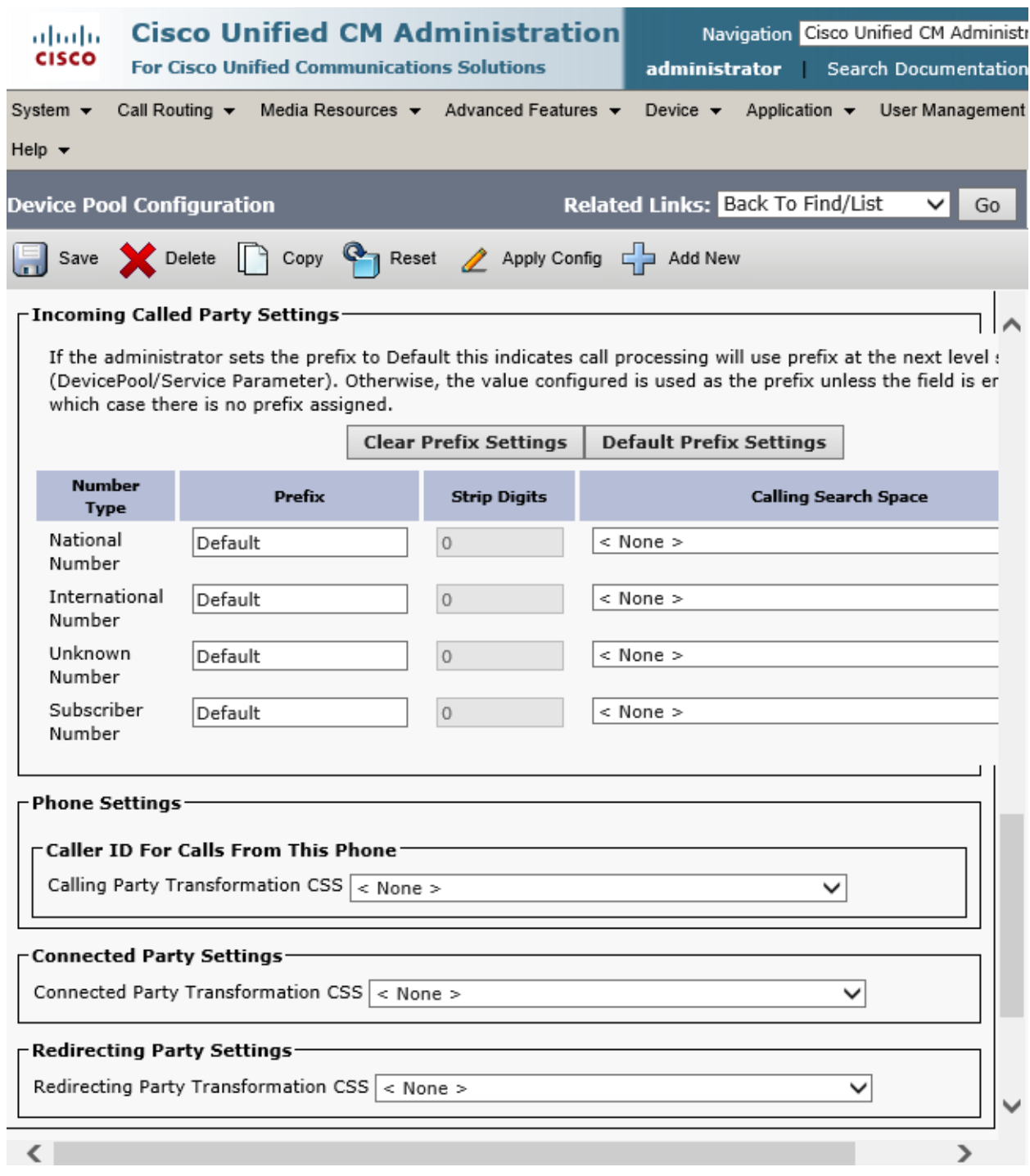

# Acronyms

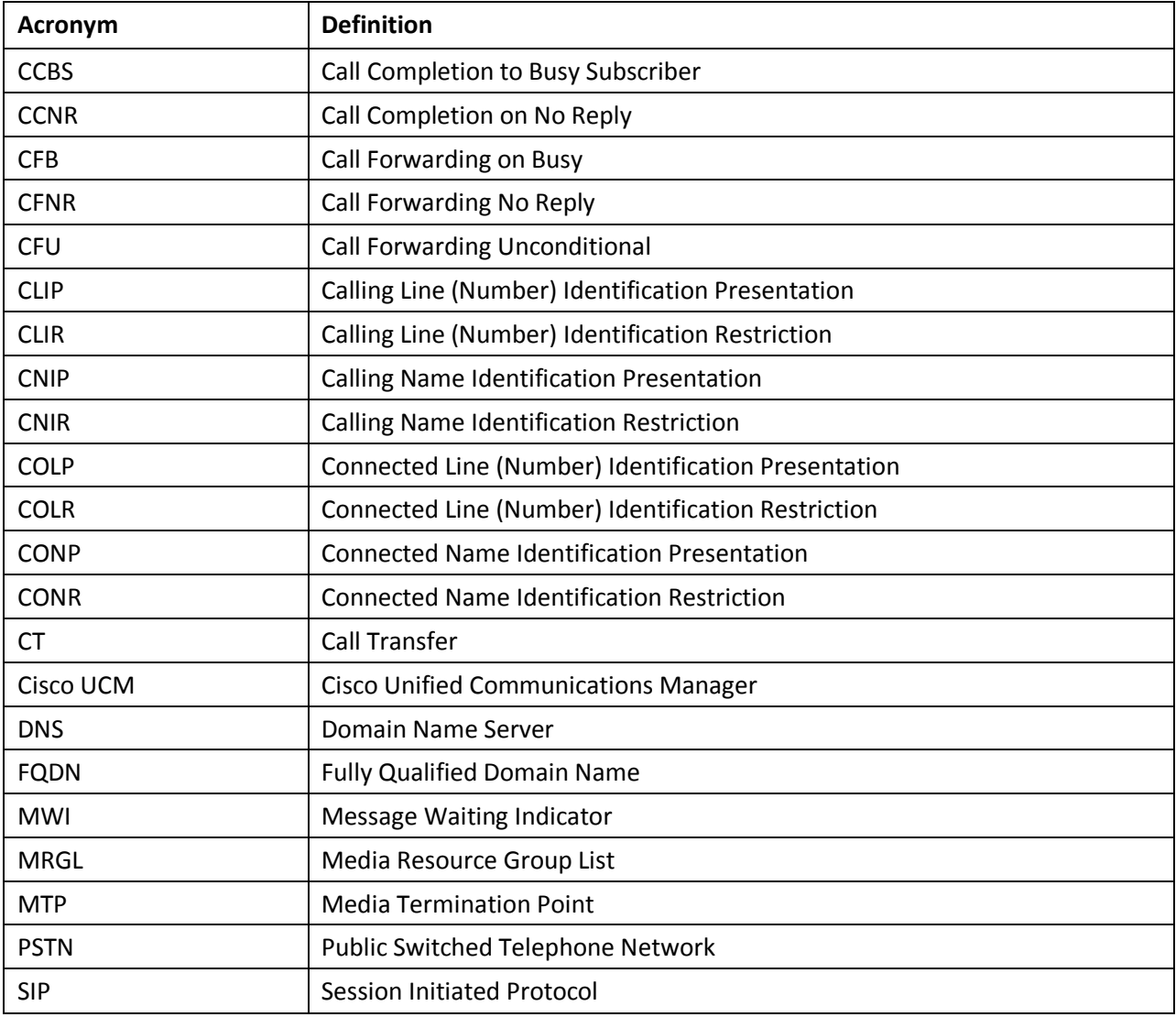

## **Important Information**

THE SPECIFICATIONS AND INFORMATION REGARDING THE PRODUCTS IN THIS MANUAL ARE SUBJECT TO CHANGE WITHOUT NOTICE. ALL STATEMENTS, INFORMATION, AND RECOMMENDATIONS IN THIS MANUAL ARE BELIEVED TO BE ACCURATE BUT ARE PRESENTED WITHOUT WARRANTY OF ANY KIND, EXPRESS OR IMPLIED. USERS MUST TAKE FULL RESPONSIBILITY FOR THEIR APPLICATION OF ANY PRODUCTS. IN NO EVENT SHALL CISCO OR ITS SUPPLIERS BE LIABLE FOR ANY INDIRECT, SPECIAL, CONSEQUENTIAL, OR INCIDENTAL DAMAGES, INCLUDING, WITHOUT LIMITATION, LOST PROFITS OR LOSS OR DAMAGE TO DATA ARISING OUT OF THE USE OR INABILITY TO USE THIS MANUAL, EVEN IF CISCO OR ITS SUPPLIERS HAVE BEEN ADVISED OF THE POSSIBILITY OF SUCH DAMAGES.